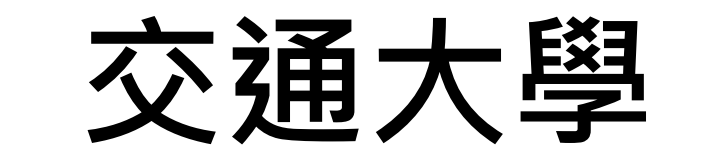

## **分享網路管理與資訊安全**

# **2019/07 張瑛杰**

1

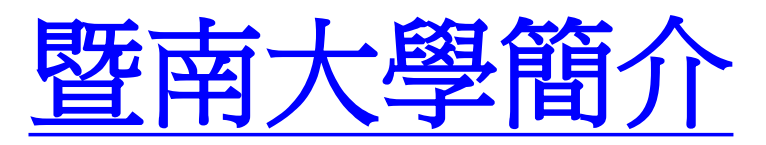

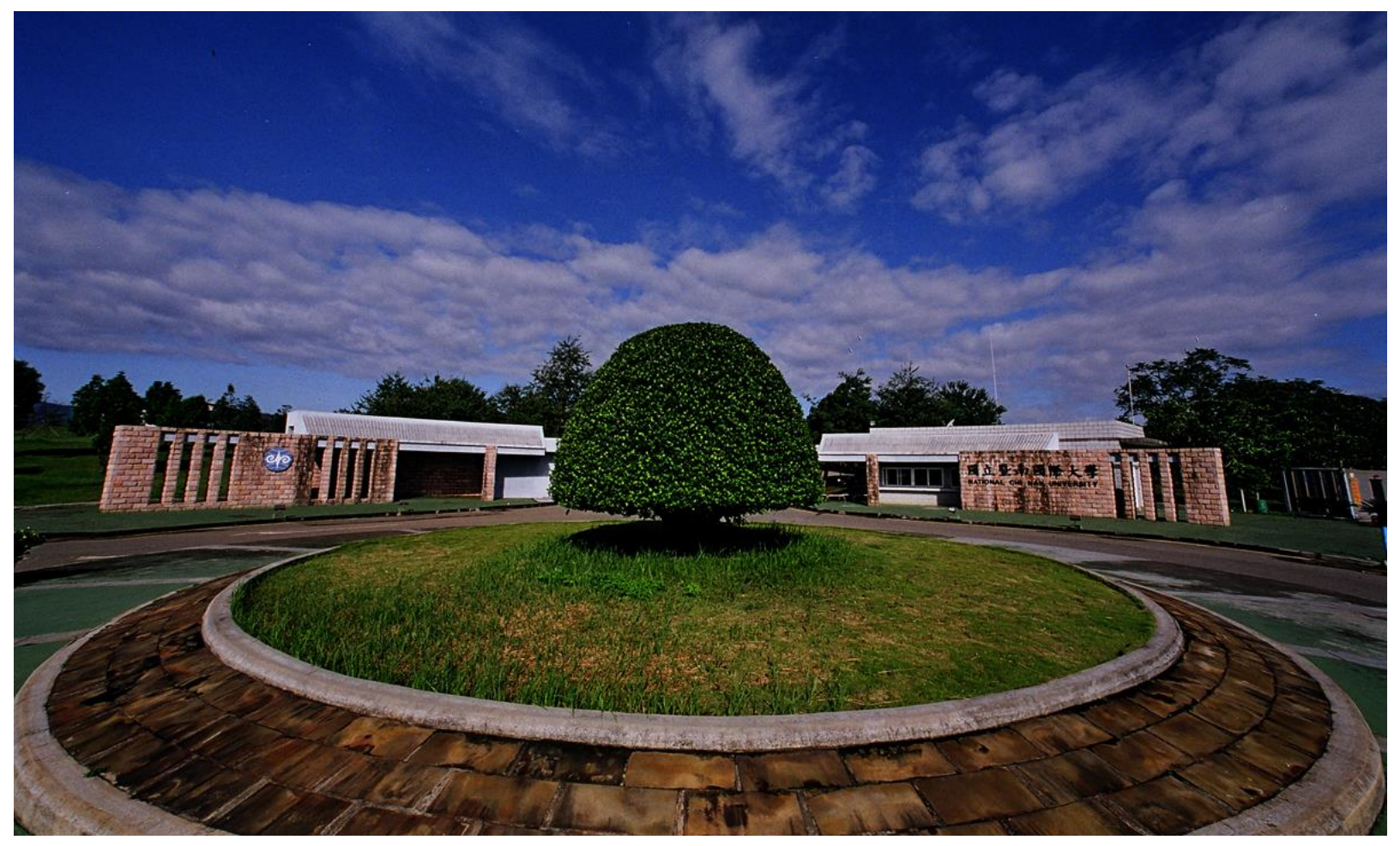

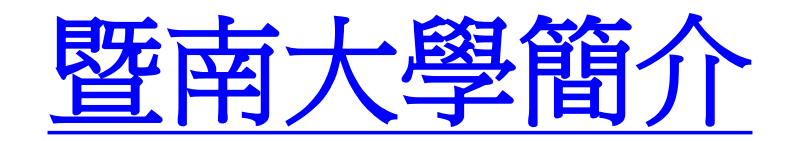

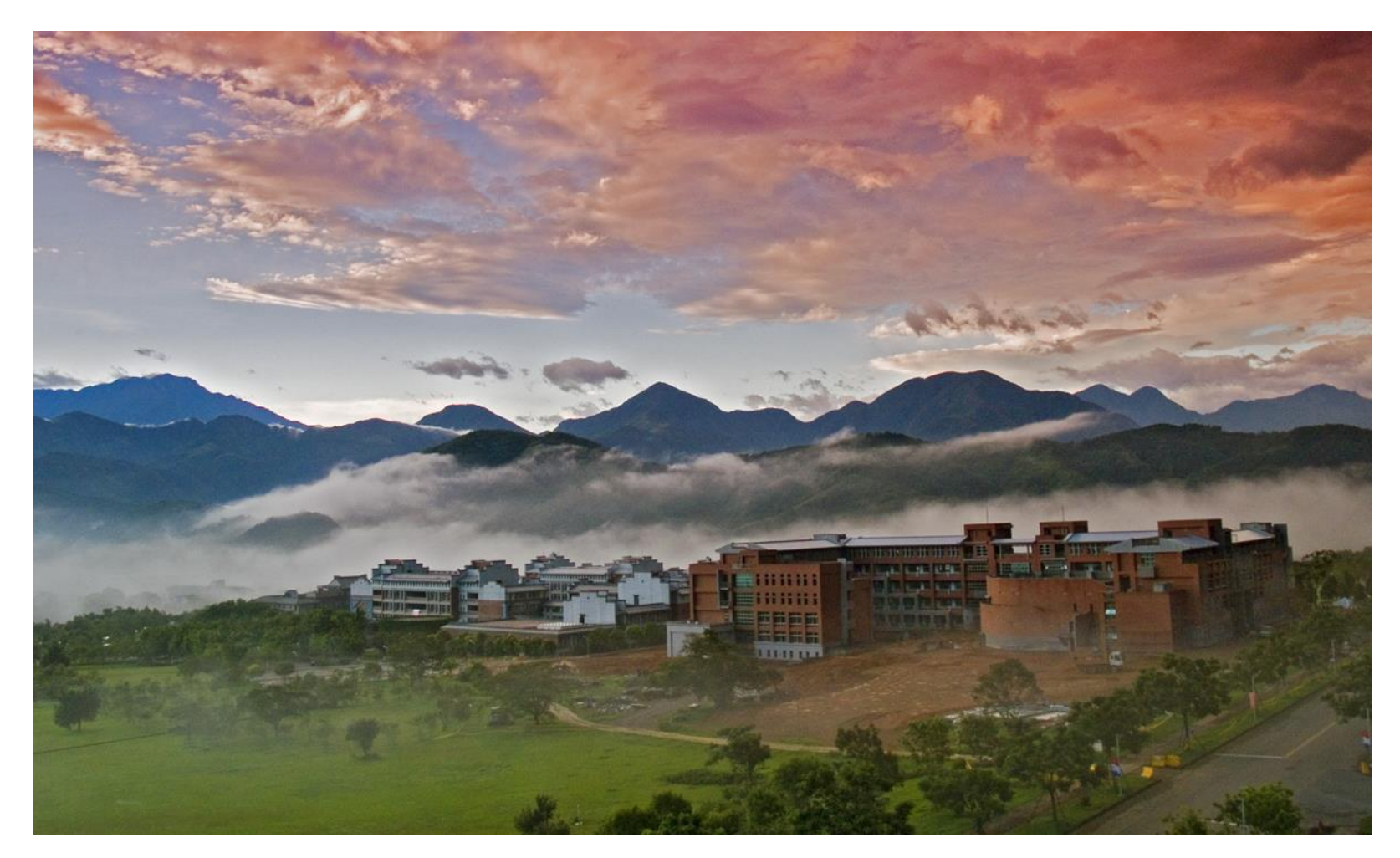

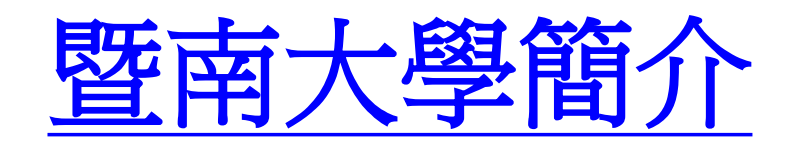

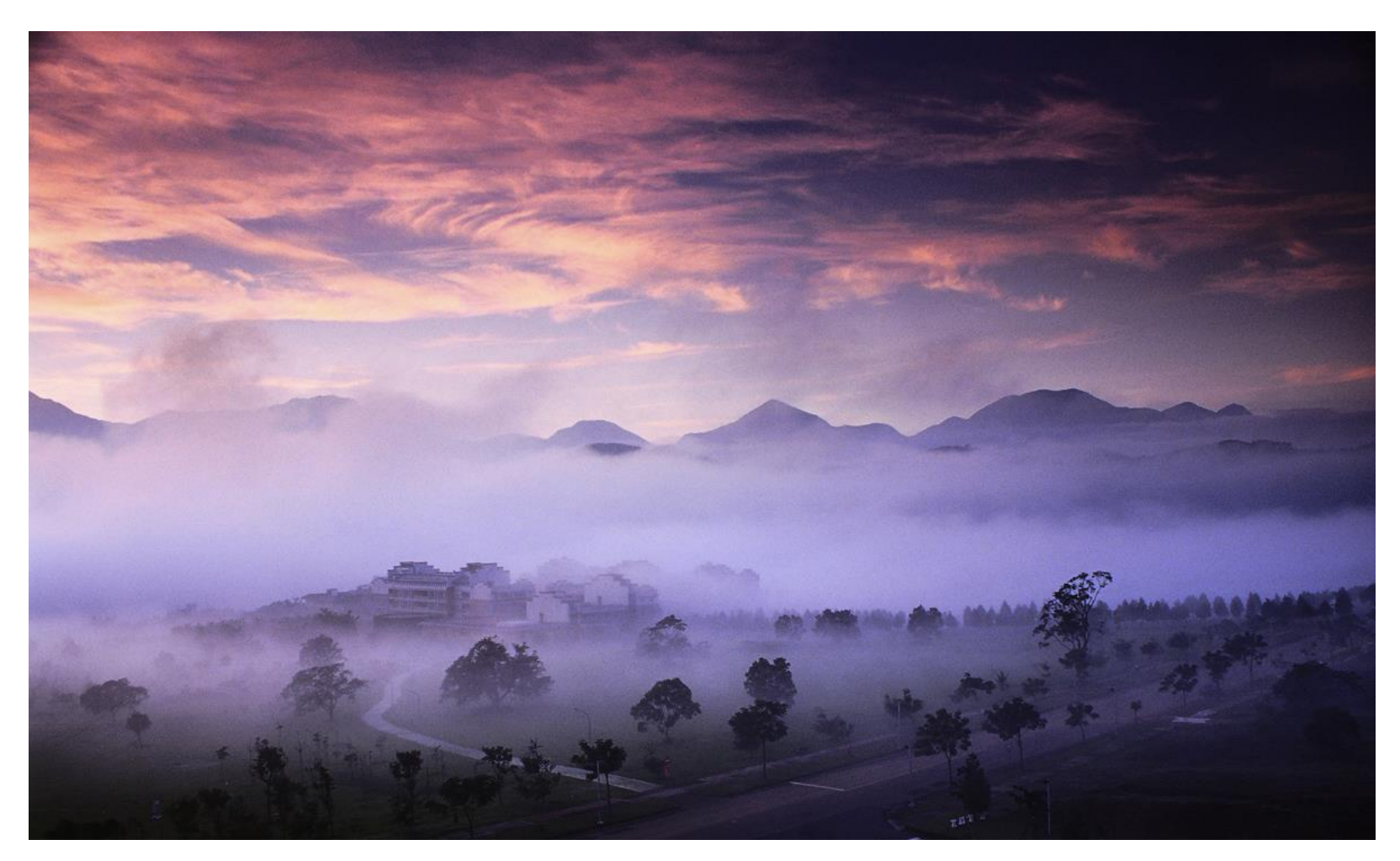

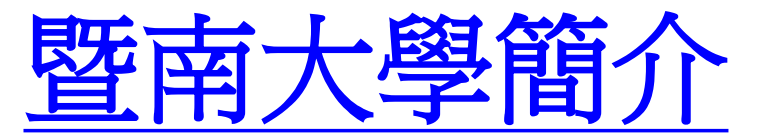

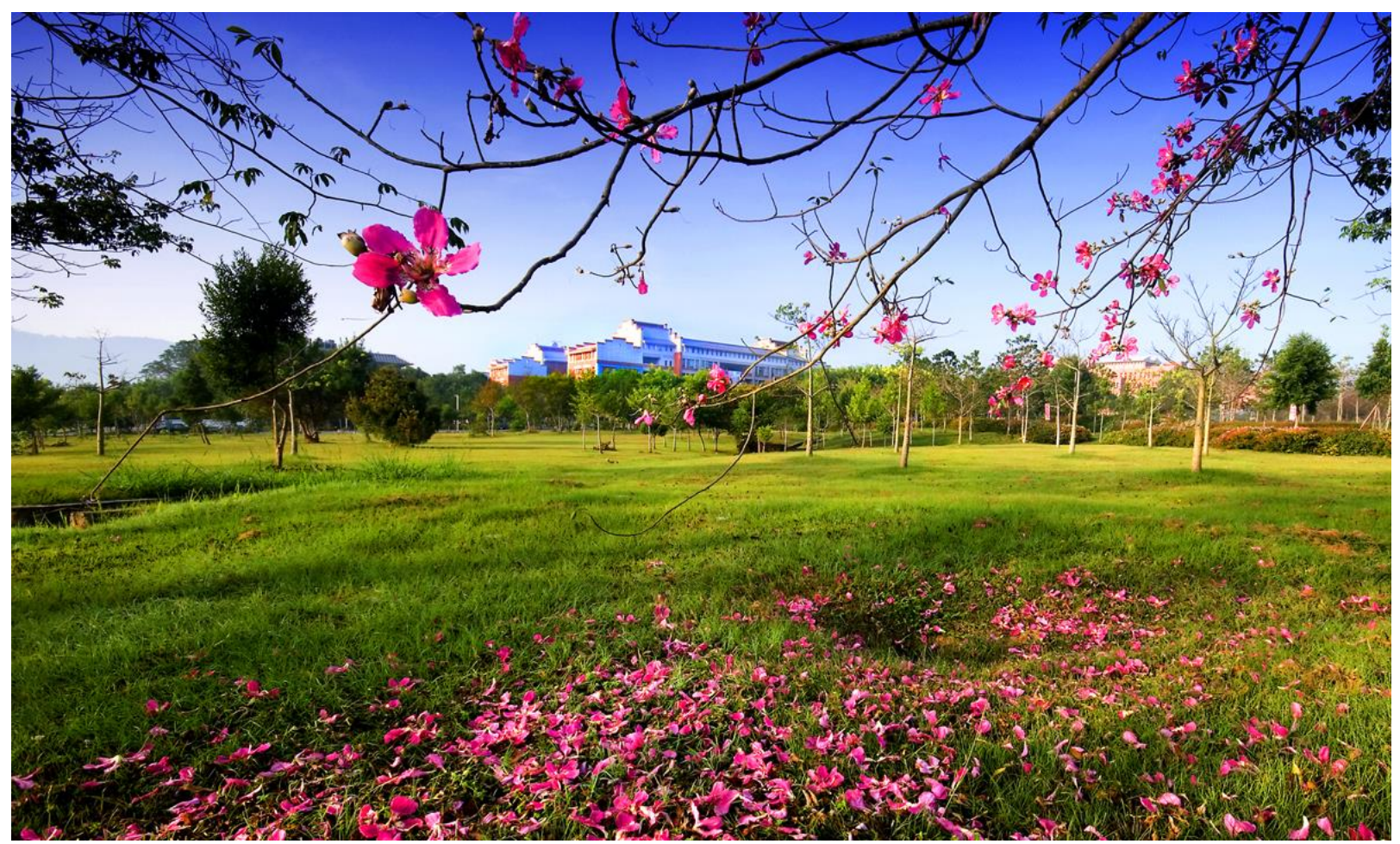

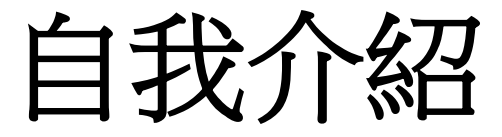

張瑛杰

### 任職於國立暨南國際大學 – 資訊工程學系兼任助理教授 – 計算機與網路中心技術員

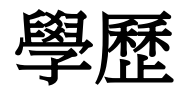

– 國立暨南國際大學國際企業學系博士學位 – 國立暨南國際大學資訊管理學系碩士學位 – 長榮大學企業管理學系學士學位

自民國**92**年任職於 國立暨南國際大學 擔任台灣高品質學術研究網路**(TWAREN)** 專任助理 負責 **TWAREN GigaPOP** 維運業務推動

於民國**97**年執行台灣學術網路**(TANet)** 南投區網中心成立與網路管理

多次承接 財團法人台灣網路資訊中心**(TWNIC) IPv6**  推廣與教育訓練計畫,對象包含政府與學術單位

### 曾多次接受原廠演講邀約

- 無線網路
- 資訊安全

### 在 **2017**年 亞太網路資訊中心( **APNIC**) **Asia-Pacific Network Information Centre** 第**44**屆會議上進行發表

### 長期協助國內不同區網中心與縣網中心 進行教育訓練

### 在網路與資訊安全領域 有 **14** 年以上的實務經驗

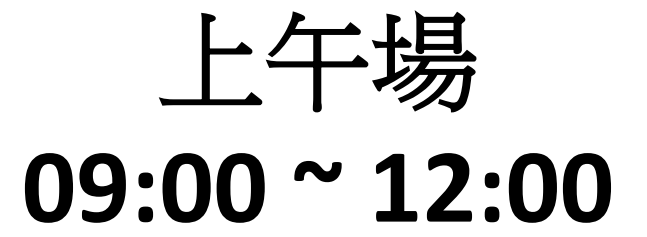

### 下午場 **13:00 ~ 16:00**

### **伴隨著 TANET / TWAREN 骨幹100G 的新世代發展**

### **校園網路管理 比起十年前更加嚴峻**

### **逐一介紹不同層面的挑戰 以及因應之道**

# **管理五大要訣**

- **網路拓樸**
- **網段規劃**
- **節點資訊**
- **設備功能**
- **技術資源**

## **核心骨幹的備援機制**

如何挑戰

傳統樹狀拓樸

### **傳統樹狀拓樸 – 單點故障 / 成本**

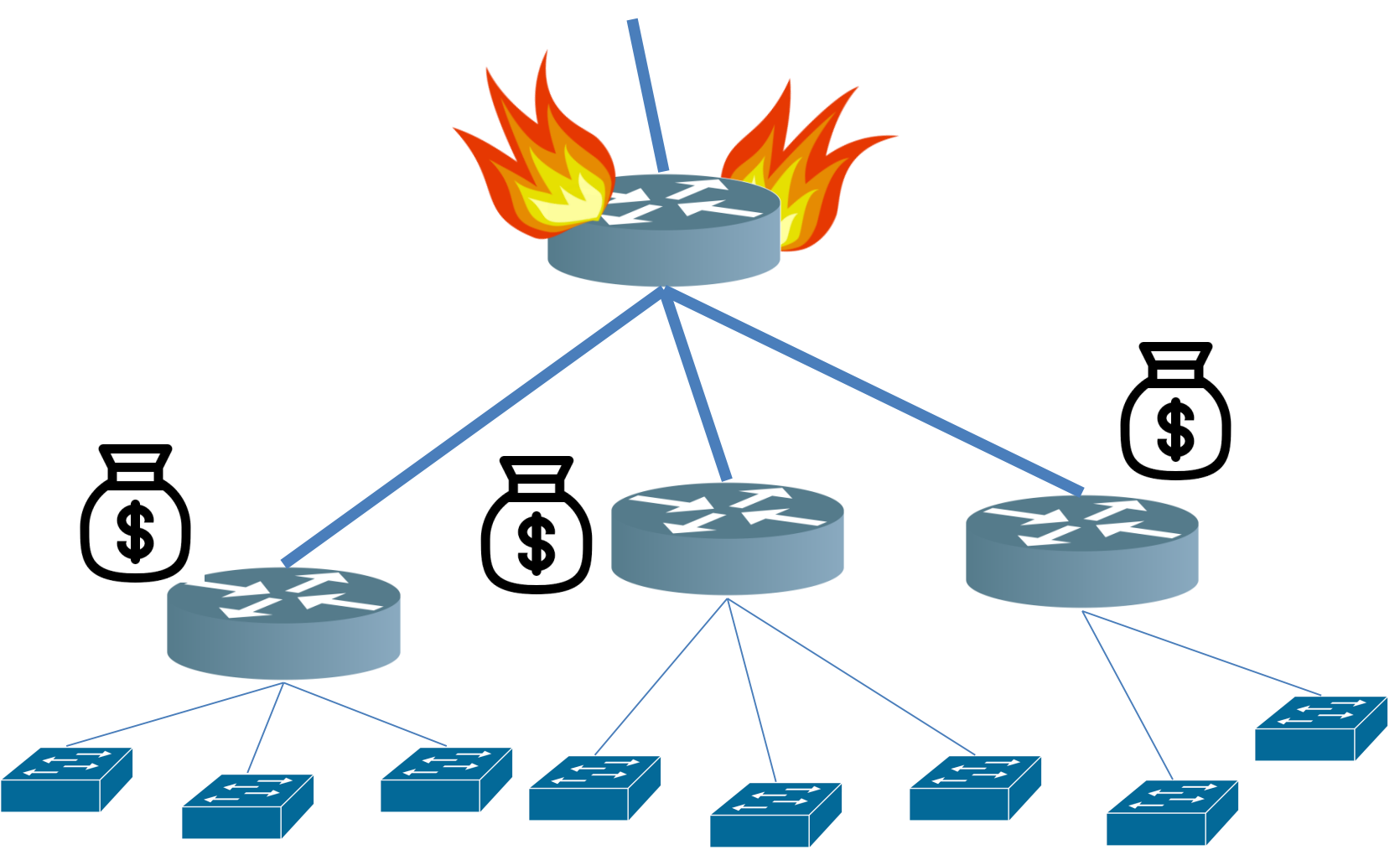

### Multi-Chassis Link Aggregation Group (MC-LAG)

### Virtual Port-channel (VPC)

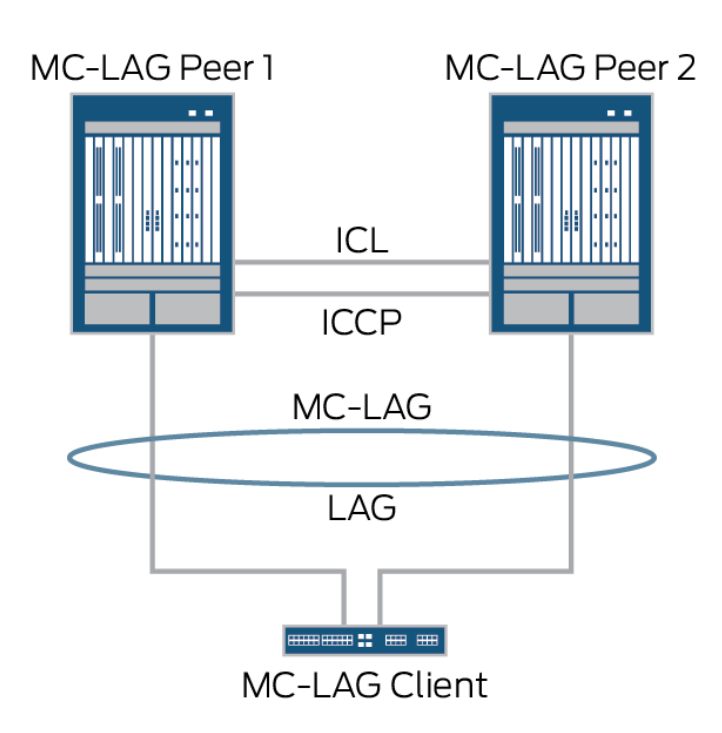

### **繪製簡易學校的網路架構圖**

Traffic Load  $0 - 0\%$  $0 - 1\%$  $1 - 10%$  $10 - 25%$  $25-40%$ <br>40-55% 55-70% 70-85% 85-100%

Created: Jun 23 2019 16:05:03

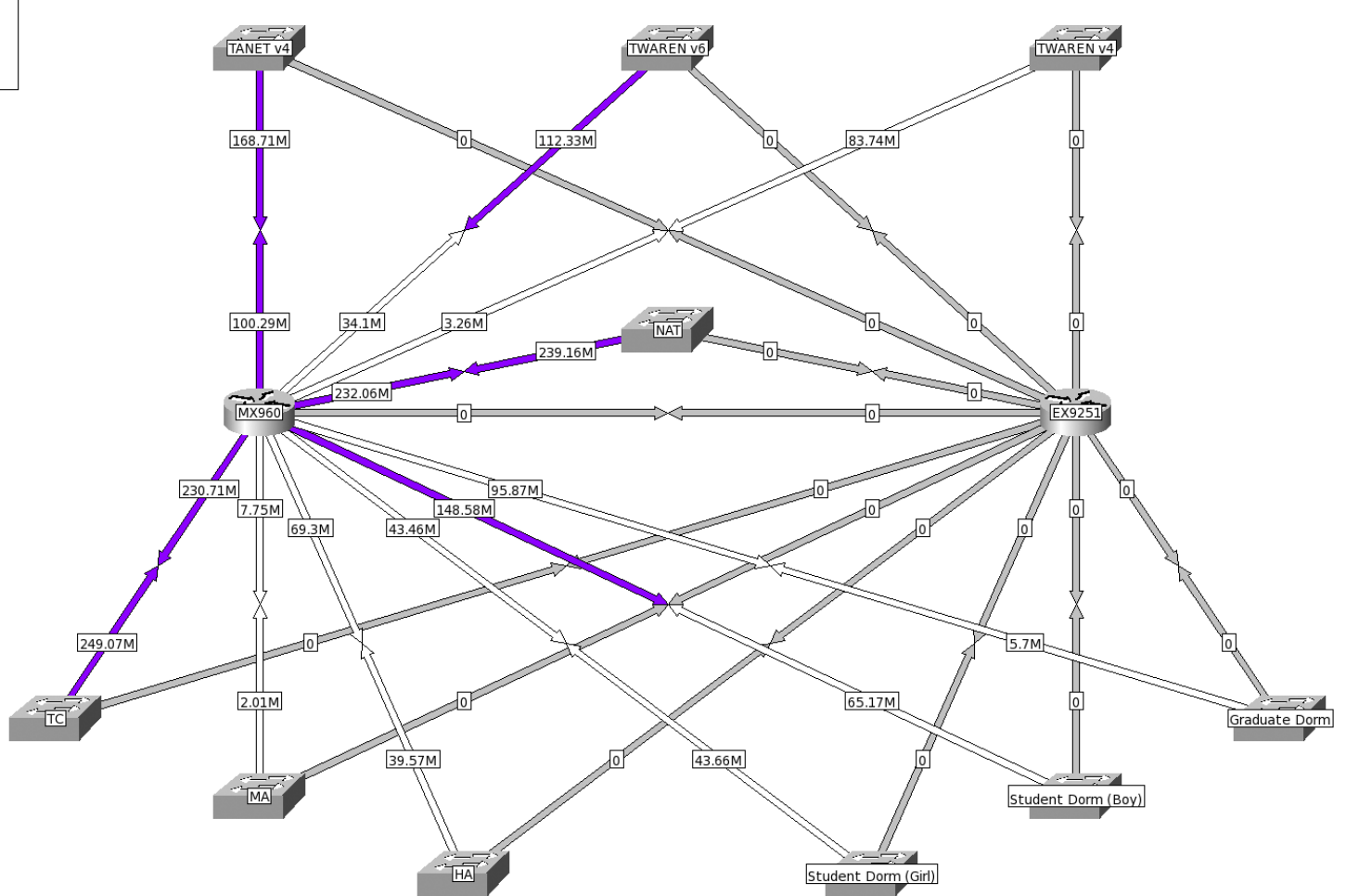

### **教學大樓**

**Vlan ID A 163.22.A.0/24 10.10.A.0/24**

**如果使用者更多 怎麼辦? 10.10.B.0/24 10.10.C.0/24**

**如果網段越多只會… 越混亂**

**建議方案 Vlan ID A 163.22.A.0/24 10.A.0.0/16**

**2001:e10:6840:A::/64**

### **網段規劃**

### **校園網路節點資訊**

- **對照表**
	- **牆壁孔**
	- **Switch port description**
	- **IP address 與 Switch port**
	- **MAC 與 Switch port**
	- **IP address & MAC 與 Switch port 對照表**
	- **無線網路 SSID 的編碼**

# 校園內部資安防禦?

## **內部 – 代表越接近使用者越有效**

• **入侵偵測**

• **防毒**

• **還有….?**

## **項網管功能測試**

### **管理上須具備的功能**

# **SYSLOG**

**系統提供SYSLOG 包括外送與內存於設備** 上,並且不因電力中斷 **而造成設備內存的紀錄 消失有利於查修**

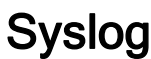

#### SNMP

# **SNMP**

**具備SNMP v1/v2c/v3 可以透過 polling 的方 式取的資訊 MRTG使用須注意超過 1G流量務必使用v2c**

SNMP

### LOOP Detection

# **LOOP DETECTION**

**防止封包一直在迴路中 循環而送不出去,導致 網路癱瘓,防止最常發 生的單點loop**

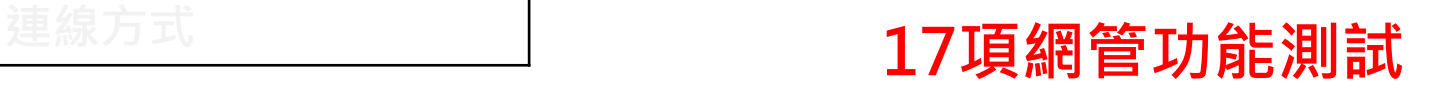

SNMP

LOOP Detection

### ARP Spoofing

## **ARP SPOOFING**

**防止GW被假冒 避免使用者被欺騙**

**綁定 GA MAC**

**在 UP LINK**

**限制使用權限**

SNMP

LOOP Detection

ARP Spoofing

#### Spanning tree

# **SPANNING TREE**

## **同樣是避免迴圈發生**

### **須注意**

### **過大的Domain可能造 成效能問題**

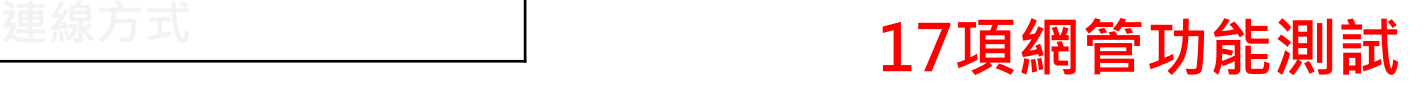

SNMP

LOOP Detection

ARP Spoofing

#### Spanning tree

### BPDU

## **BPDU**

## **防止未經允許下使用者 私自接取會發 budp 的 Switch**

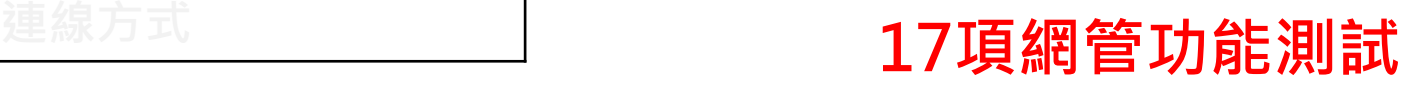

SNMP

LOOP Detection

ARP Spoofing

Spanning tree

BPDU

IP & MAC & PORT

# **IP & MAC & PORT**

## **允許單一埠執行 IP & MAC 的綁定**

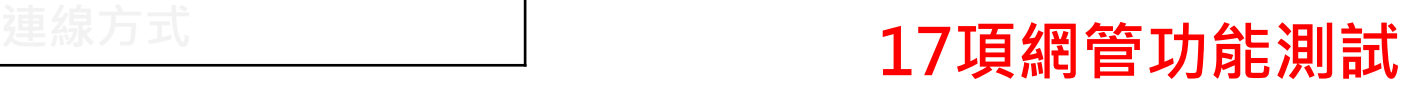

SNMP

LOOP Detection

ARP Spoofing

Spanning tree

BPDU

IP & MAC & PORT

#### **Multicast**

# **MULTICAST**

**運用於電腦教室內的大 量派送服務,協助處理 以少量頻寬傳送超載的 資料,並減輕相關網路 設備的負載**

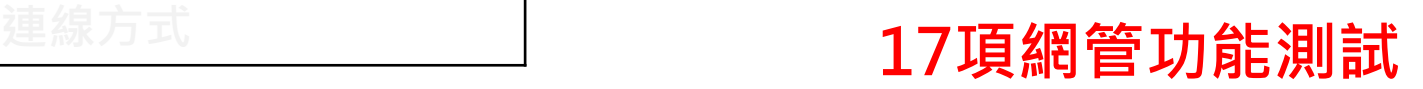

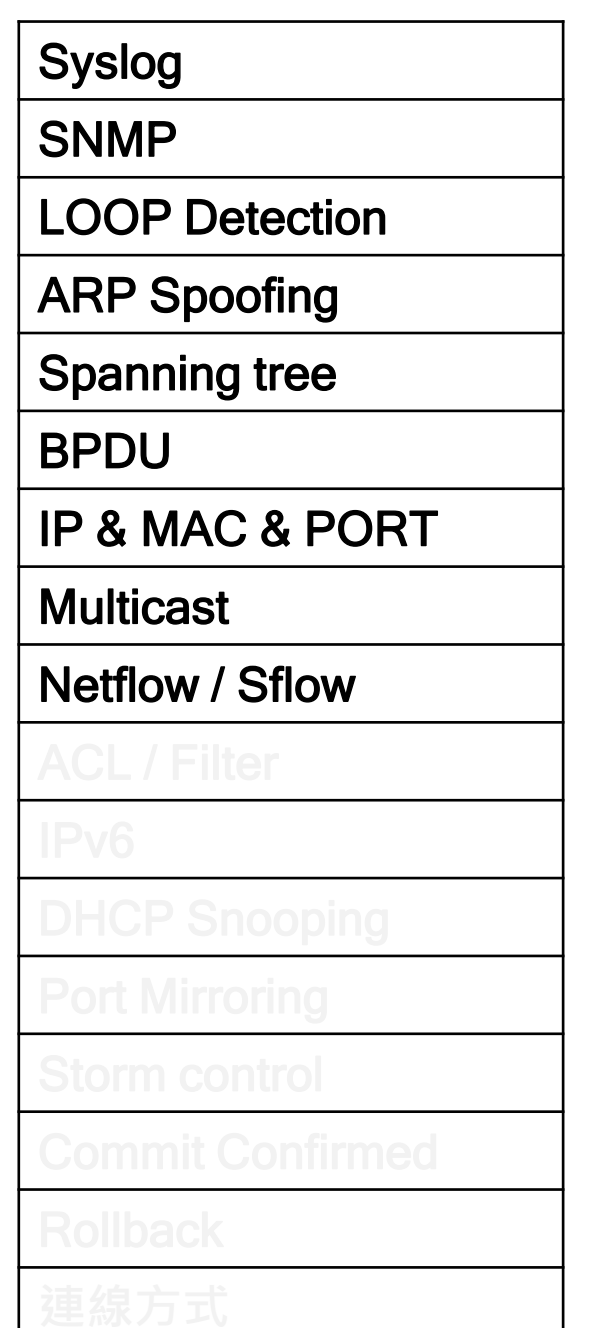

# **NETFLOW / SFLOW**

**提供**

**Netflow v5/v9**

**sFlow**

**流量監控功能**

SNMP

LOOP Detection

ARP Spoofing

Spanning tree

#### BPDU

IP & MAC & PORT

**Multicast** 

Netflow / Sflow

ACL / Filter

# **ACL / FILTER**

## **提供雙向 ACL**

**(Access Control List) 封包封鎖之ACL 計數器 封包允許之ACL 計數器**

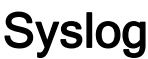

SNMP

LOOP Detection

ARP Spoofing

Spanning tree

BPDU

IP & MAC & PORT

**Multicast** 

Netflow / Sflow

ACL / Filter

IPv6

## **IPV6**

## **包括可以透過 IPv6執行 的網管方式Syslog、 Telnet、SSH、SNMP、 NTP & DNS**

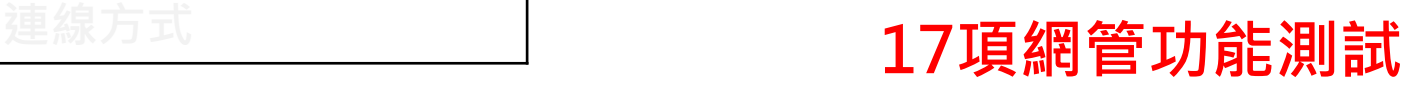

SNMP

LOOP Detection

ARP Spoofing

Spanning tree

BPDU

IP & MAC & PORT

**Multicast** 

Netflow / Sflow

ACL / Filter

IPv6

DHCP Snooping

# **DHCP SNOOPING**

## **確保DHCP Server的回 應封包一定會來自合法 的DHCP伺服器**

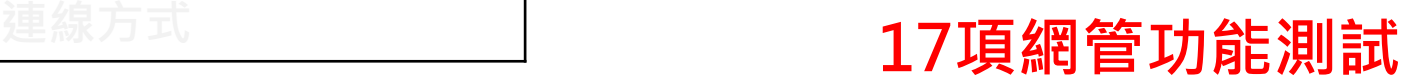

SNMP

LOOP Detection

ARP Spoofing

Spanning tree

BPDU

IP & MAC & PORT

**Multicast** 

Netflow / Sflow

ACL / Filter

IPv6

DHCP Snooping

Port Mirroring

## **PORT MIRRORING**

**可指定port** 

**雙向或單向**

**進行 mirror**

SNMP

LOOP Detection

ARP Spoofing

Spanning tree

BPDU

IP & MAC & PORT

**Multicast** 

Netflow / Sflow

ACL / Filter

IPv6

DHCP Snooping

Port Mirroring

Storm control

## **STORM CONTROL**

## **避免廣播封包量過大 可以提供告警或封鎖 兩種做法**

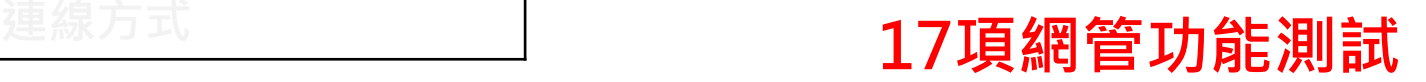

SNMP

LOOP Detection

ARP Spoofing

Spanning tree

BPDU

IP & MAC & PORT

**Multicast** 

Netflow / Sflow

ACL / Filter

IPv6

DHCP Snooping

Port Mirroring

Storm control

Commit Confirmed

## **COMMIT CONFIRMED**

**當修改系統造成本系統 失聯時,設定檔須能在 指定時間內自動恢復成 之前可連線狀態之功能, 可節省設定錯誤造成斷 線時必須至現場處理的 時間**
#### Syslog

SNMP

LOOP Detection

ARP Spoofing

Spanning tree

BPDU

IP & MAC & PORT

**Multicast** 

Netflow / Sflow

ACL / Filter

IPv6

DHCP Snooping

Port Mirroring

Storm control

Commit Confirmed

Rollback

## **ROLLBACK**

**系統提供多組以時間排 序的設定檔儲存,可選 擇任一設定檔進行還原, 還原過程中網路不中斷**

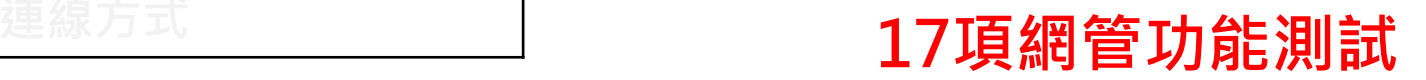

#### Syslog

SNMP

LOOP Detection

ARP Spoofing

Spanning tree

BPDU

IP & MAC & PORT

**Multicast** 

Netflow / Sflow

ACL / Filter

IPv6

DHCP Snooping

Port Mirroring

Storm control

Commit Confirmed

Rollback

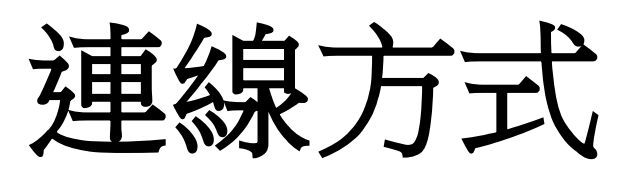

**Console Port、Telnet、 SSH及HTTP/HTTPS等 方式均可進行網管及參 數設定與執行系統軟體 更新**

# **項參數設定**

### **該如何確認有哪些參數**

# **STORM Broadcast Multicast Unknown-unicast Bandwith / Count**

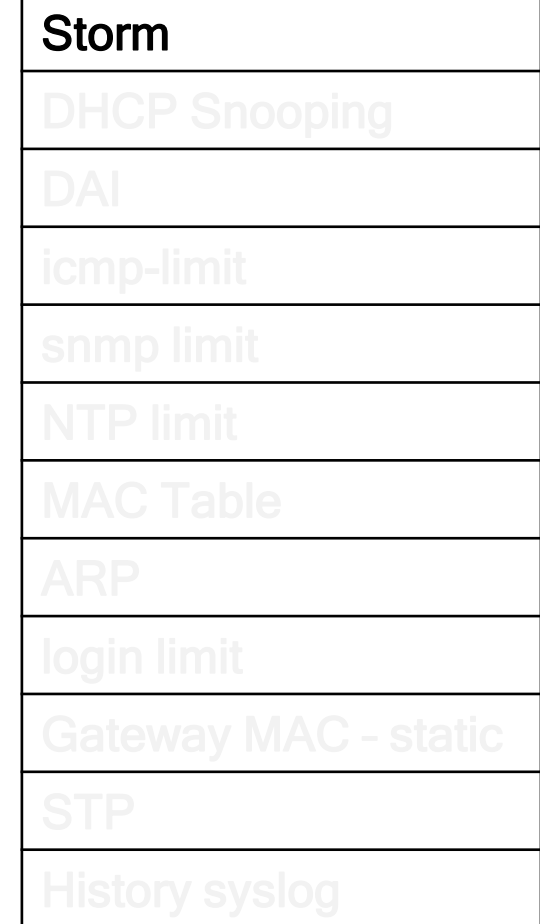

# **DHCP SNOOPING Trust un-trust rate limit**

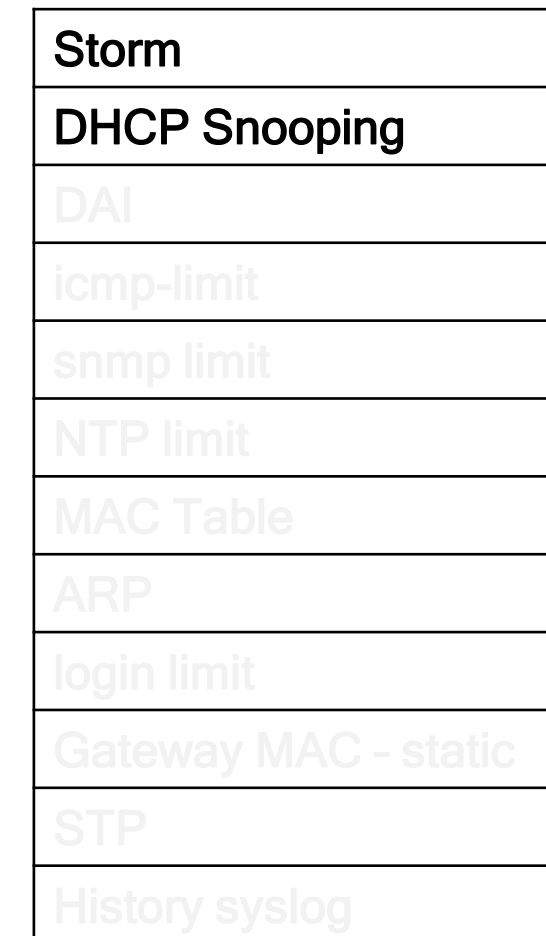

#### **12項參數設定**

## **DAI Dynamic ARP inspection**

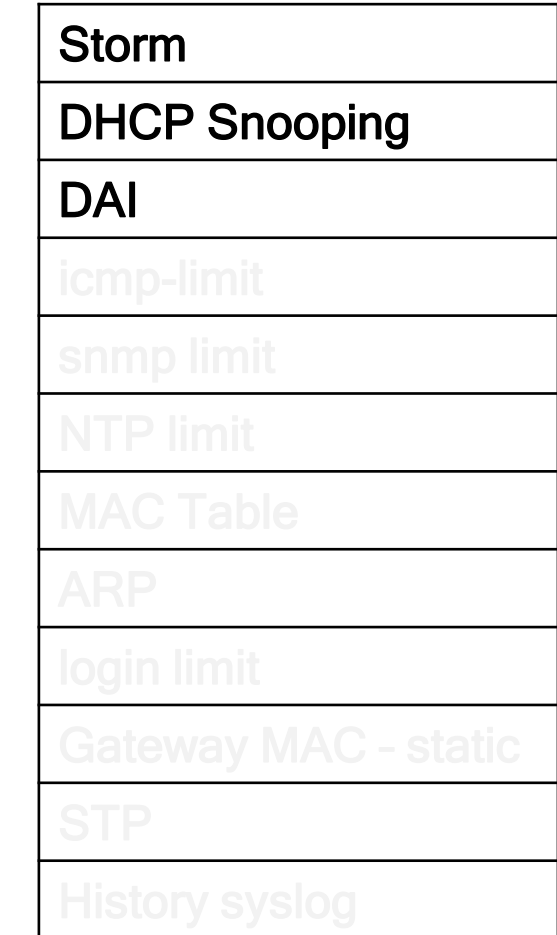

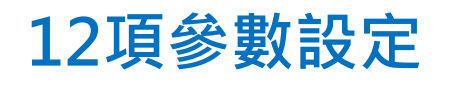

## **ICMP-LIMIT 避免跨網段大量掃 IP address**

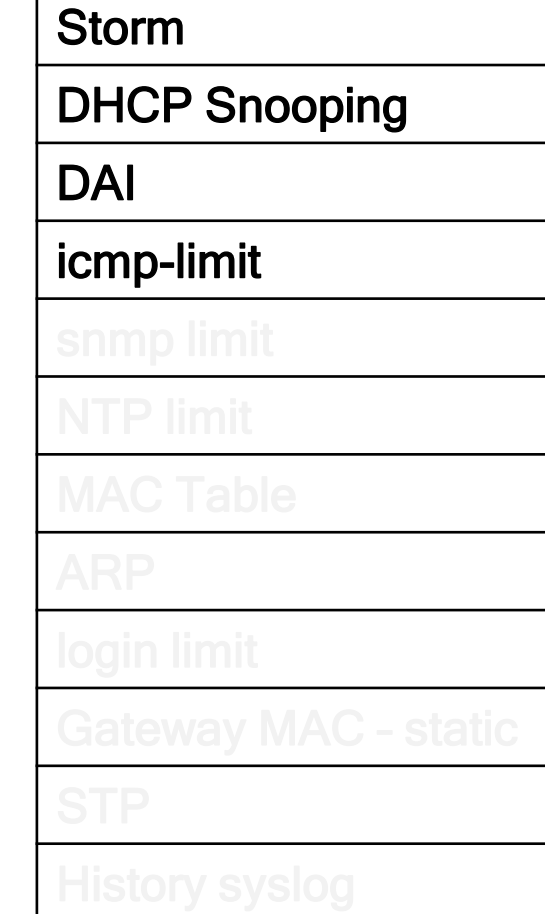

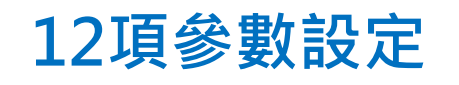

# **SNMP LIMIT 限制可存取的來源**

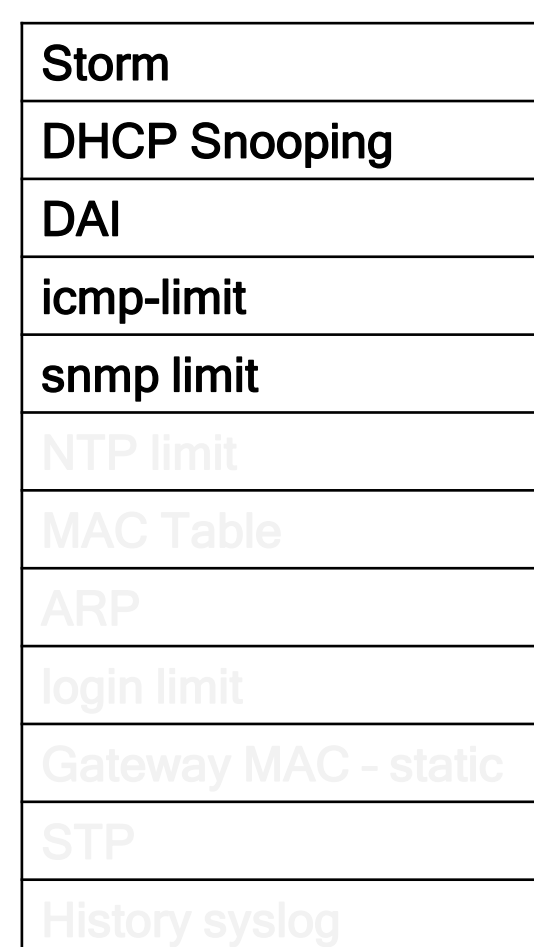

#### **12項參數設定**

# **NTP LIMIT 避免 NTP 放大攻擊**

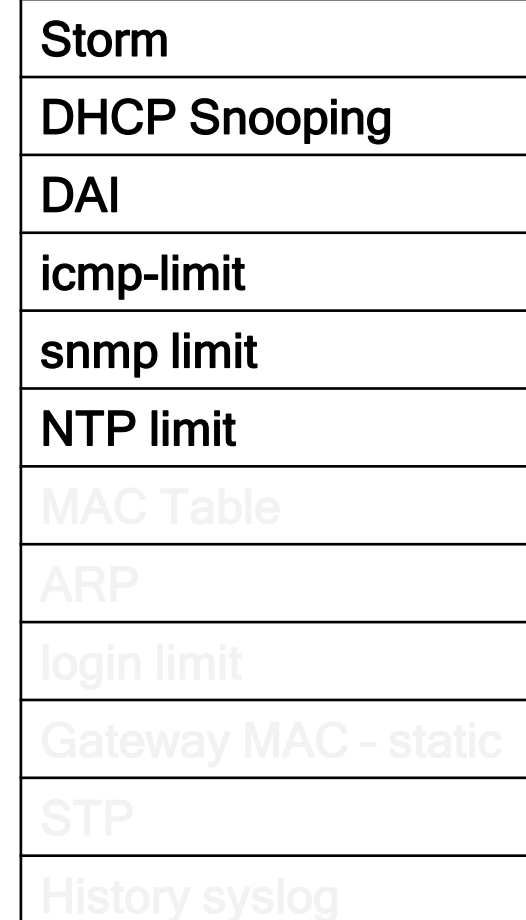

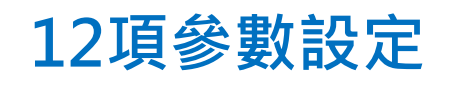

**MAC TABLE 限制每一個 port 的 MAC count 以及 MAC table 暫存的 time**

Storm DHCP Snooping DAI icmp-limit snmp limit NTP limit MAC Table

## **ARP 限制同網段廣播封 包量以及 Router 上 ARP 暫存的 time**

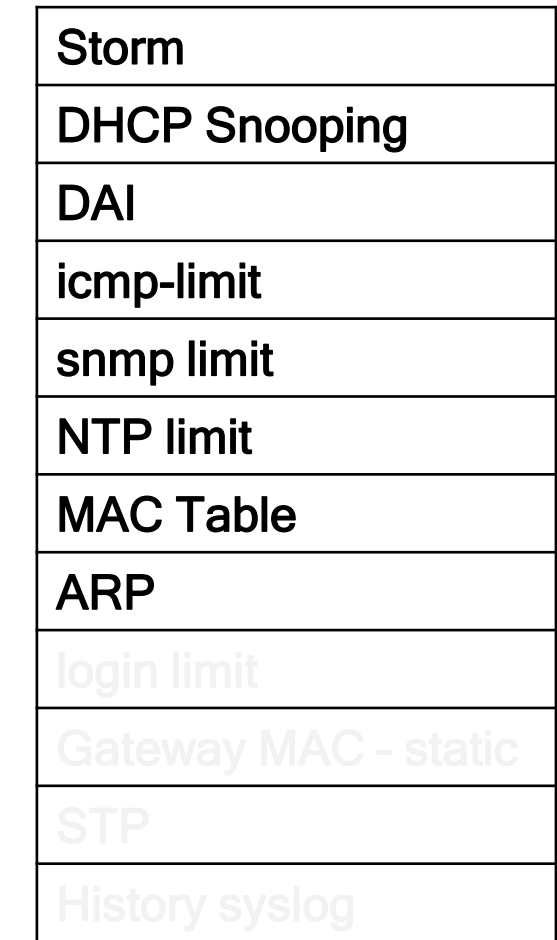

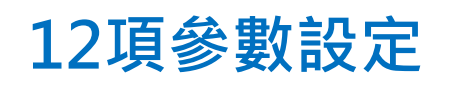

**LOGIN LIMIT ssh https telnet http**

Storm DHCP Snooping DAI icmp-limit snmp limit NTP limit MAC Table ARP login limit

#### **12項參數設定**

## **GATEWAY MAC STATIC 避免惡意搶奪 Gateway**

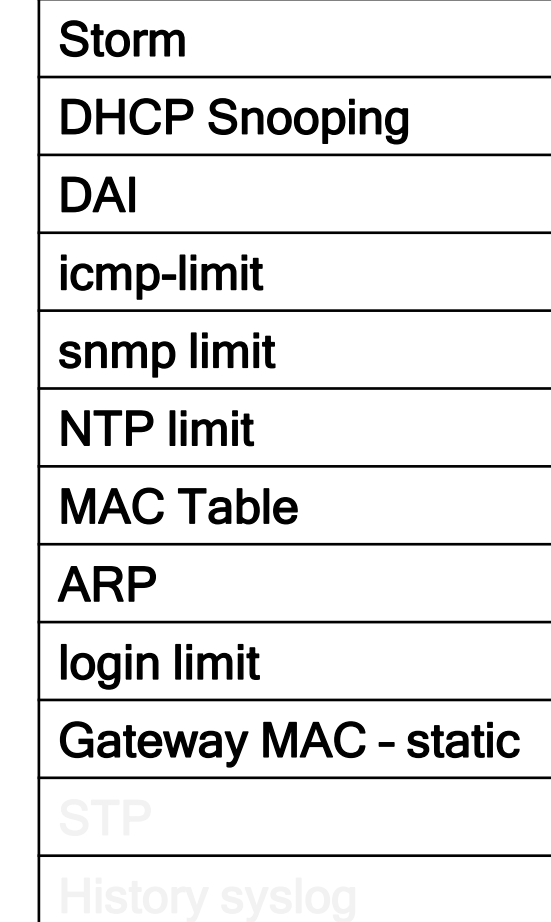

#### **12項參數設定**

#### **STP 避免太大的domain** DHCP Snooping DAI icmp-limit snmp limit NTP limit MAC Table ARP login limit Gateway MAC – static **STP**

Storm

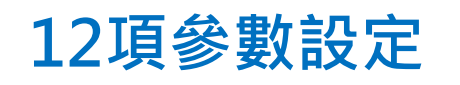

## **紀錄資訊是否足以 提供判斷**

## **HISTORY SYSLOG**

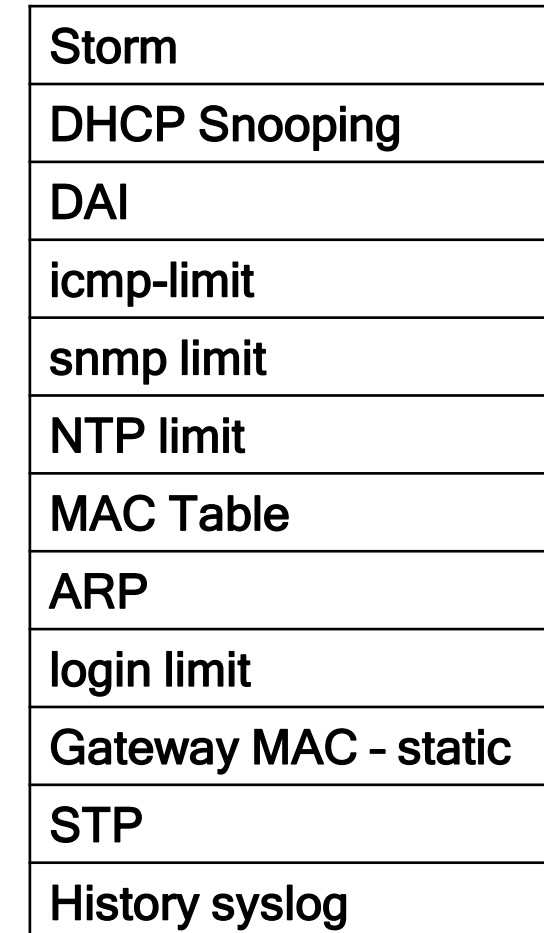

#### **12項參數設定**

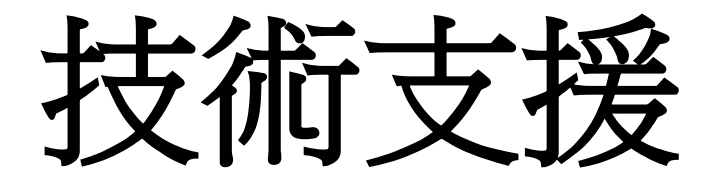

### • 各校使用經驗交流

- **SOP** 是否出充足
- 廠商的配合程度
- 原廠的支援程度

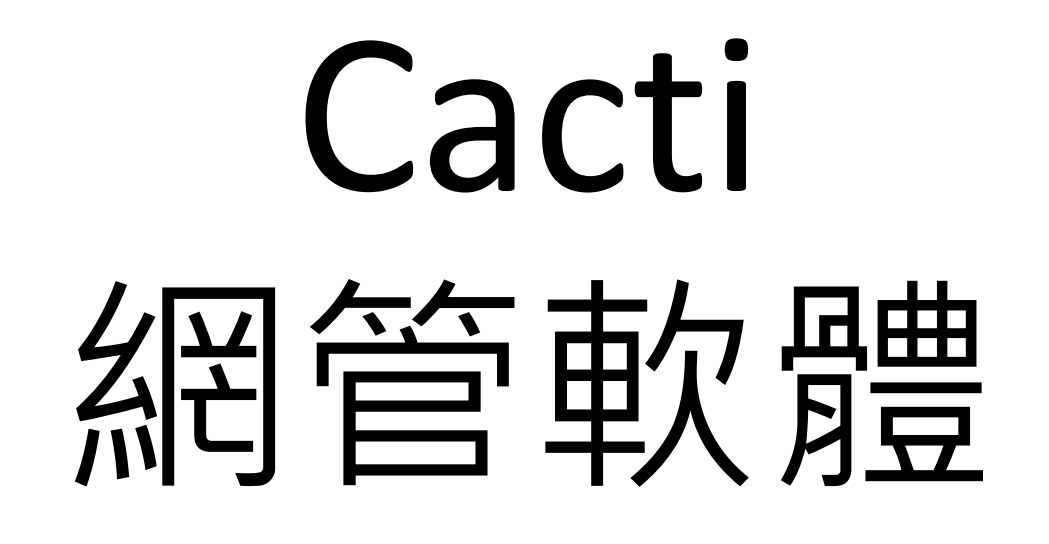

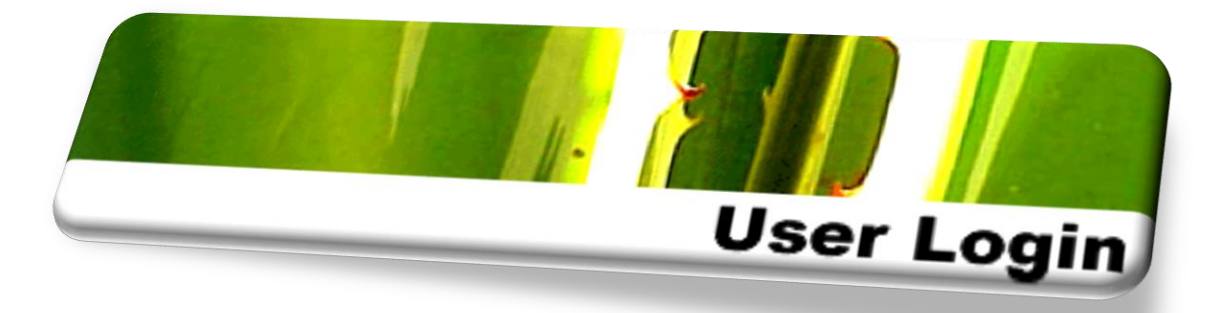

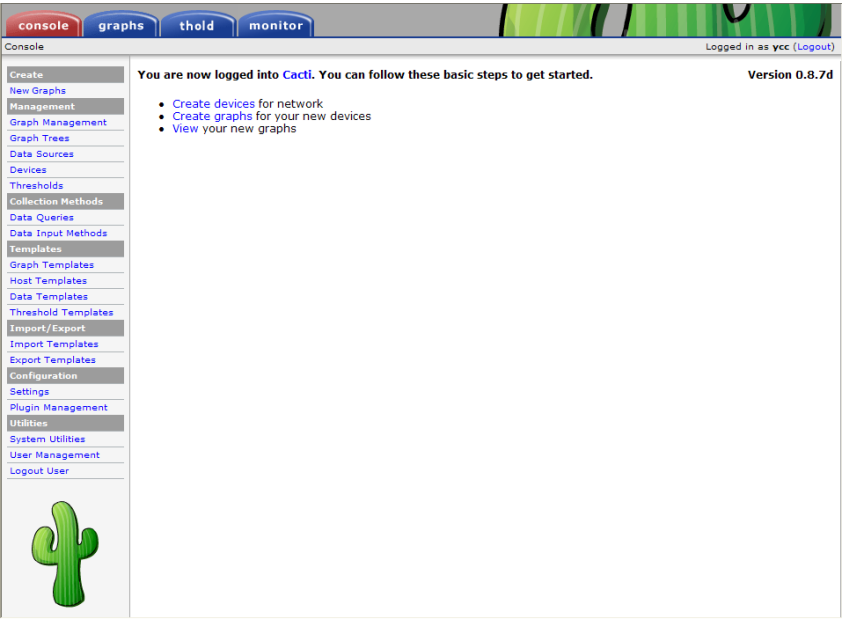

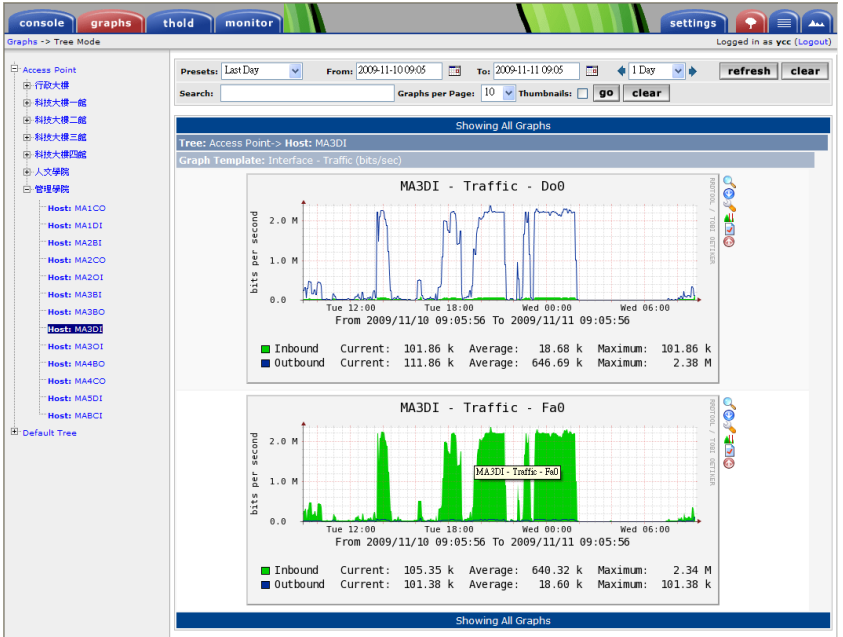

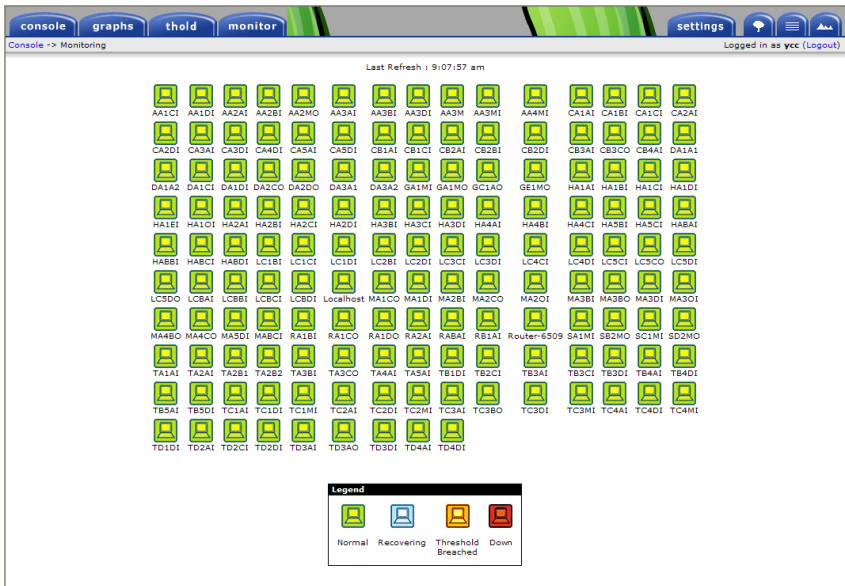

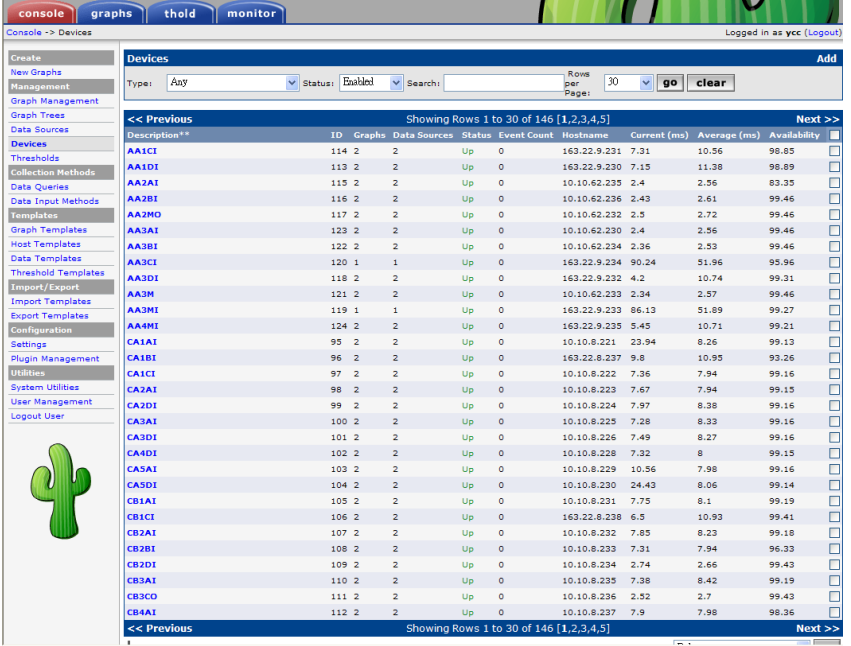

. . . . . . . . . . .

۰.

54

consol Graphs -> T

## **IPv4/IPv6 Dual Stack**模式下 對資安防護及區域聯防服務推動 的衝擊與影響以及新挑戰

## 運用**SDN**技術 解決臺灣學術網路**(TANet)** 校內資訊安全管理之困境

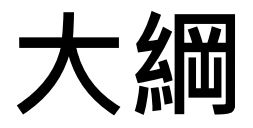

#### **臺灣學術網路(TANet)**

#### **為了落實網路安全管理**

#### **在網路骨幹建構 整 偵測 與 通報 機制**

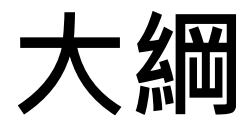

#### **因為資安政策 各校自主規劃資安防禦設備**

#### **大多是將IPS或IDS建置在校園出口**

#### **這和 TANet 資訊安全架構有重疊之處**

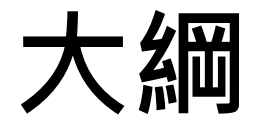

## **國中小、高中職 在校園內網 的資訊安全管理 明顯地表現較薄弱 大部分 將資安設備取代核心路由器 在收納層建置小型的資安設備**

**大綱**

#### **當內網大量傳輸**

#### **很容易造成單一節點 資安設備 效能不足**

#### **原因在受限於資安設備的效能**

#### **隨著使用頻寬的提升**

#### **變成一個難以解決的問題**

## **希望能分享運用 SDN概念**

## **提出的管理架構**

## 面對頻寬持續增加時的資安挑戰

## **臺灣學術網路**

### **(Taiwan Academic Network, TANet) 臺灣各級學校網路及資訊教育之平台**

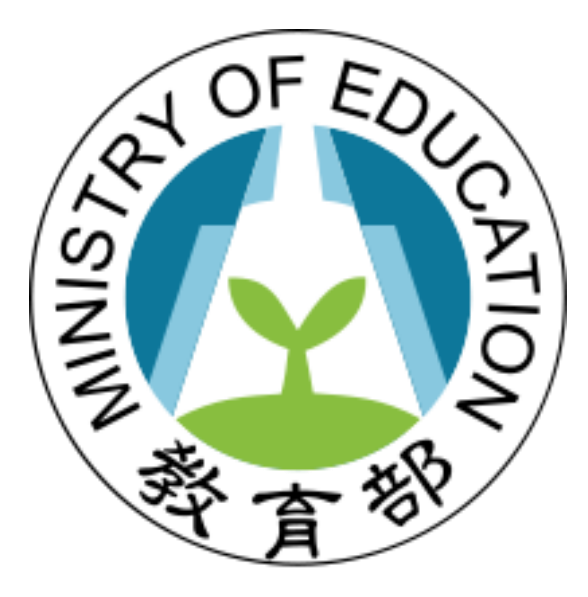

### **臺灣學術網路**

### **教育部及幾個主要國立大學 於民國79年7月起所共同建立的一個全國性 教學研究網路**

#### **其主要目的是支援**

**全國各級學校及研究機構之教學研究活動 促進資源分享與合作**

## **臺灣學術網路**

### **TANet 骨幹網路**

- **骨幹網路**
- **區域網路中心**
- **縣市教育網路中心**

## **TANet 存取網路**

- **大專校院**
- **高中職校**
- **國中小學**

- **教育部**
- **中央研究院**
- **科技部國家實驗研究院**

#### **規劃推動三年期計畫**

**教育學術研究骨幹網路頻寬效能提升計畫 - 100G骨幹網路**

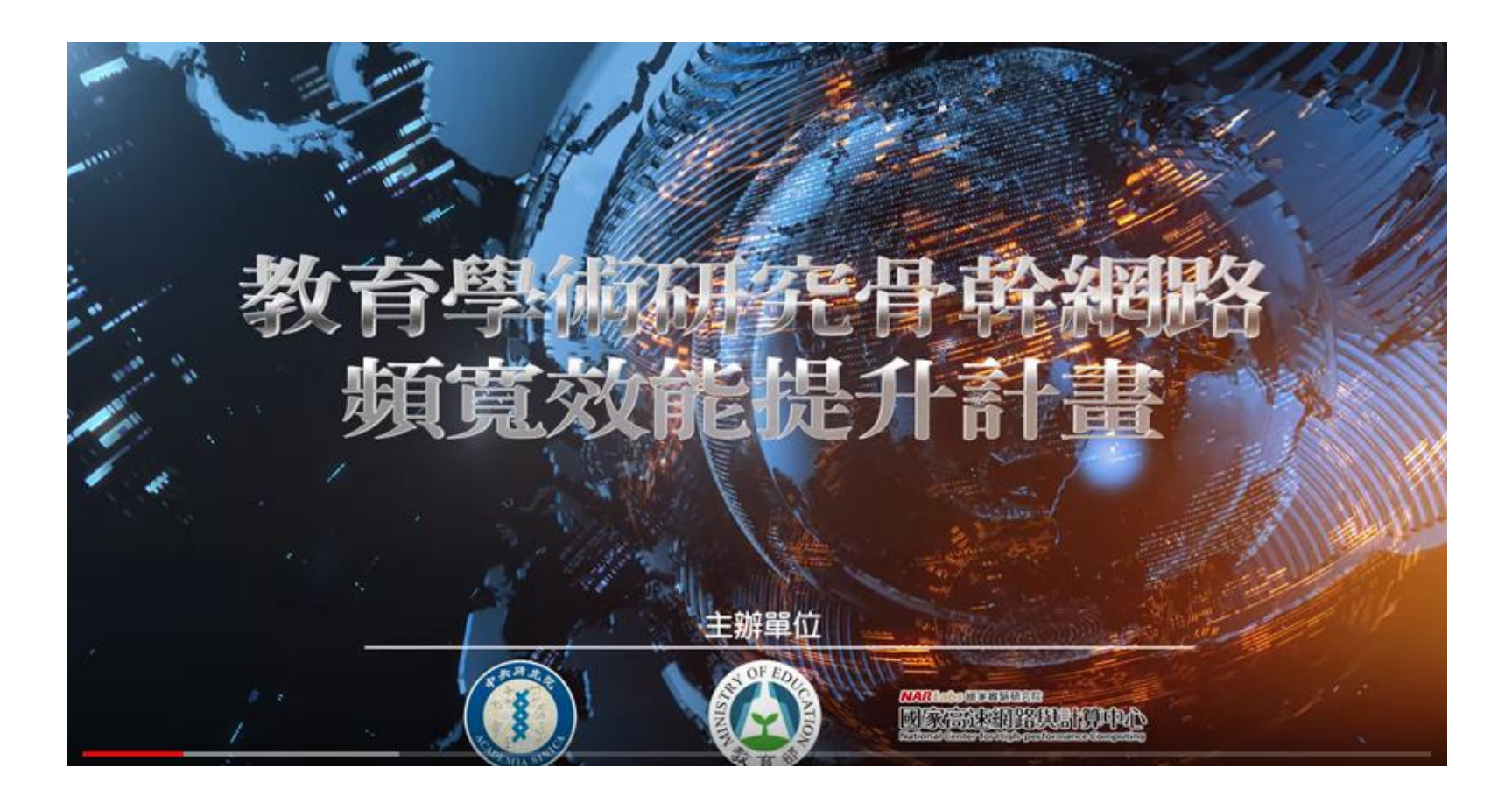

#### **105年4月26日開始試營運 建置臺灣高品質、高頻寬學術網路骨幹**

**國內學研單位教學、研究、實驗** 共用的網路平臺,增加雲端服務效能

#### **提供公開透明的網路速度及品質資訊**

### **建構以臺灣為中心** 連接亞太、歐美,與全世界接軌的 **學術研究網路**

## **記者會現場**

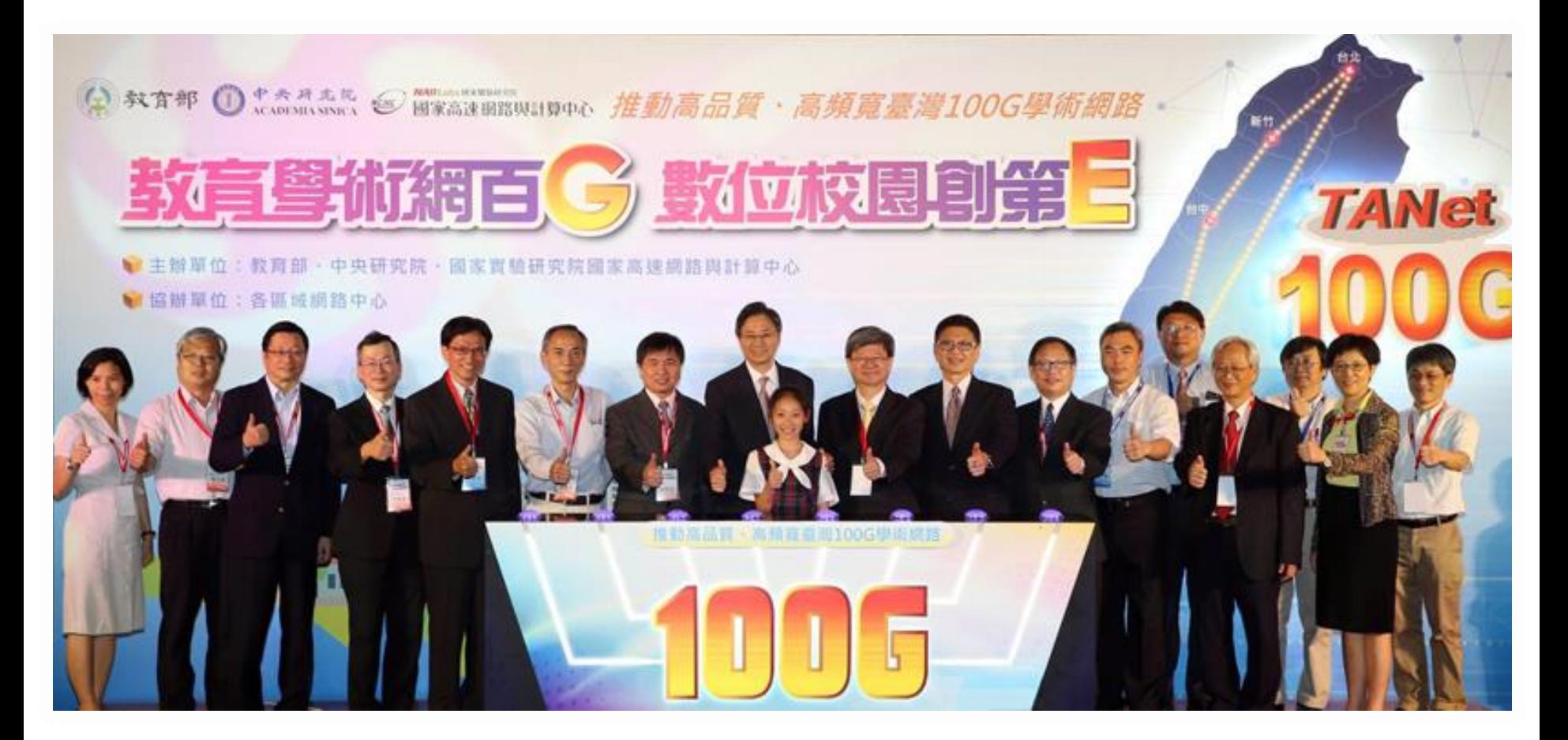

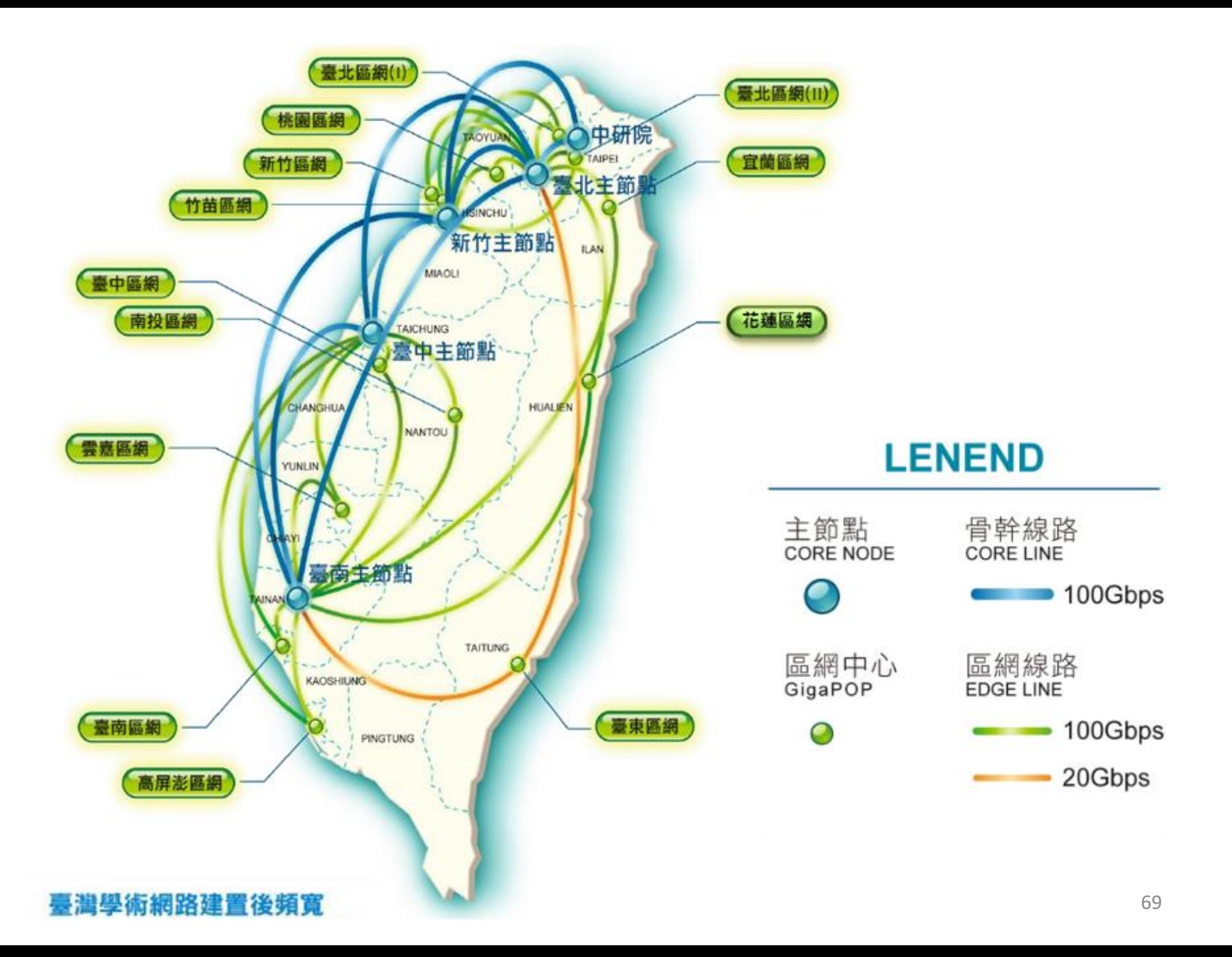

## **學術網路資訊安全通報機制**

## **為了落實網路安全管理 在網路骨幹建構完整 偵測與通報機制**

## **資安通報 重要單位**

- **台灣學術網路危機處理中心 TANet Computer Emergency Response Team**
- **學術資訊安全維運中心 Academic Security Opertion Center**
- **區網中心**
- **GigaPOP**

## **當頻寬不斷增加 1G / 10G / 40G/ 100G**

#### **既有設備依舊正常提供服務 但問題是… 這些設備都只 1G Port 可以進行介接 例如:Firewall、IPS 、IDS**

**常聽到的解決方法**

**購買更昂貴的資安設備 10G / 40G**
## **10G / 40G / 100G 的資訊安全設備 在建置成本上都會高於 Router 或 Switch**

**甚至是倍數成長 這是一個需要被討論的問題!!!**

# **討論項目**

**1. SDN-based security supporting infrastructure(I) Network and Service bypass** 

**2. SDN-based security supporting infrastructure(2) Netflow generation**

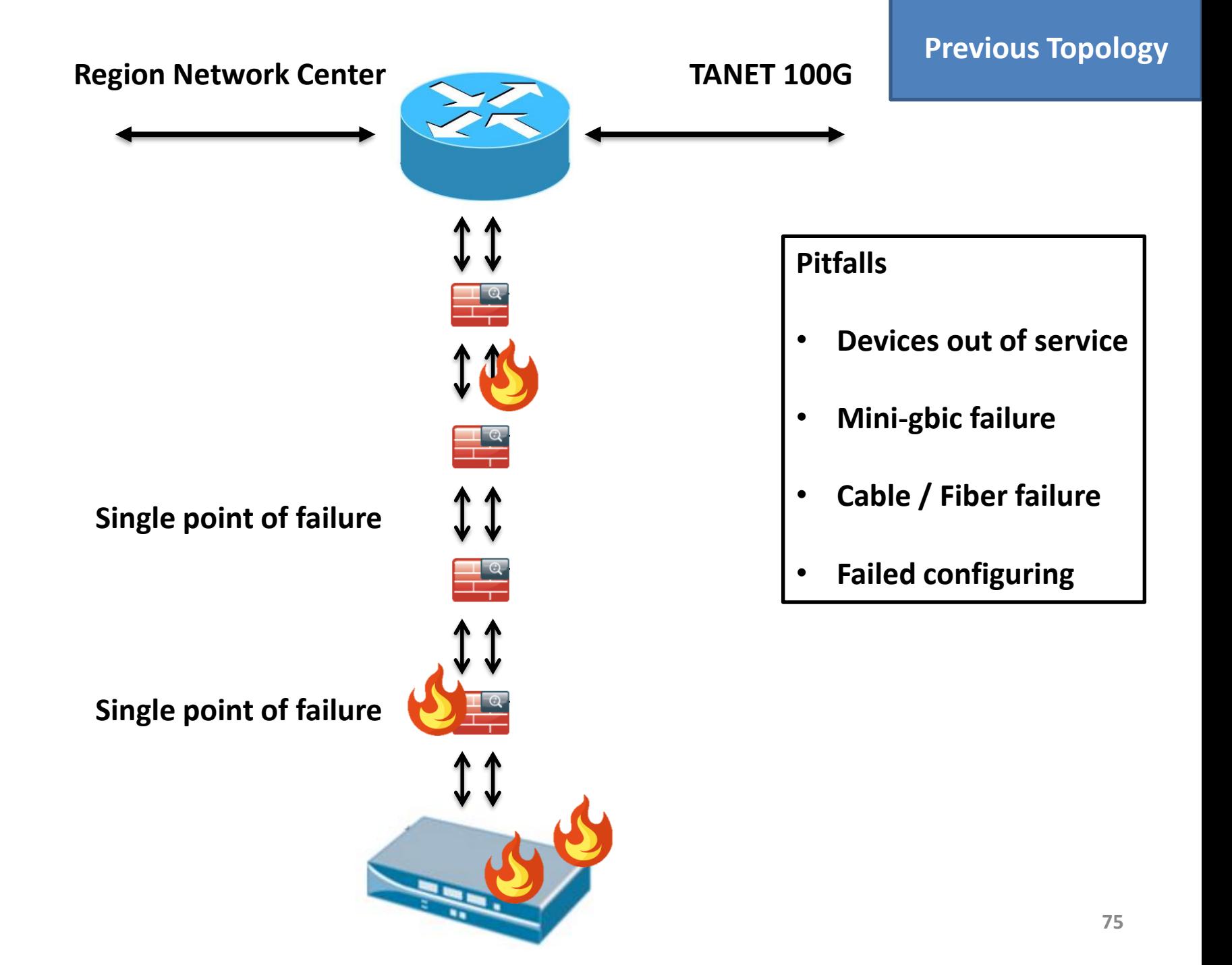

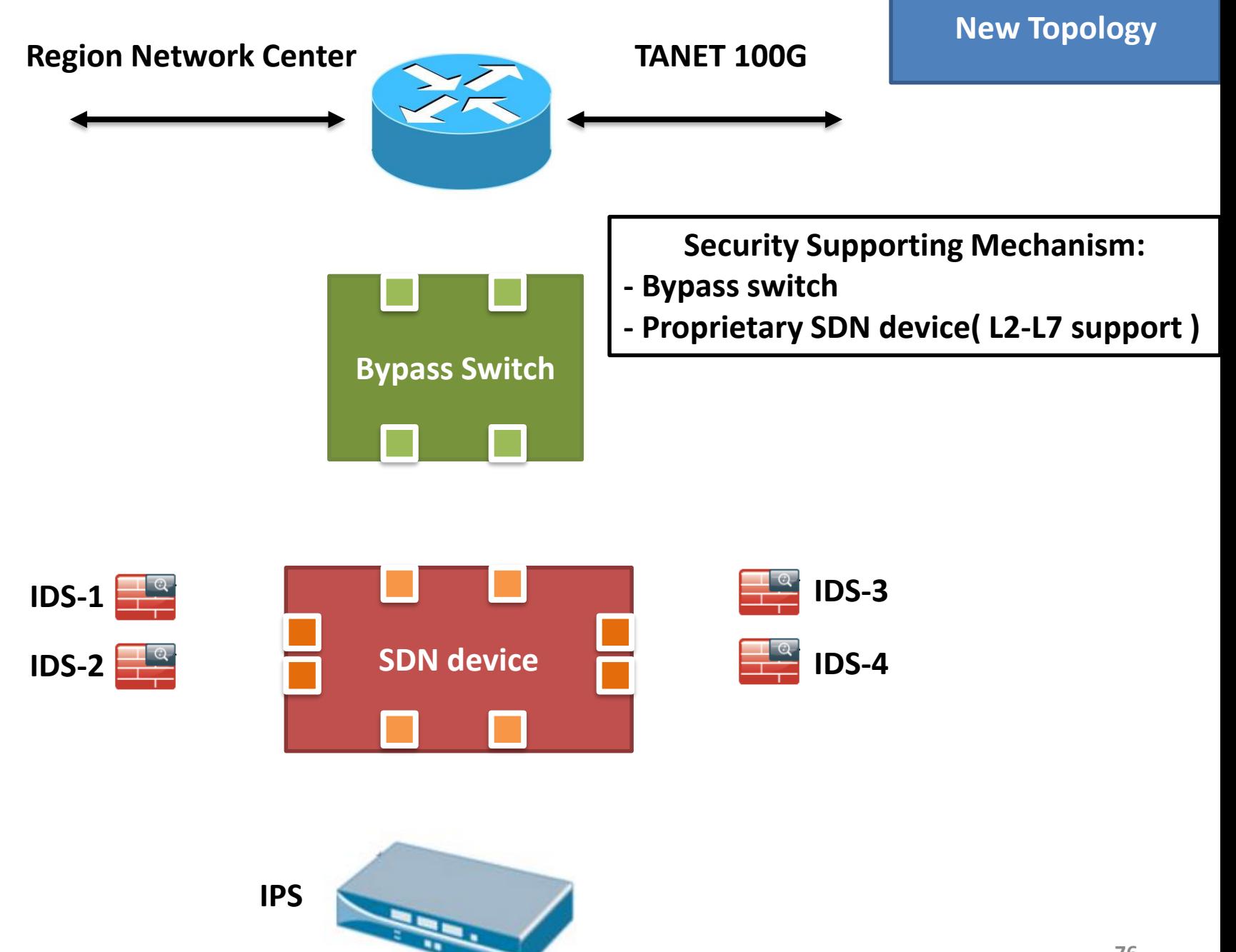

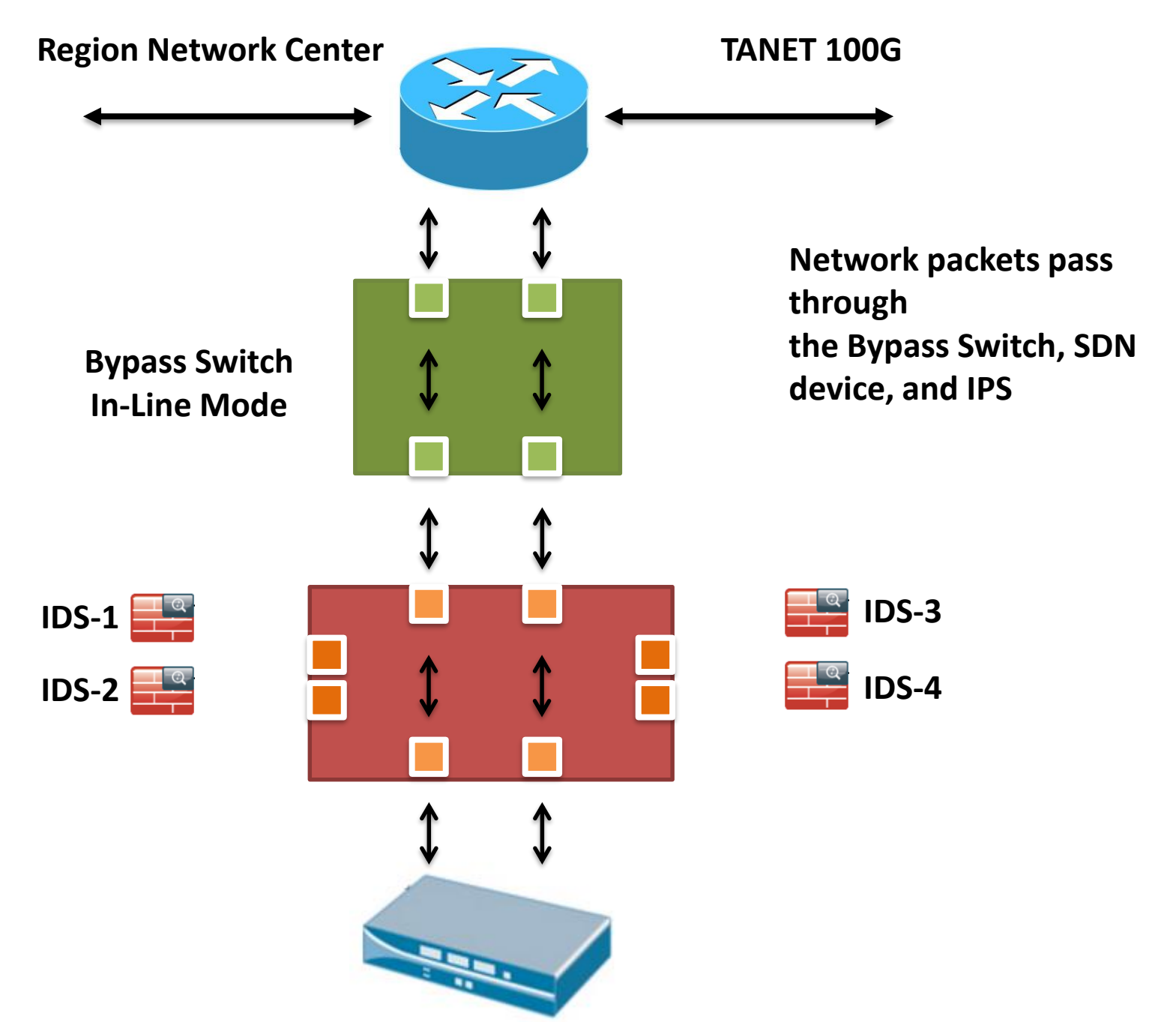

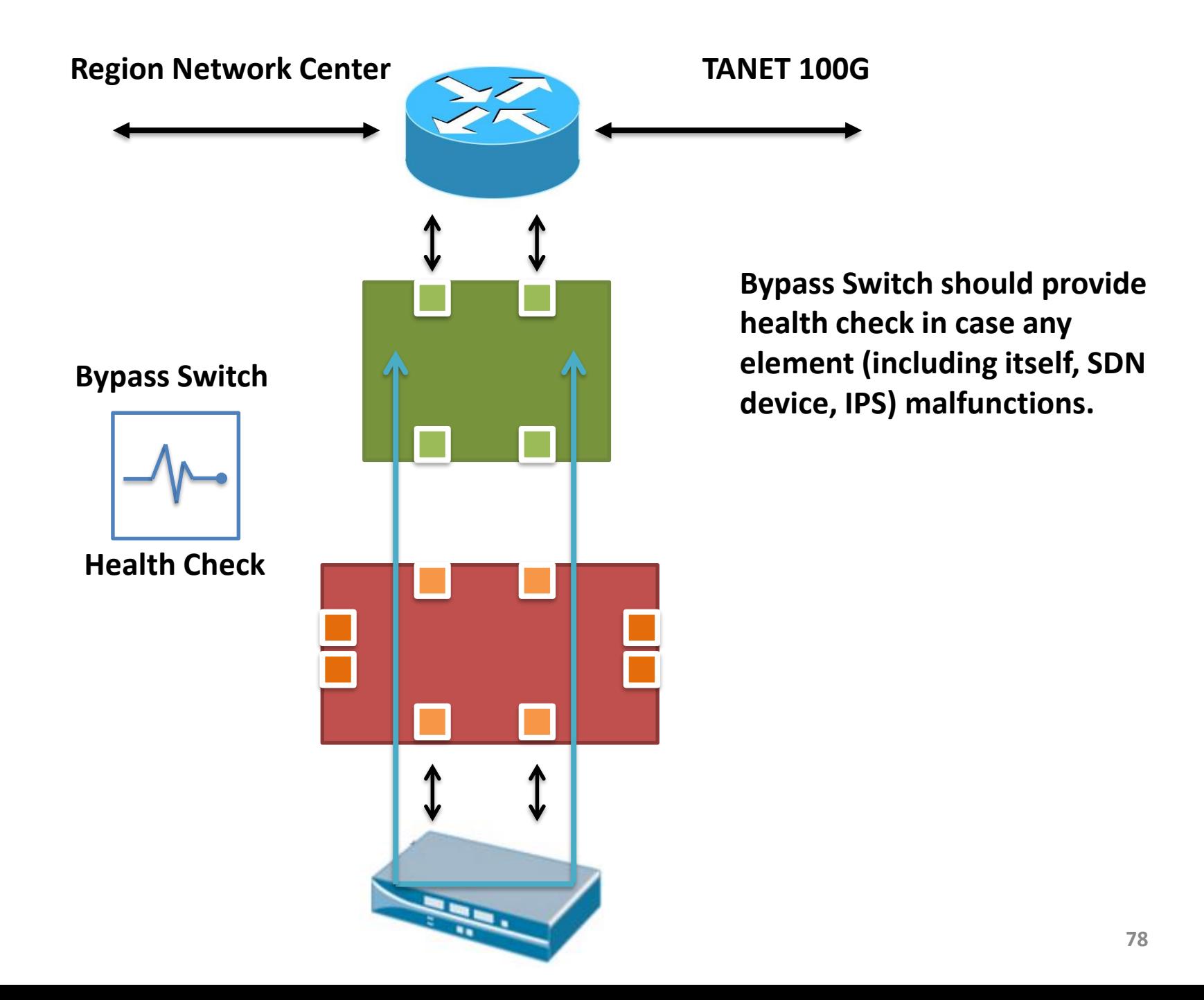

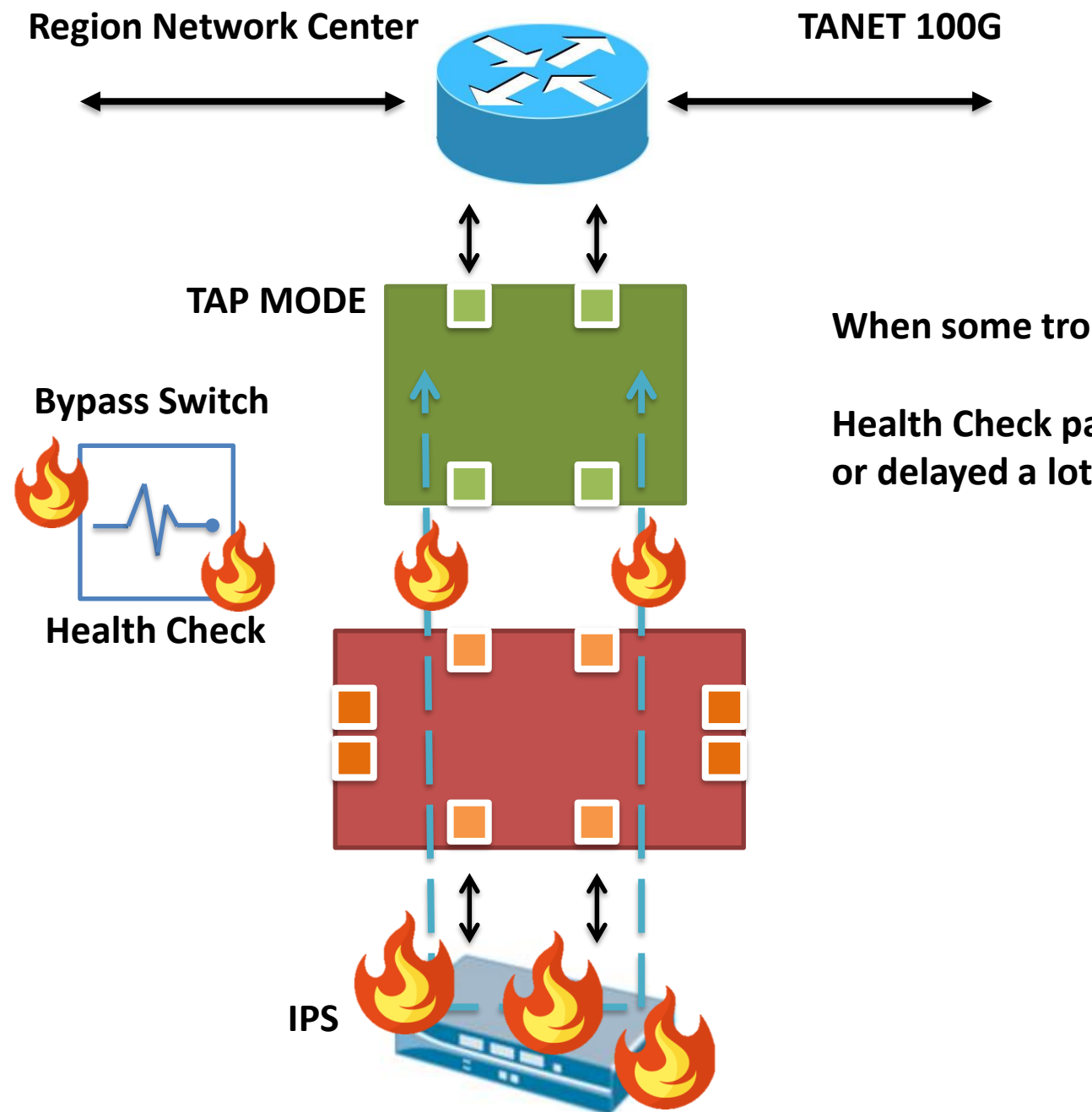

#### **When some troubles happen…**

**Health Check packets are lost or delayed a lot(high latency)**

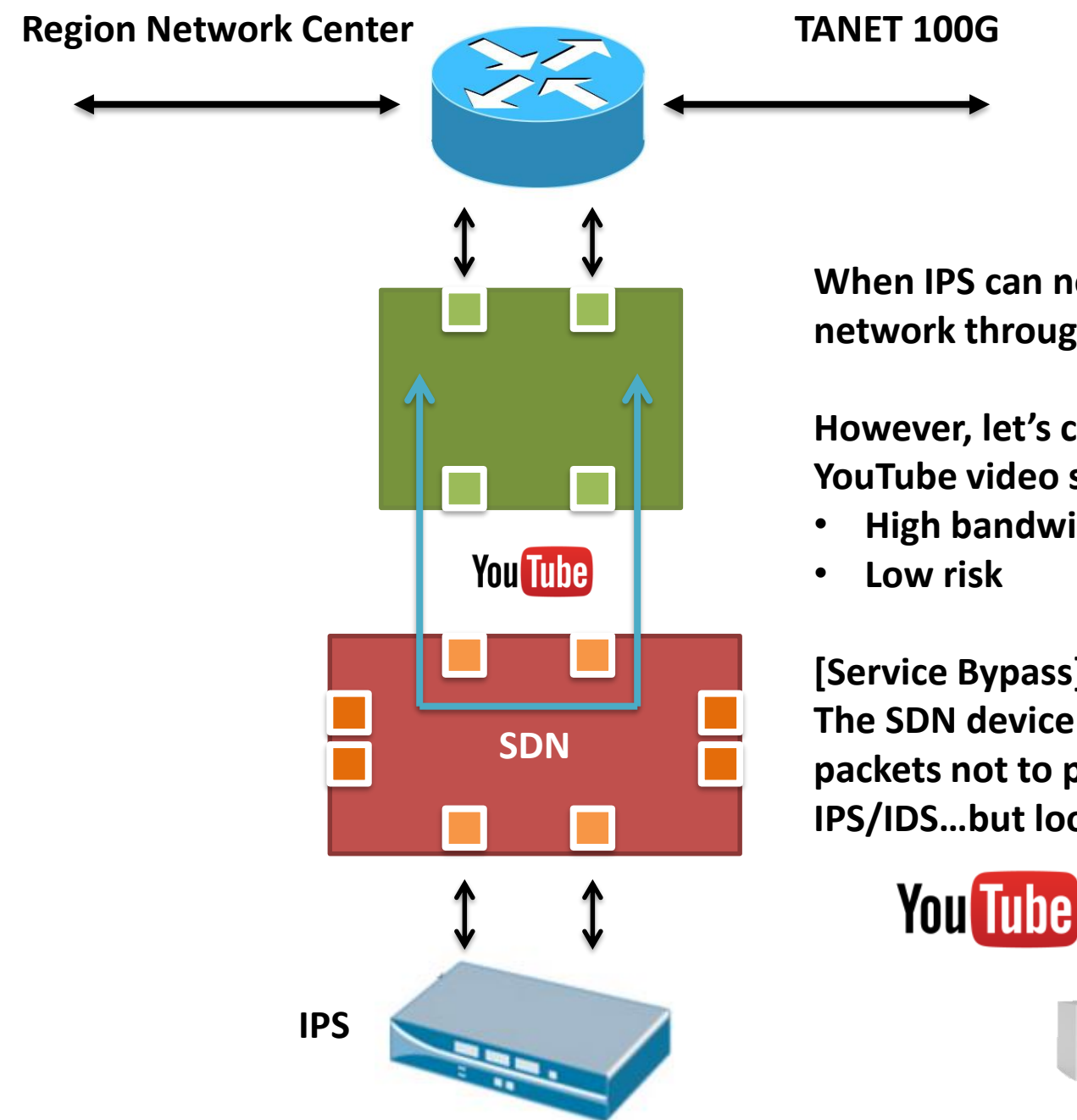

**When IPS can not sustain for the network throughputs….**

**However, let's consider 1080P/4K YouTube video streaming:**

• **High bandwidth**

#### **[Service Bypass]**

**The SDN device directs YouTube packets not to pass through IPS/IDS…but loop back directly**

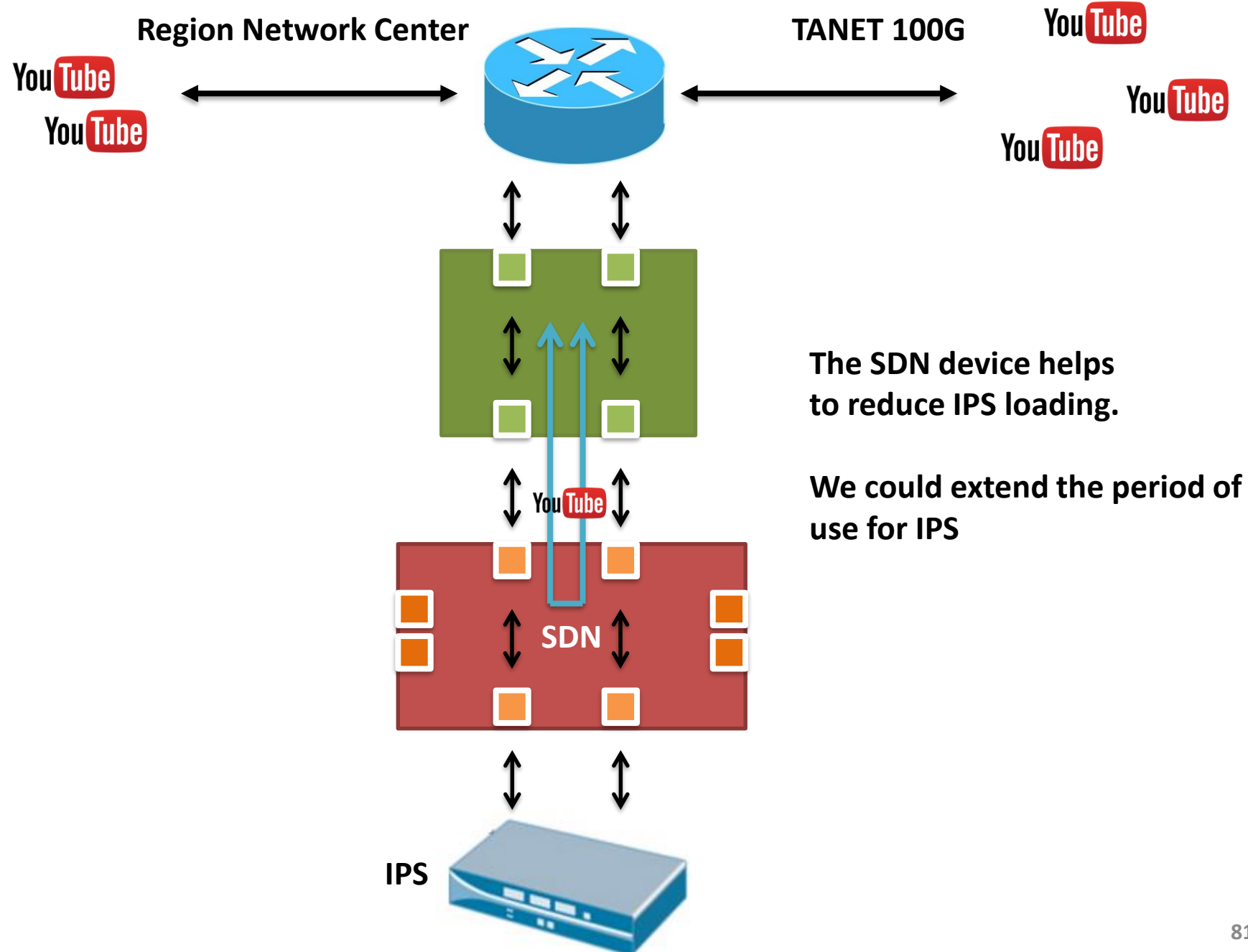

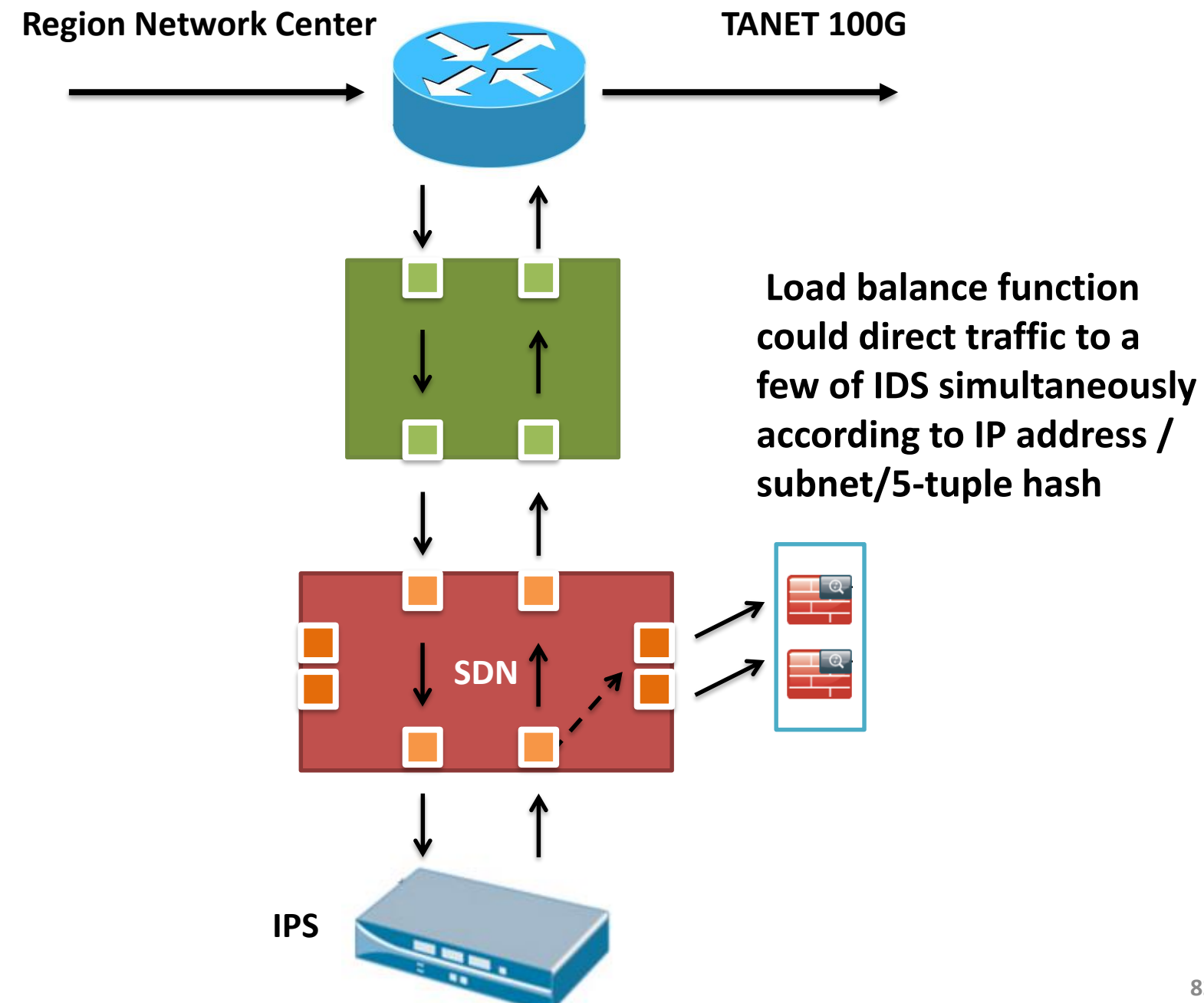

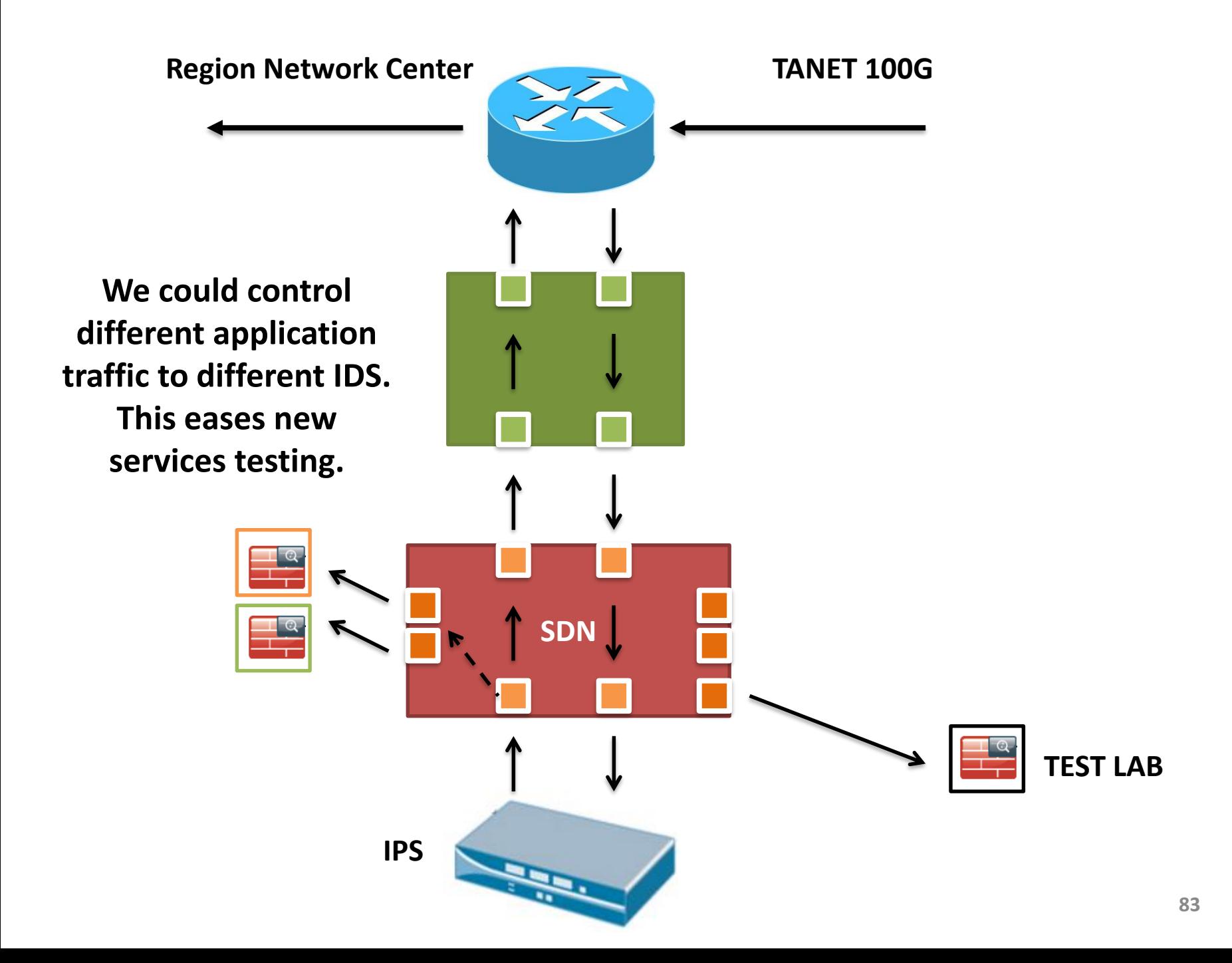

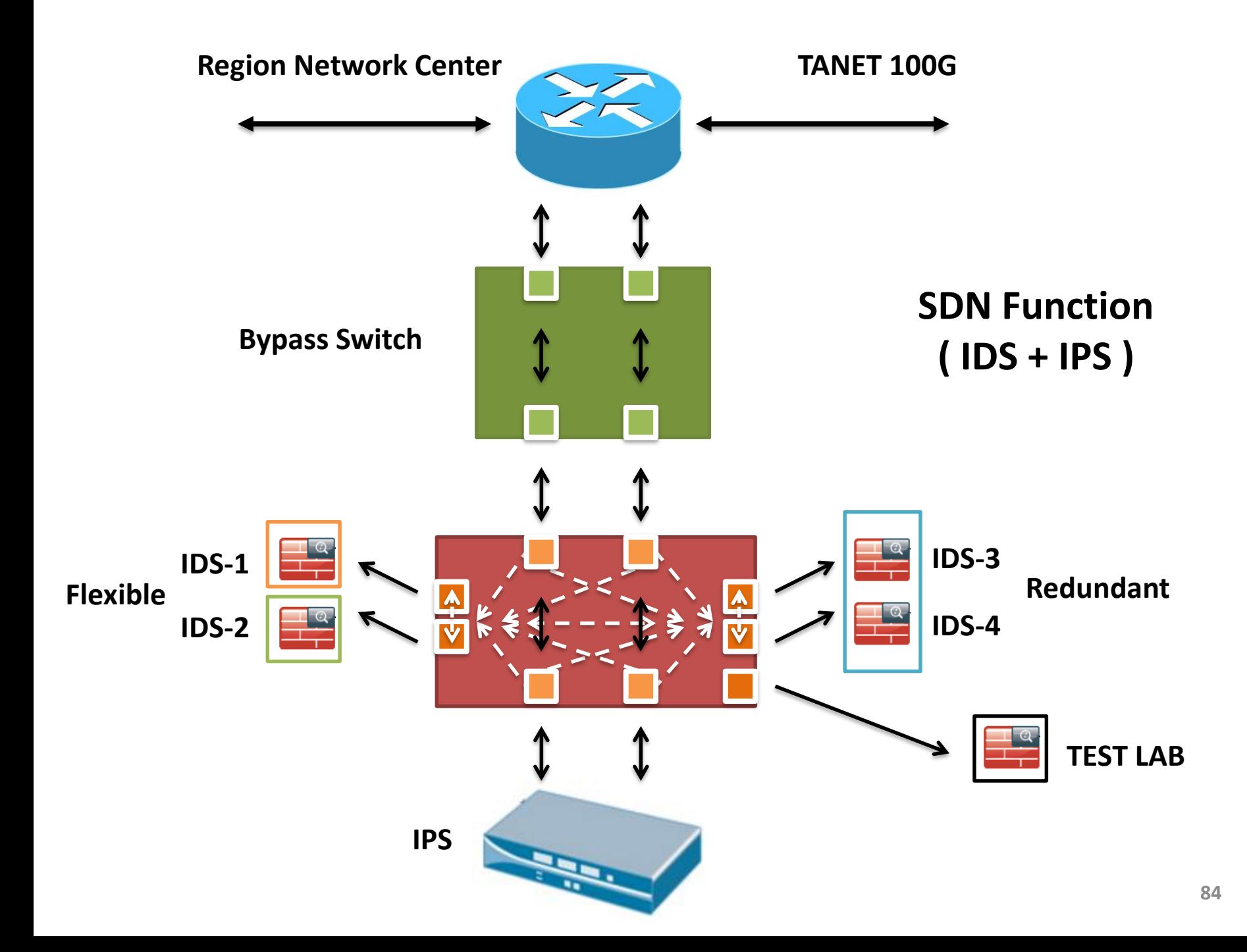

## 討論項目

#### **1. SDN-based security supporting infrastructure(I) Network and Service bypass**

**2. SDN-based security supporting infrastructure(2) Netflow generation**

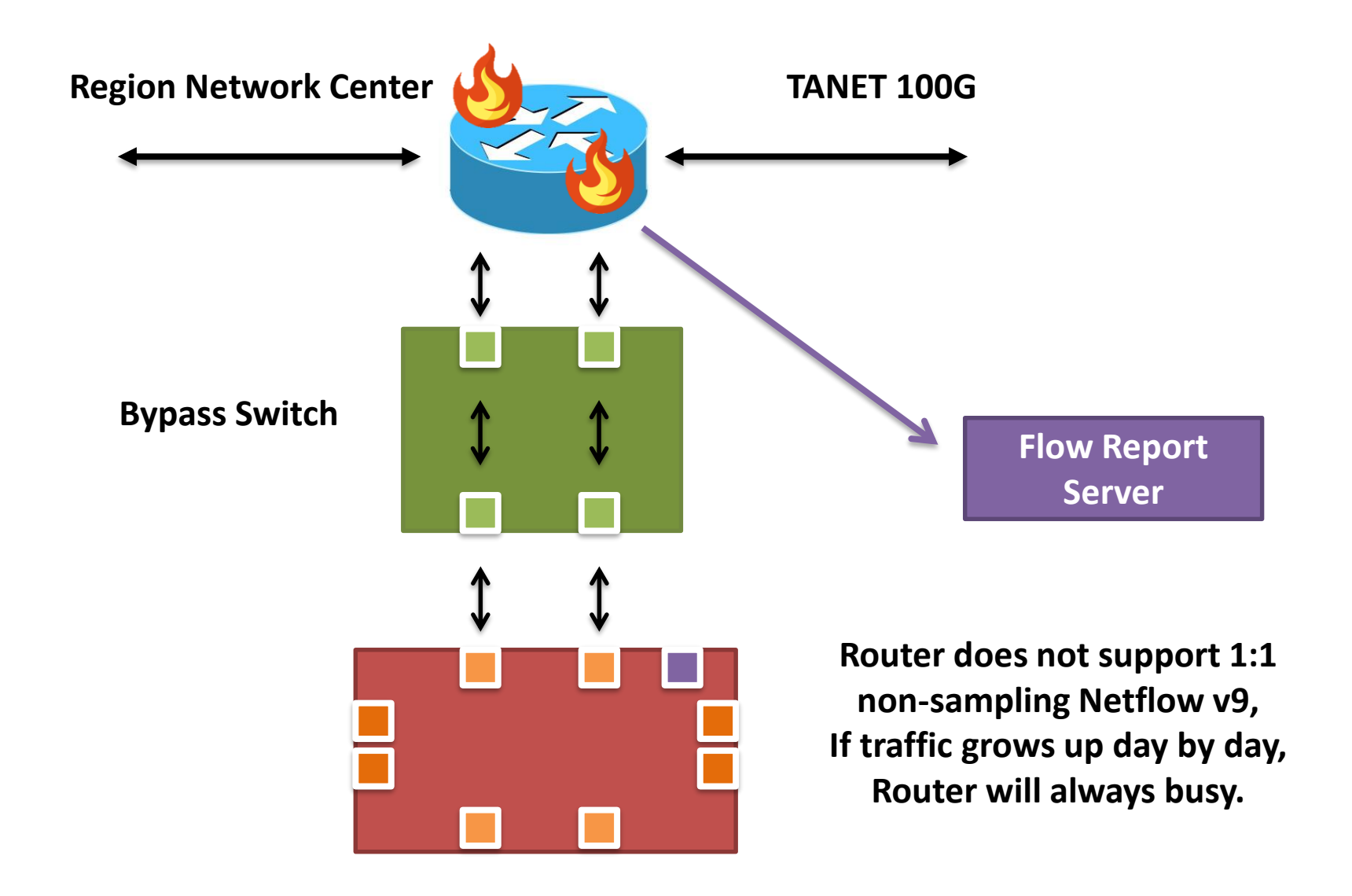

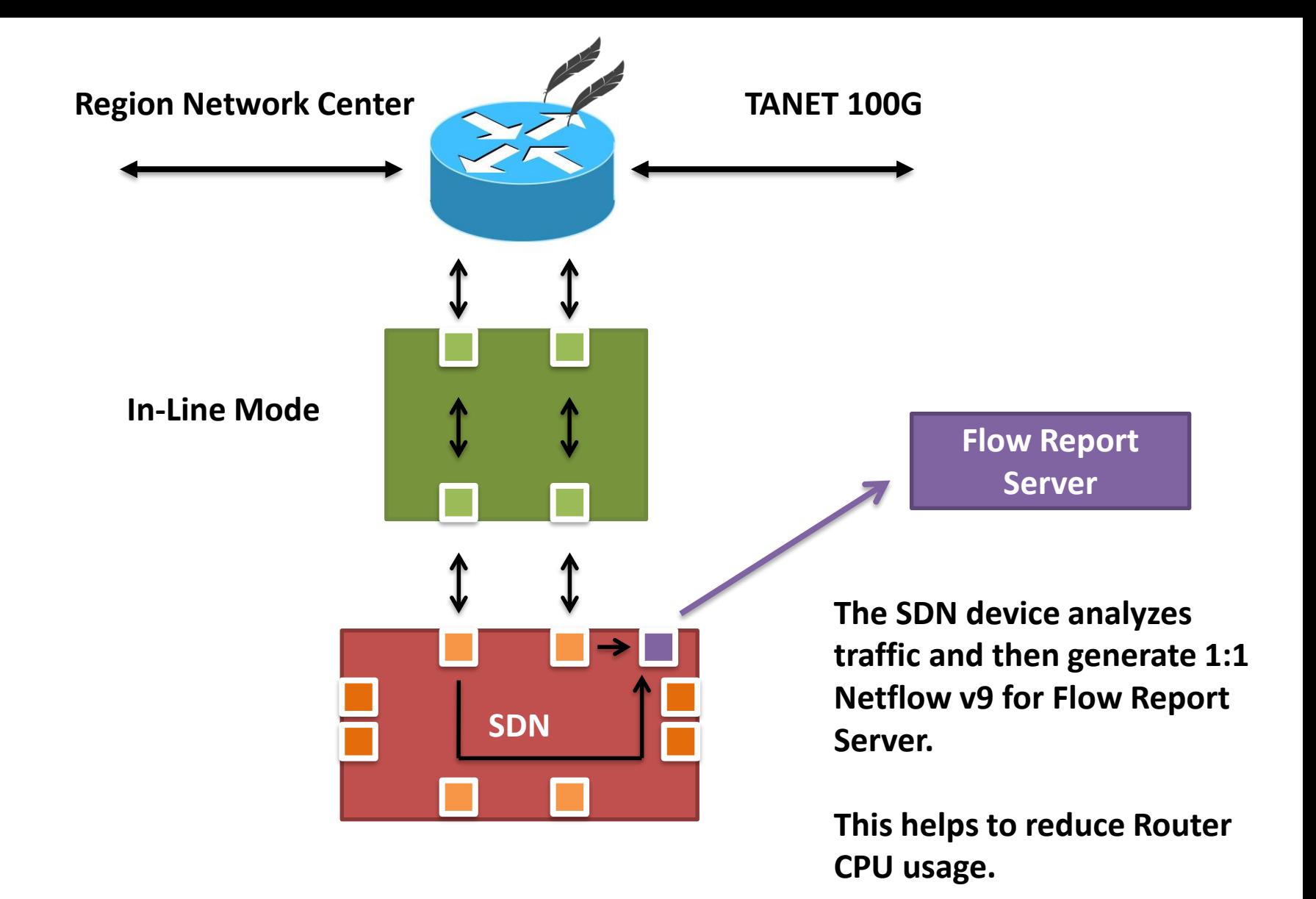

**87**

#### **Traditional NetFlow generation architecture**

#### **New NetFlow generation architecture**

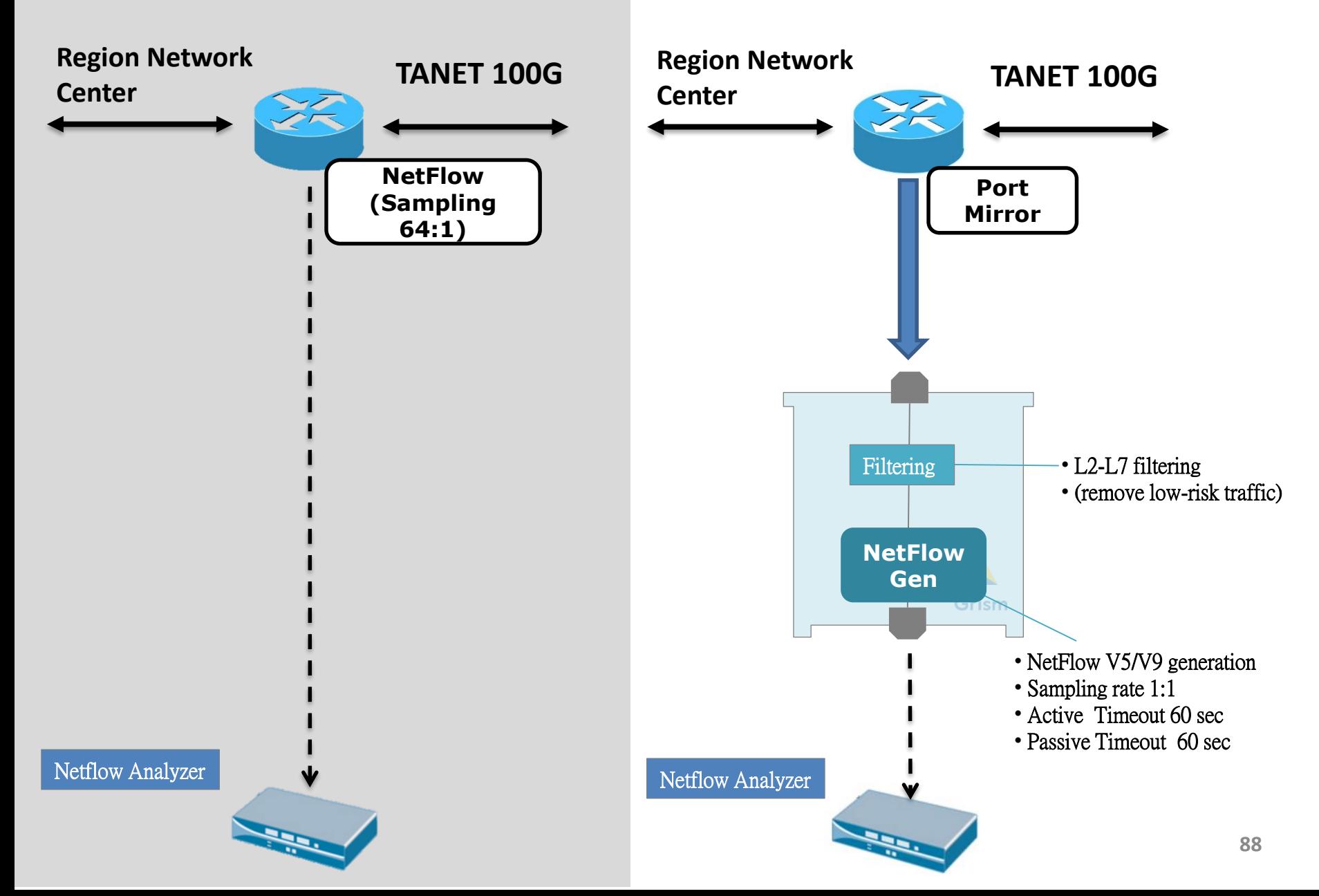

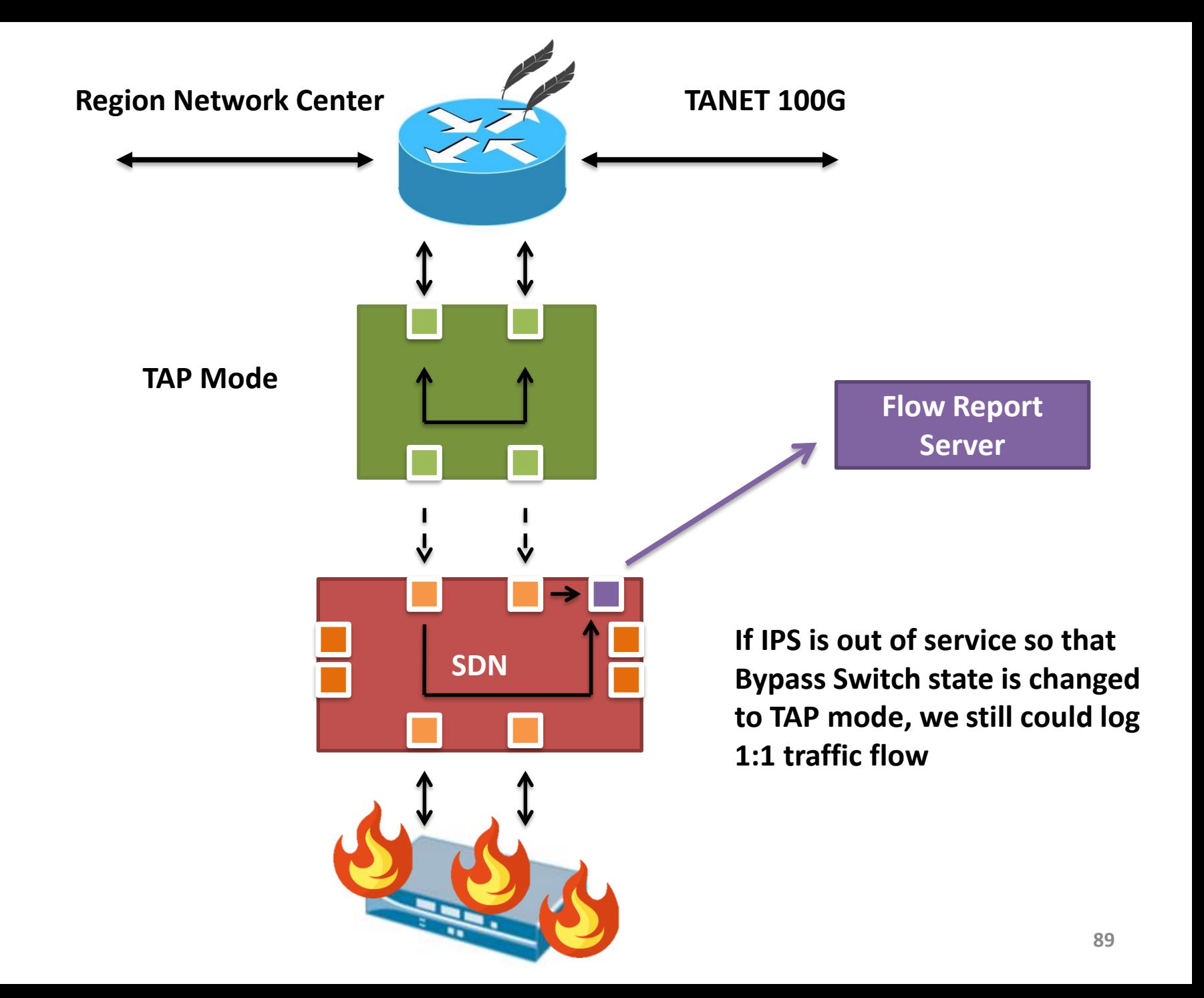

# **比較之下的優點**

# **SDN-based Security Supporting Mechanisms**

- –**可用性**
- –**負載平衡**
- –**降低成本**
- –**彈性增加**

# **TANET 的 Last Mile**

#### **國中小 是 TANet 數量最多的連線單位**

#### **臺灣學術網路(TANet)為了落實網路安全管理**

#### **在網路骨幹建構完整偵測與通報機制**

# **Last Mile 的問題**

#### **各校在資安管理的自主規劃**

#### **大多是將IPS或IDS建置在校園出口**

#### **這和 TANet 資訊安全架構 有重疊之處**

## **校園內網**

# **資安設備大部分建置於 核心層 或 收納層 內網大量傳輸很容易造成單一節點問題 資安設備建置成本隨著使用頻寬的提升**

**變成一個難以解決的問題**

## **分享運用SDN提出新的管理架構**

### **面對頻寬持續增加**

**資安挑戰**

## **校內實測紀錄**

- **地點**
	- **國立暨南國際大學 管理學院**
	- **無線網路使用環境**
- **拓樸**
	- **將 SDN Device 夾在 存取層**
- **過濾內容**
	- **Facebook**
	- **Youtube**

## **建議不同拓樸模式**

#### Switch AP POE AP Switch  $\Box$ Switch POE AP Switch AP

AP

#### **國中小 高中職常見網路拓樸**

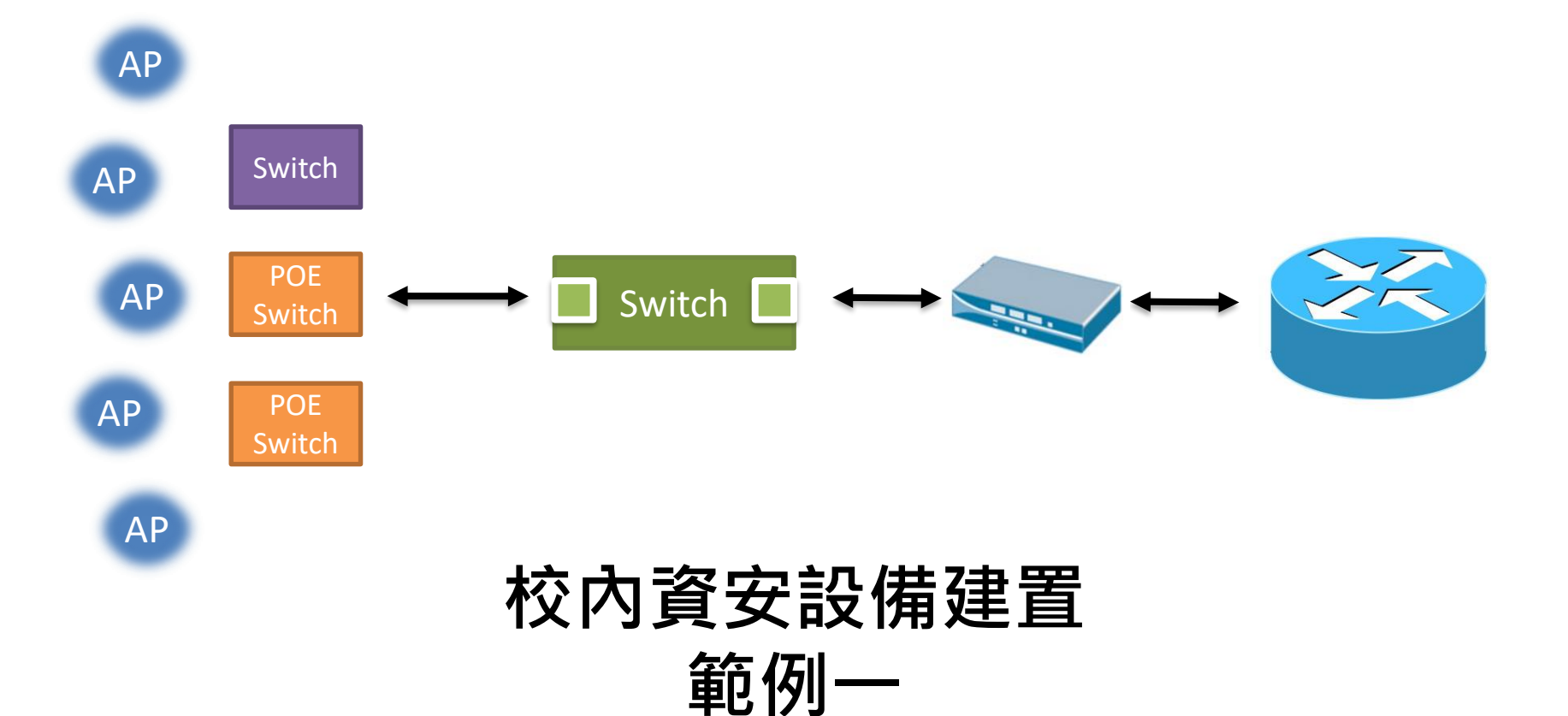

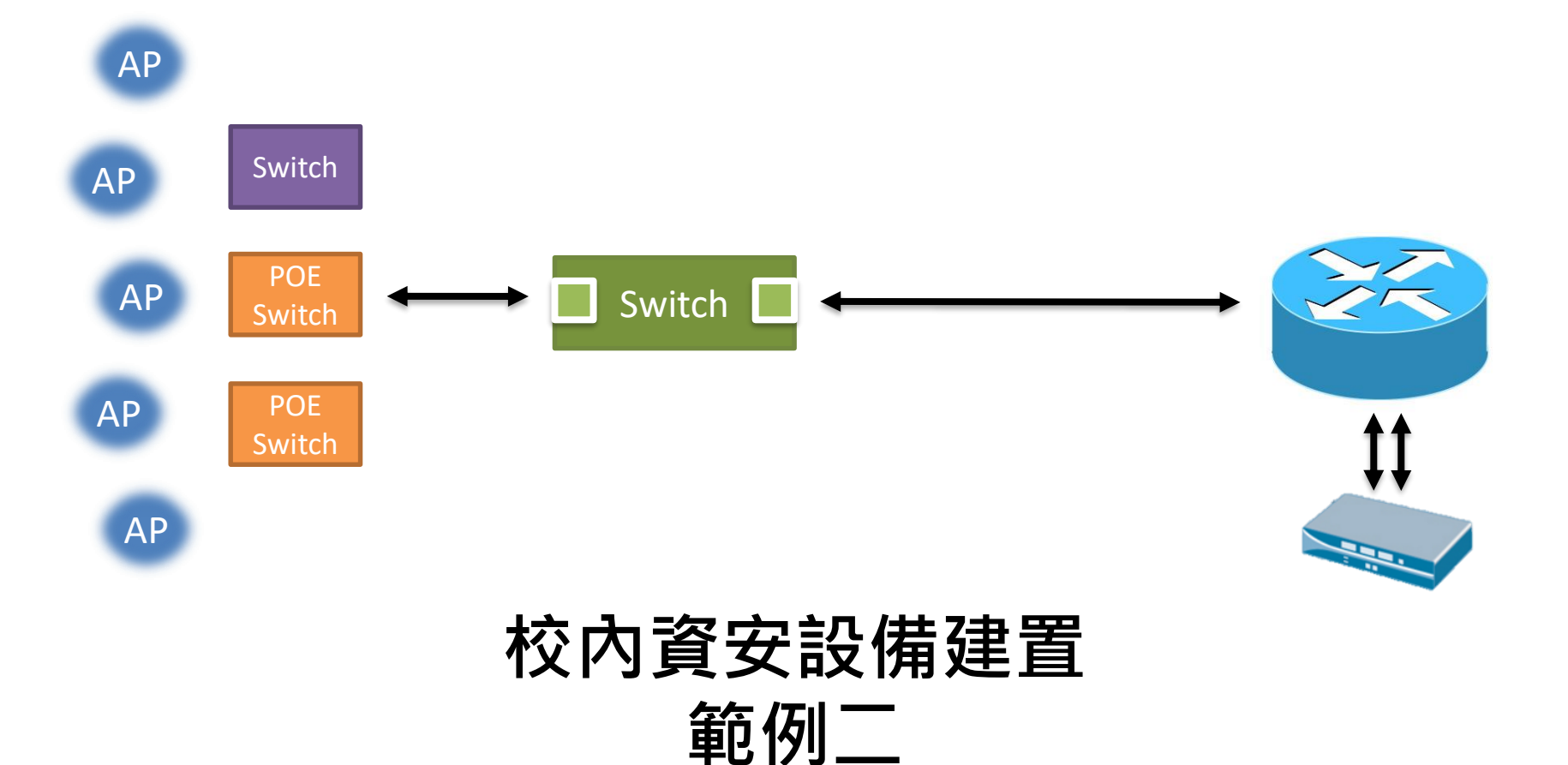

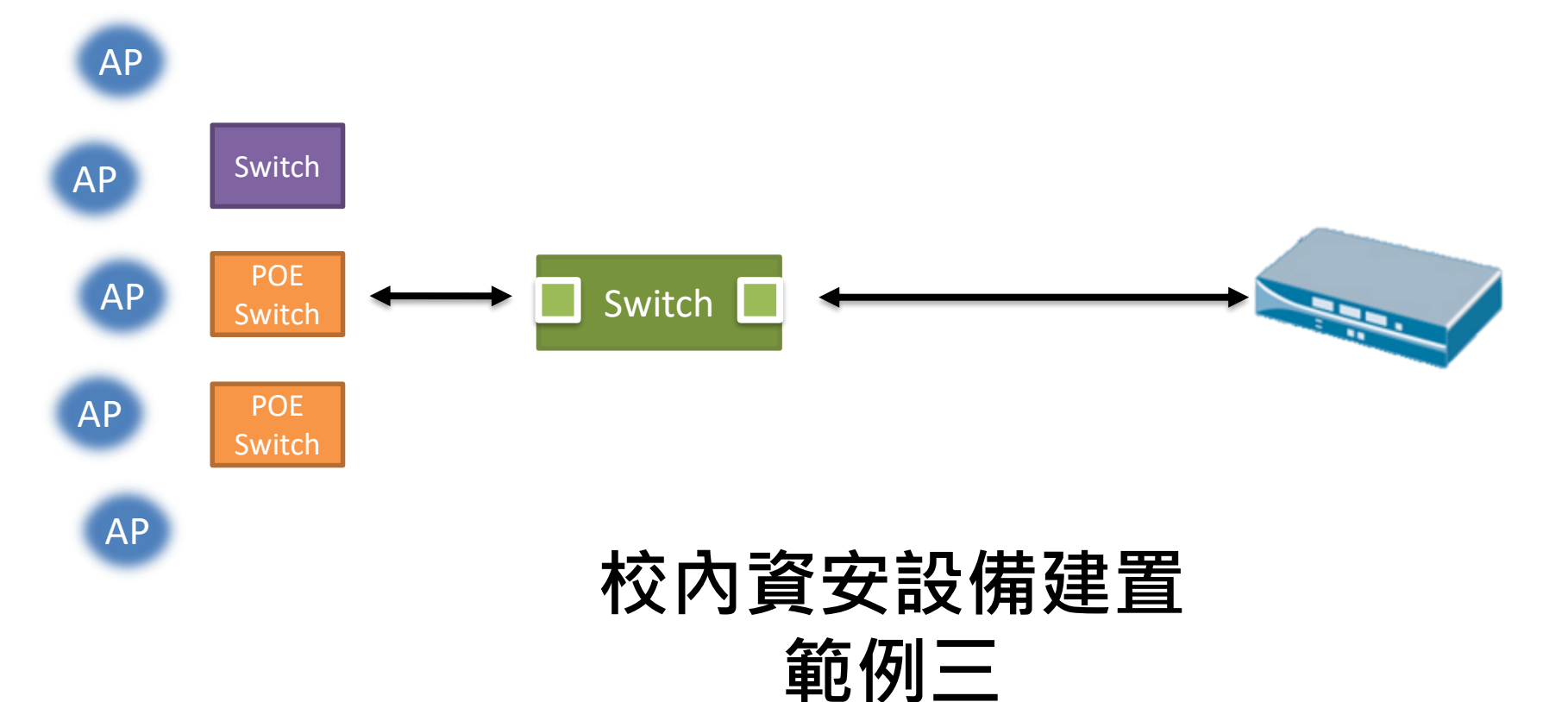

# **對於國中小、高中職的 建議方案**

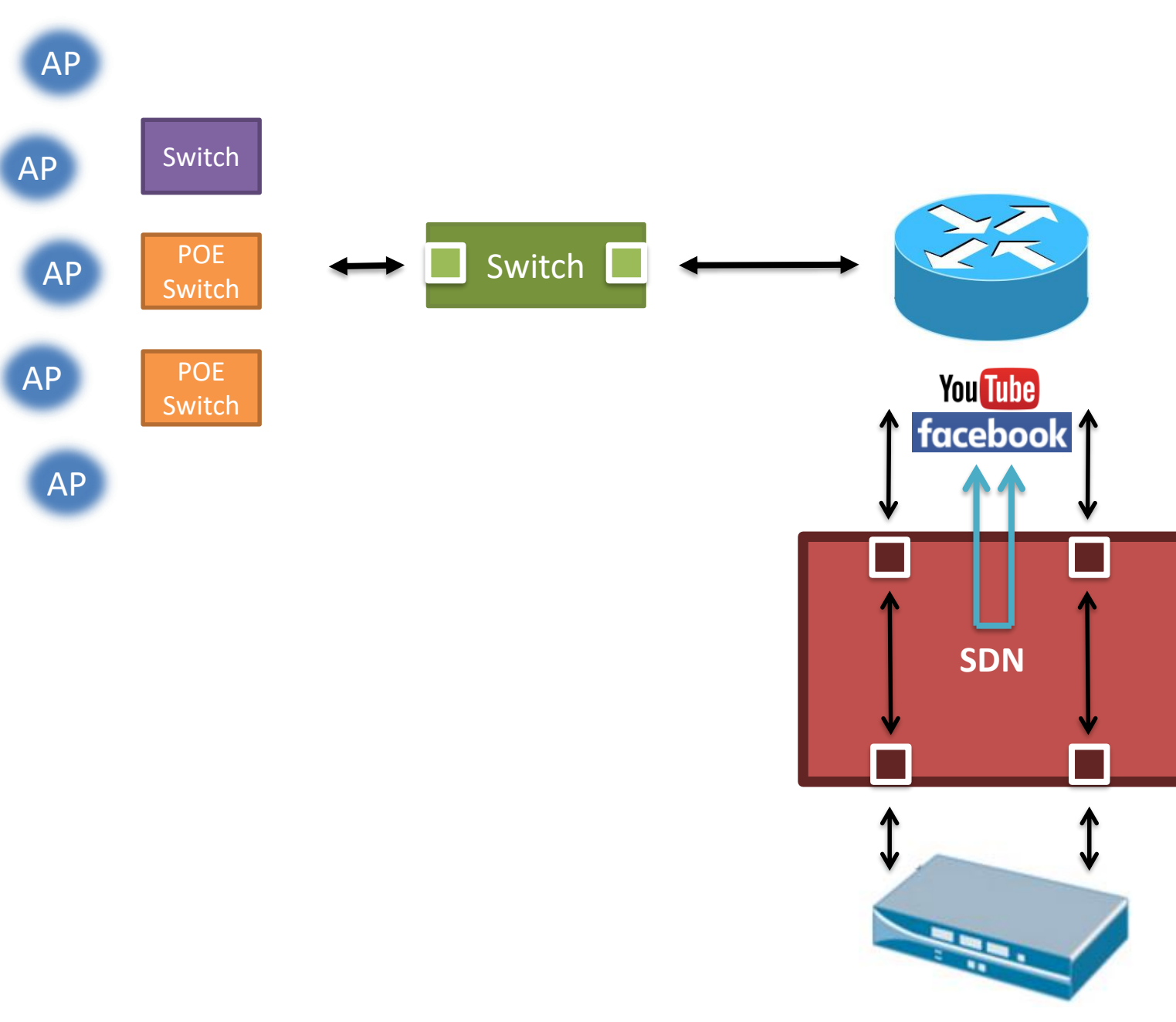

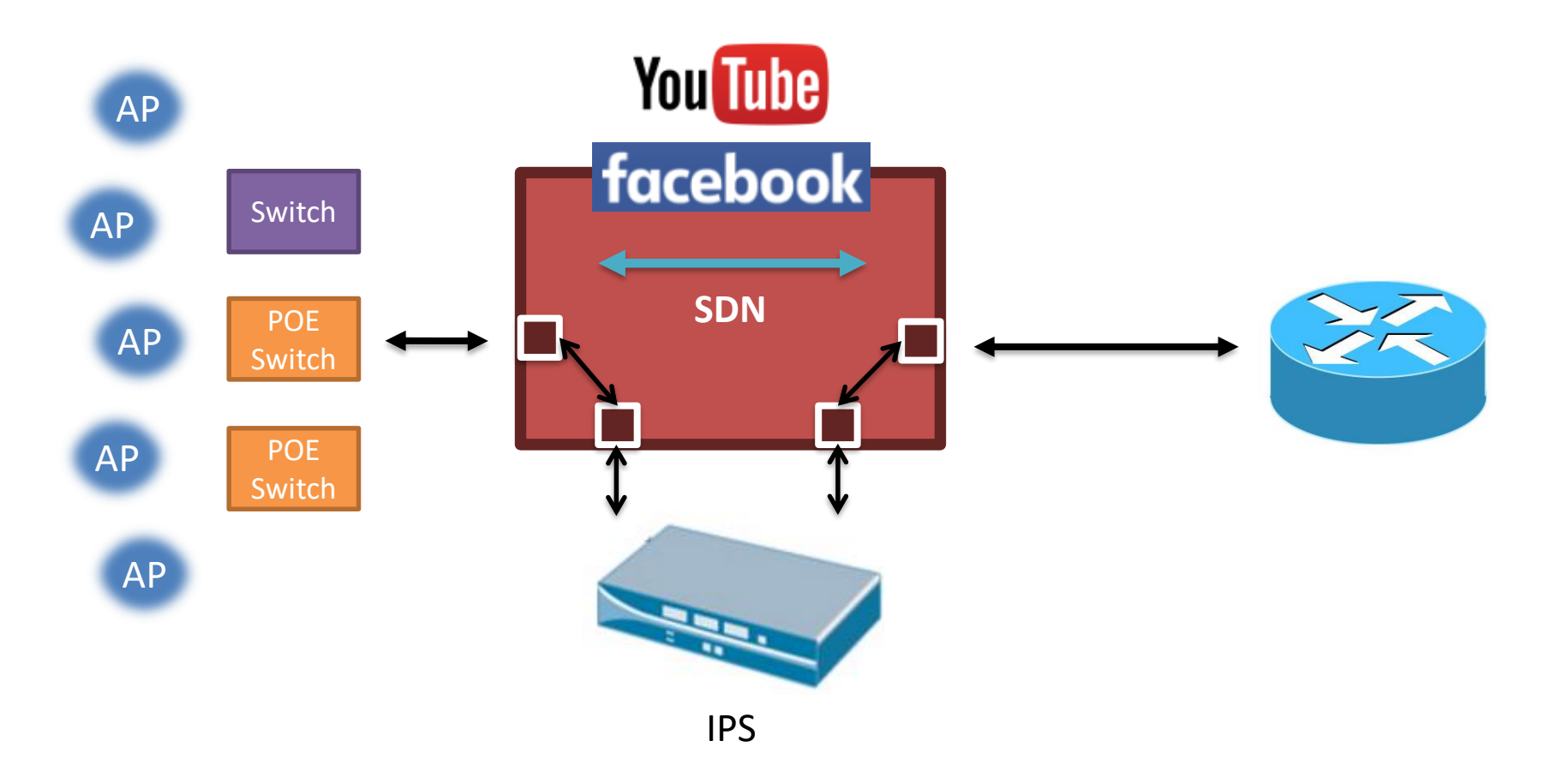

#### **FaceBook 和 Youtube 送進去 IPS 的量 01/22 18:50 濾掉 80.63 Mbps,約總流量的 94.14% 02/01 15:05 濾掉 152.58 Mbps ,約總流量的 94.18%**

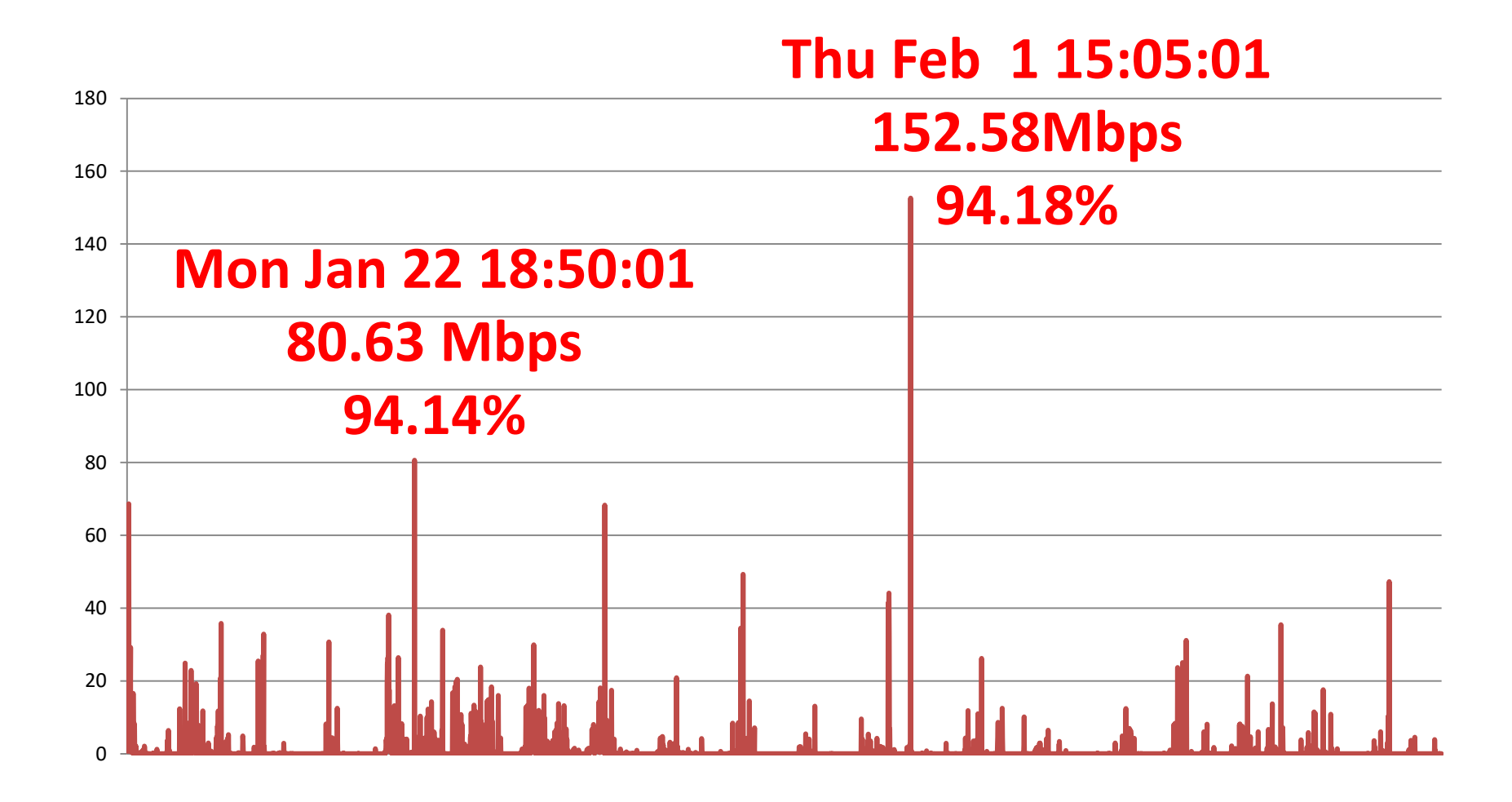

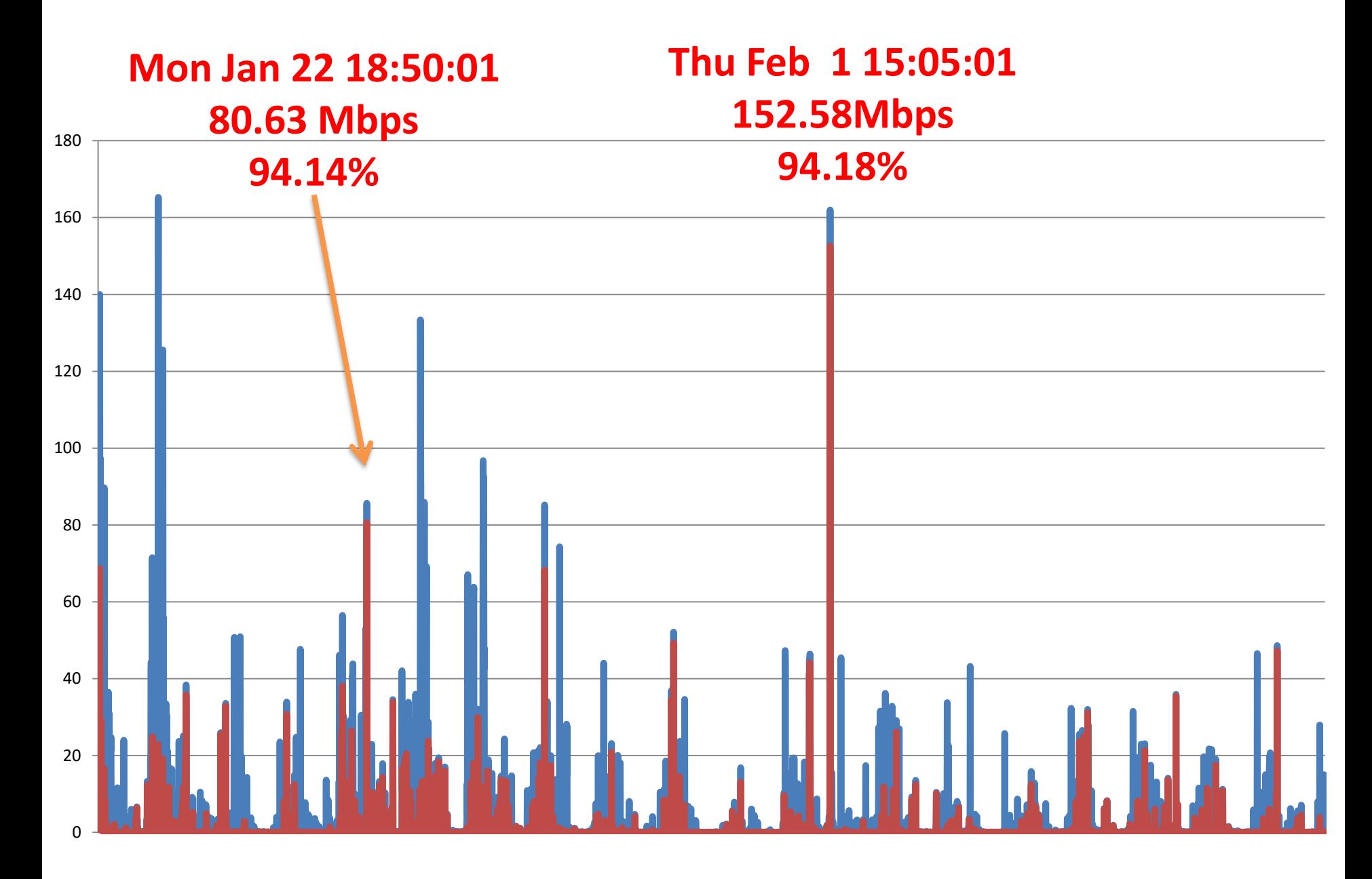

# **IP address黑名單**

- **IP address 黑名單是普遍的作法**
	- **Gateway**
	- **IPS**
- **透過 SDN Device 過濾異常黑名單** – **降低 Router 和 IPS 的 Loading** – **增加設定筆數**

# **Domain name 過濾**

• **過去**

– **透過 IP address 黑名單降低 資安風險**

• **現在**

– **駭客使用 Domain name 可以不斷變更IP address**

**在 SDN Device 上設定阻擋已知異常 Domain name 可有效抑制 更換 IP address 的攻擊行為**

## **Netflow 1:1紀錄**

#### **透過 Free Netflow Analyzer 收集資 料**

#### **完成 1: 1 netflow 轉換**

**詳細記錄資訊**
## **南投區網中心建置**

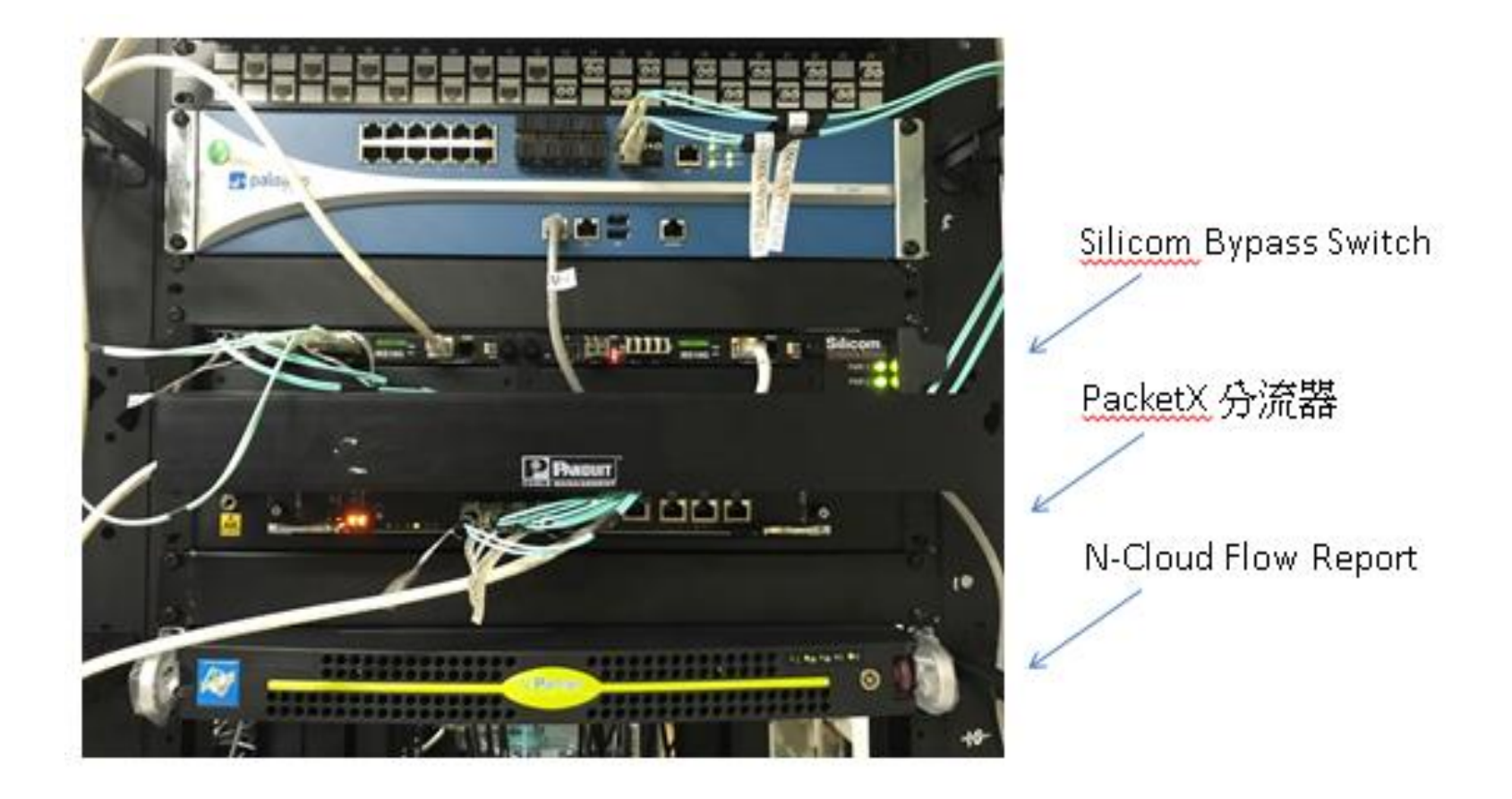

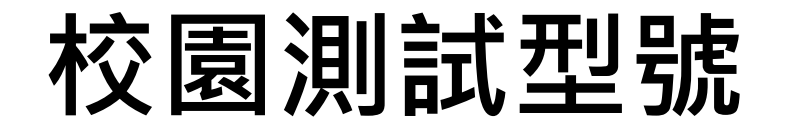

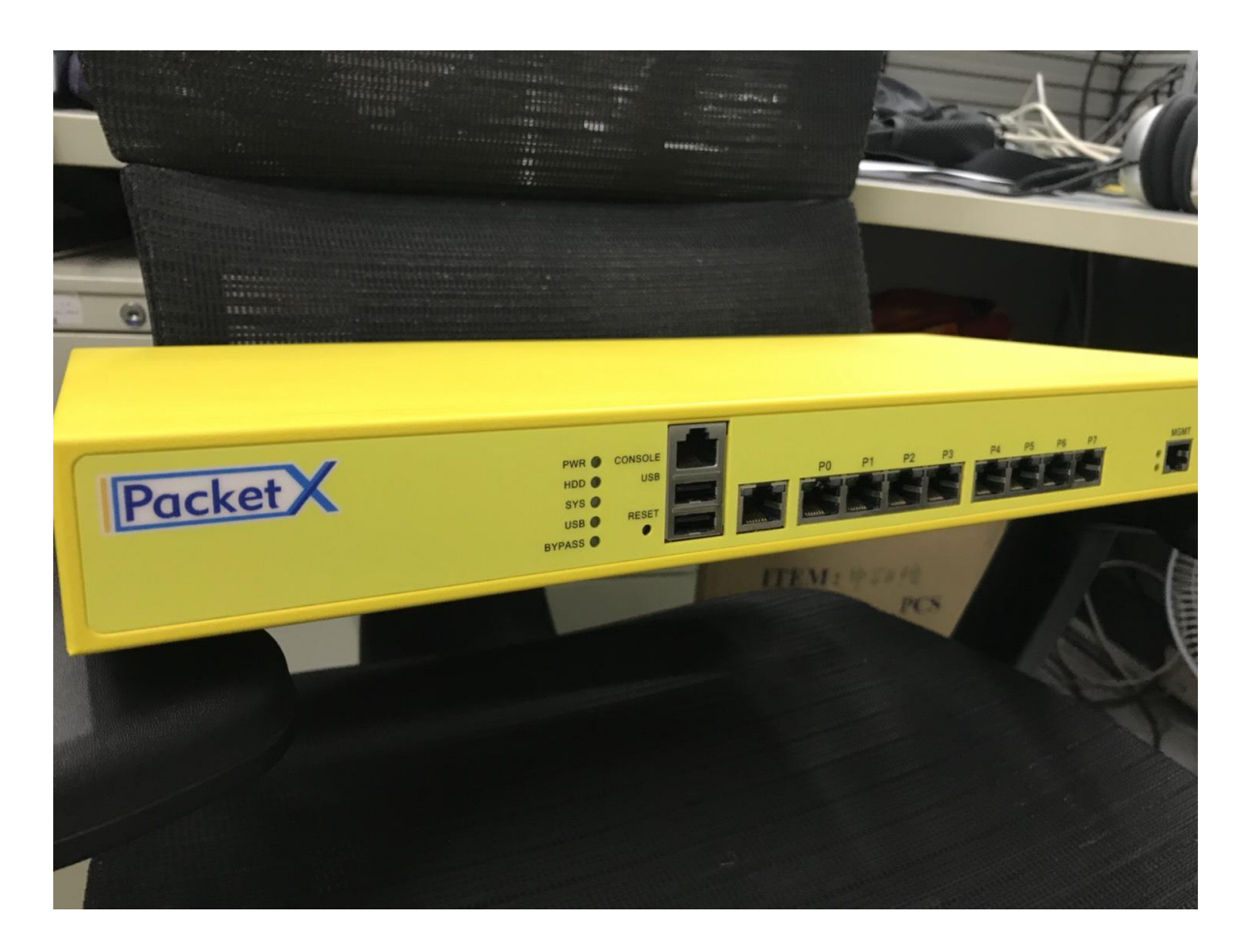

## 繼續不斷嘗試不同做法

# Syslog-ng 架設 輔助式管理

## **SYSLOG-NG Server 安裝流程**

#### A. Install EPEL Repositories:

- 01. Login to your server as root (or su root)
- 02. Type: cd /root
- 03. Type (Current link as of this post):

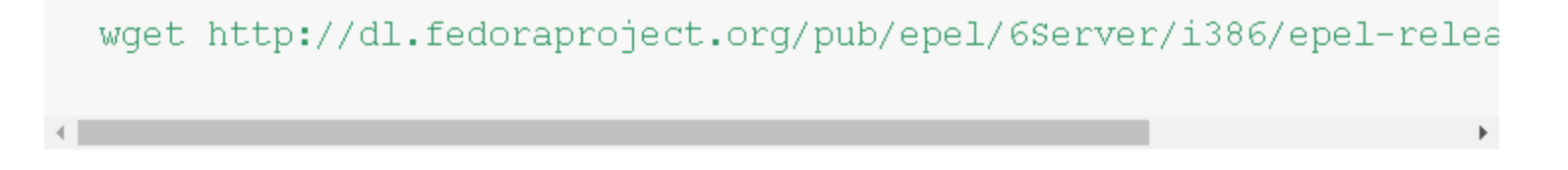

wget http://dl.fedoraproject.org/pub/epel/6Server/i386/epel-release-6-8.noarch.rpm

04. Type: rpm -Uvh /root/epel-release-6-8.noarch.rpm

05. To verify the software repository was installed type: yum repolist You should see something like:

```
[root@myserver ~]# yum repolist
Loaded plugins: fastestmirror
Loading mirror speeds from cached hostfile
 * base: mirror.cisp.com
 * epel: mirror.metrocast.net
 * extras: mirror.symnds.com
 * updates: mirrors.easynews.com
repo id
                            repo name
                            CentOS-6 - Basebase
                            Extra Packages for Enterprise Linux 6
epelextras
                            CentOS-6 - Extras
updates
                            CentOS-6 - Updates
repolist: 13,225
```
#### **B.** Install Syslog-NG:

01. Run an update check: yum check-update

To see if this will impact any other software on your system.

o2. Check the availability of Syslog-NG by typing: yum list \*syslog-ng\*

```
[root@myserver ~]# yum list *syslog-ng*
Loaded plugins: fastestmirror
Loading mirror speeds from cached hostfile
 * base: mirror.cisp.com
 * epel: fedora.westmancom.com
 * extras: mirror.symnds.com
 * updates: mirrors.easynews.com
Available Packages
                                                      3.2.5 - 3.16syslog-ng.i686
syslog-ng-devel.i686
                                                      3.2.5 - 3.016syslog-ng-libdbi.i686
                                                      3.2.5 - 3.16
```
03. Install both syslog-ng and syslog-ng-libdbi (to avoid an error message) by typing: yum install syslog-ng syslog-ng-libdbi (Of course, you could install everything... if you want to...)

[root@myserver ~]# yum install syslog-ng syslog-ng-libdbi Loaded plugins: fastestmirror Loading mirror speeds from cached hostfile \* base: mirror.cisp.com \* epel: archive.linux.duke.edu \* extras: mirror.symnds.com \* updates: mirrors.easynews.com Setting up Install Process Resolving Dependencies --> Running transaction check ---> Package syslog-ng.i686 0:3.2.5-3.el6 will be installed --> Processing Dependency: libnet.so.1 for package: syslog-ng-3.2 --> Processing Dependency: libevtlog.so.0 for package: syslog-ng----> Package syslog-ng-libdbi.i686 0:3.2.5-3.el6 will be installe --> Processing Dependency: libdbi.so.0 for package: syslog-ng-lib --> Running transaction check ---> Package eventlog.i686 0:0.2.12-1.el6 will be installed ---> Package libdbi.i686 0:0.8.3-4.el6 will be installed

- ---> Package libnet.i686 0:1.1.5-1.el6 will be installed
- --> Finished Dependency Resolution

### Dependencies Resolved

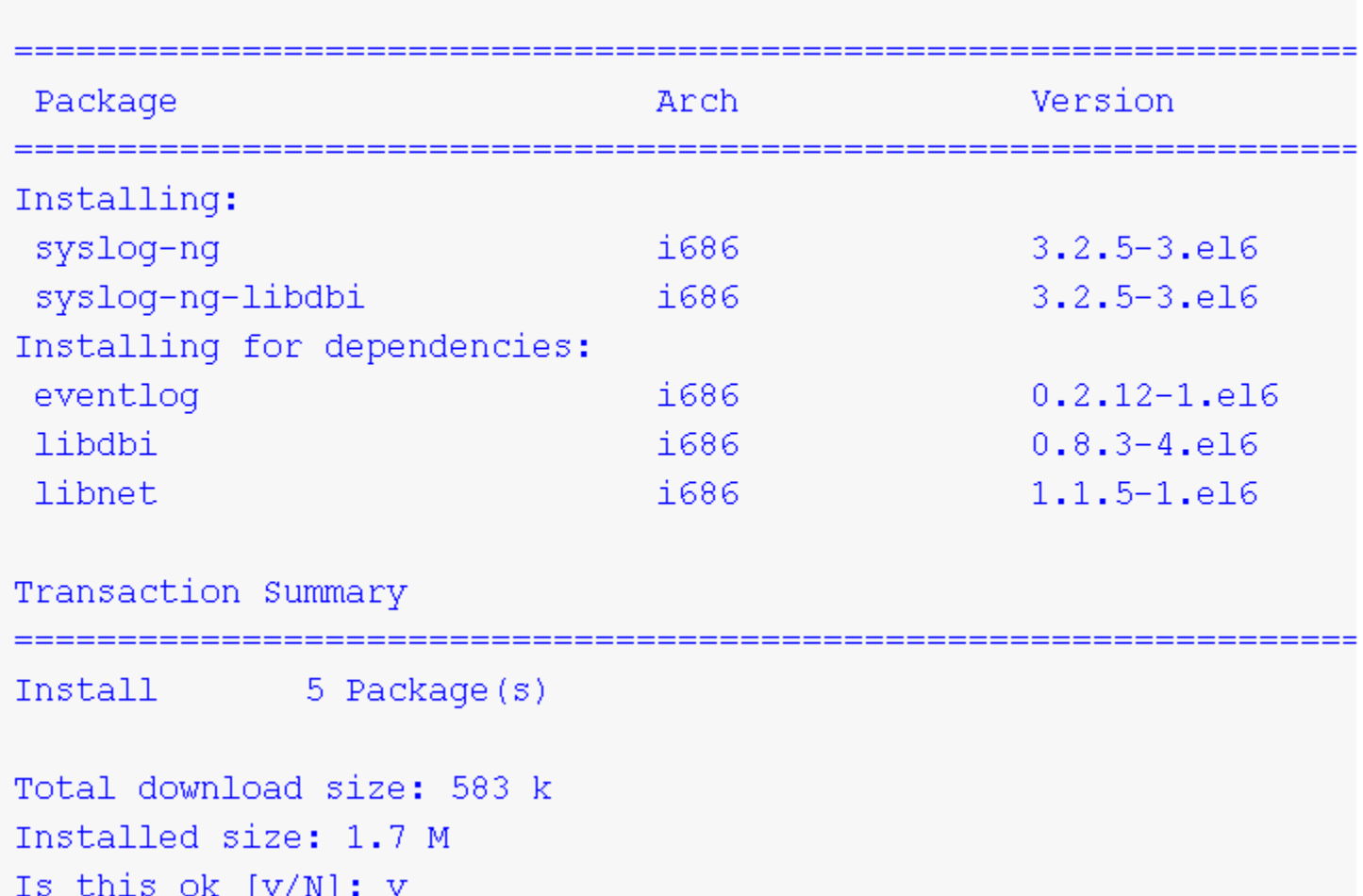

If prompted to to import a GPG key... type: y

```
warning: rpmts HdrFromFdno: Header V3 RSA/SHA256 Signature, key I
Retrieving key from file:///etc/pki/rpm-gpg/RPM-GPG-KEY-EPEL-6
Importing GPG key 0x0608B895:
 Userid : EPEL (6)
 Package: epel-release-6-8.noarch (installed)
        : /etc/pki/rpm-qpq/RPM-GPG-KEY-EPEL-6
 From
Is this ok [y/N]: y
```
#### C. Configure CentOS Services, Stop Rsyslog, and Start Syslog-NG:

- 01. Disable rsyslog: chkconfig rsyslog off
- 02. Confirm rsyslog is disabled:

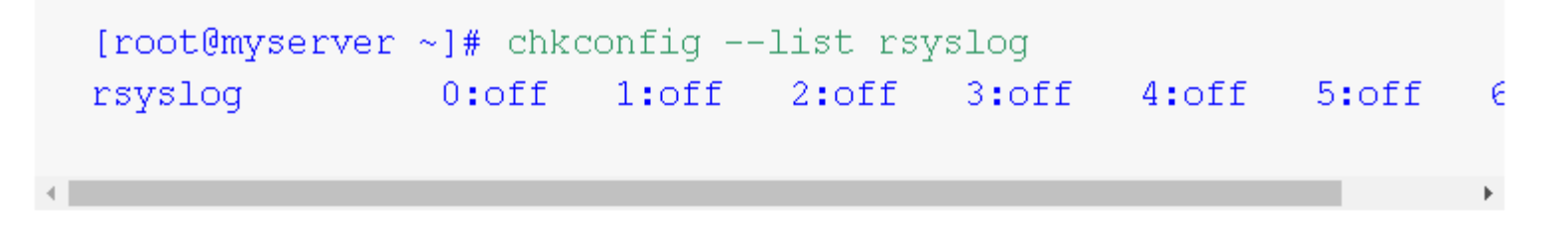

- 03. Enable syslog-ng: chkconfig syslog-ng on
- 04. Confirm syslog-ng is enabled:

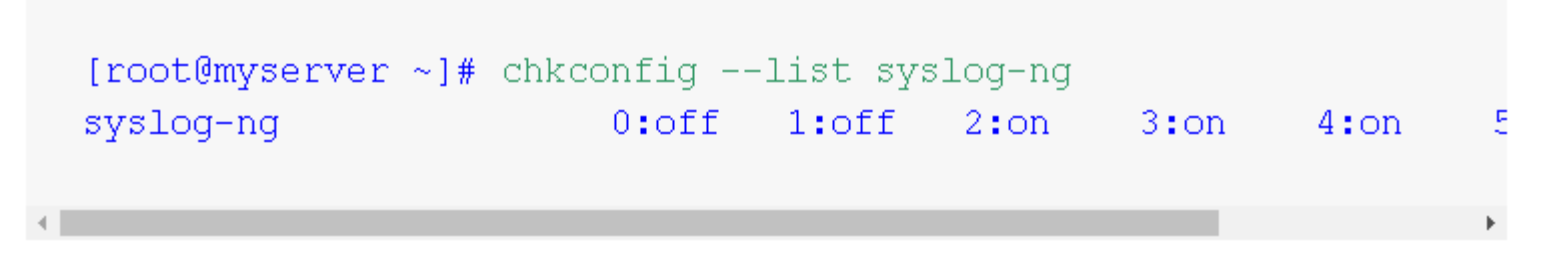

### 05. Stop Rsyslog:

```
[root@myserver ~]# service rsyslog stop
Shutting down system logger:
                                                                                                  \mathbf{r}\mathcal{O}\mathcal{K}\blacktriangleright
```
### 06. Start Syslog-NG:

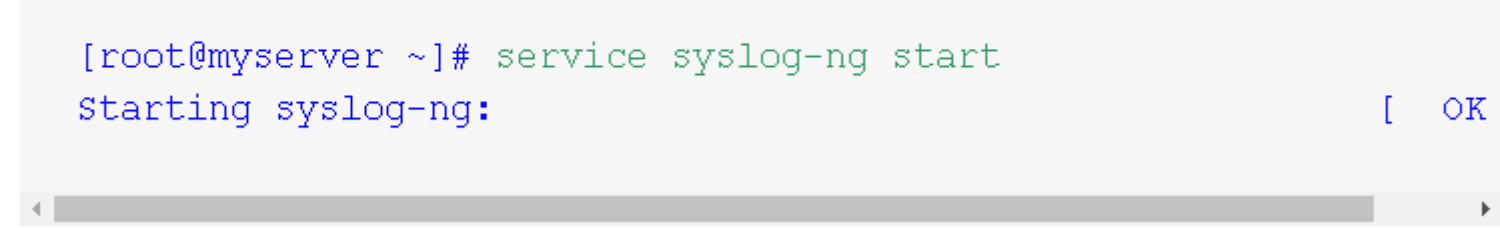

#### D. Example Configuration for Syslog-NG:

01. Add the following to the END of /etc/syslog-ng/syslog-ng.conf:

```
# My Switches
source s cisco {
        udp(ip(0.0.0.0) port(514));
        tcp(ip(0.0.0.0) port(514));\} ;
destination d cisco {
        file(
                 "/var/loq/cisco/$HOST-$YEAR$MONTH$DAY.loq"
                 perm(644)
                 create dirs (yes)
        \rightarrow\} ;
log { source(s cisco); destination(d cisco); };
```
**編輯 IPv4 防火牆**

**vi /etc/sysconfig/iptables**

### **加入以下兩行 -A INPUT -m state --state NEW -m tcp -p tcp --dport 514 -j ACCEPT -A INPUT -m state --state NEW -m udp -p udp --dport 514 -j ACCEPT**

```
Firewall configuration written by system-config-firewall
 Manual customization of this file is not recommended.
*filter
: INPUT ACCEPT [0:0]
:FORWARD ACCEPT [0:0]
: OUTPUT ACCEPT [0:0]
-A INPUT -m state --state ESTABLISHED, RELATED -j ACCEPT
-A INPUT -p icmp -j ACCEPT
-A INPUT -i lo -j ACCEPT
-A INPUT -m state --state NEW -m tcp -p tcp --dport 22 -j ACCEPT
-A INPUT -m state --state NEW -m tcp -p tcp --dport 514 -j ACCEPT
-A INPUT -m state --state NEW -m udp -p udp --dport 514 -j ACCEPT
-A INPUT -j REJECT --reject-with icmp-host-prohibited
-A FORWARD -j REJECT --reject-with icmp-host-prohibited
COMMIT
```
### **重啟服務 /etc/init.d/iptables restart**

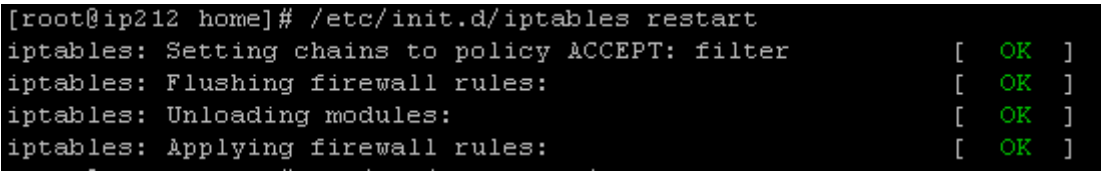

**編輯 IPv6 防火牆**

**vi /etc/sysconfig/ip6tables**

### **加入以下兩行**

### **-A INPUT -m state --state NEW -m tcp -p tcp --dport 514 -j ACCEPT -A INPUT -m state --state NEW -m udp -p udp --dport 514 -j ACCEPT**

```
Firewall configuration written by system-config-firewall
 Manual customization of this file is not recommended.
*filter
: INPUT ACCEPT [0:0]:FORWARD ACCEPT [0:0]
:OUTPUT ACCEPT [0:0]
-A INPUT -m state --state ESTABLISHED, RELATED -j ACCEPT
-A INPUT -p ipv6-icmp -j ACCEPT
-A INPUT -i lo -j ACCEPT
-A INPUT -m state --state NEW -m udp -p udp --dport 546 -d fe80::/64 -j ACCEPT
-A INPUT -m state --state NEW -m tcp -p tcp --dport 514 -j ACCEPT
-A INPUT -m state --state NEW -m udp -p ud<mark>p</mark> --dport 514 -j ACCEPT
-A INPUT -j REJECT --reject-with icmp6-adm-prohibited
-A FORWARD -j REJECT --reject-with icmp6-adm-prohibited
COMMIT
```
### **重啟服務 /etc/init.d/ip6tables restart**

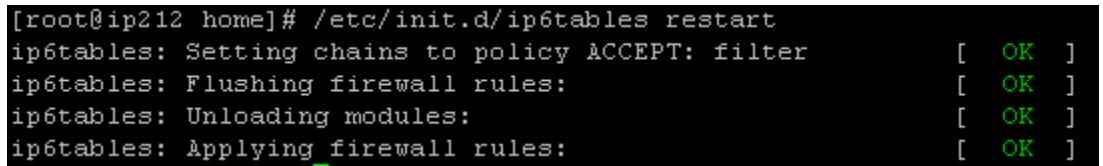

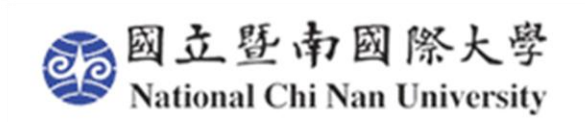

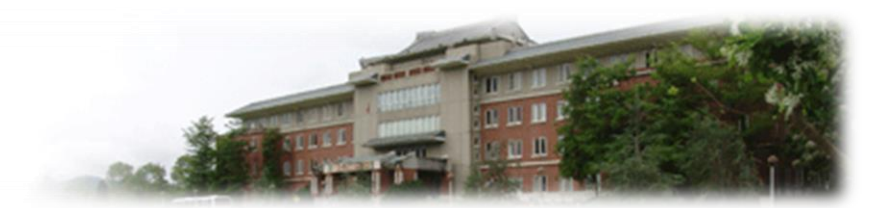

# **校園無線網路 發展與建置規劃分享**

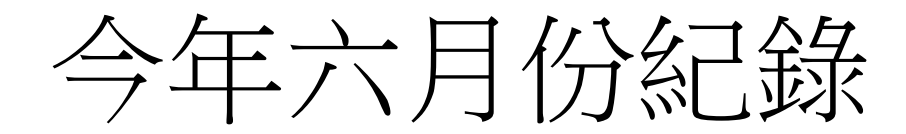

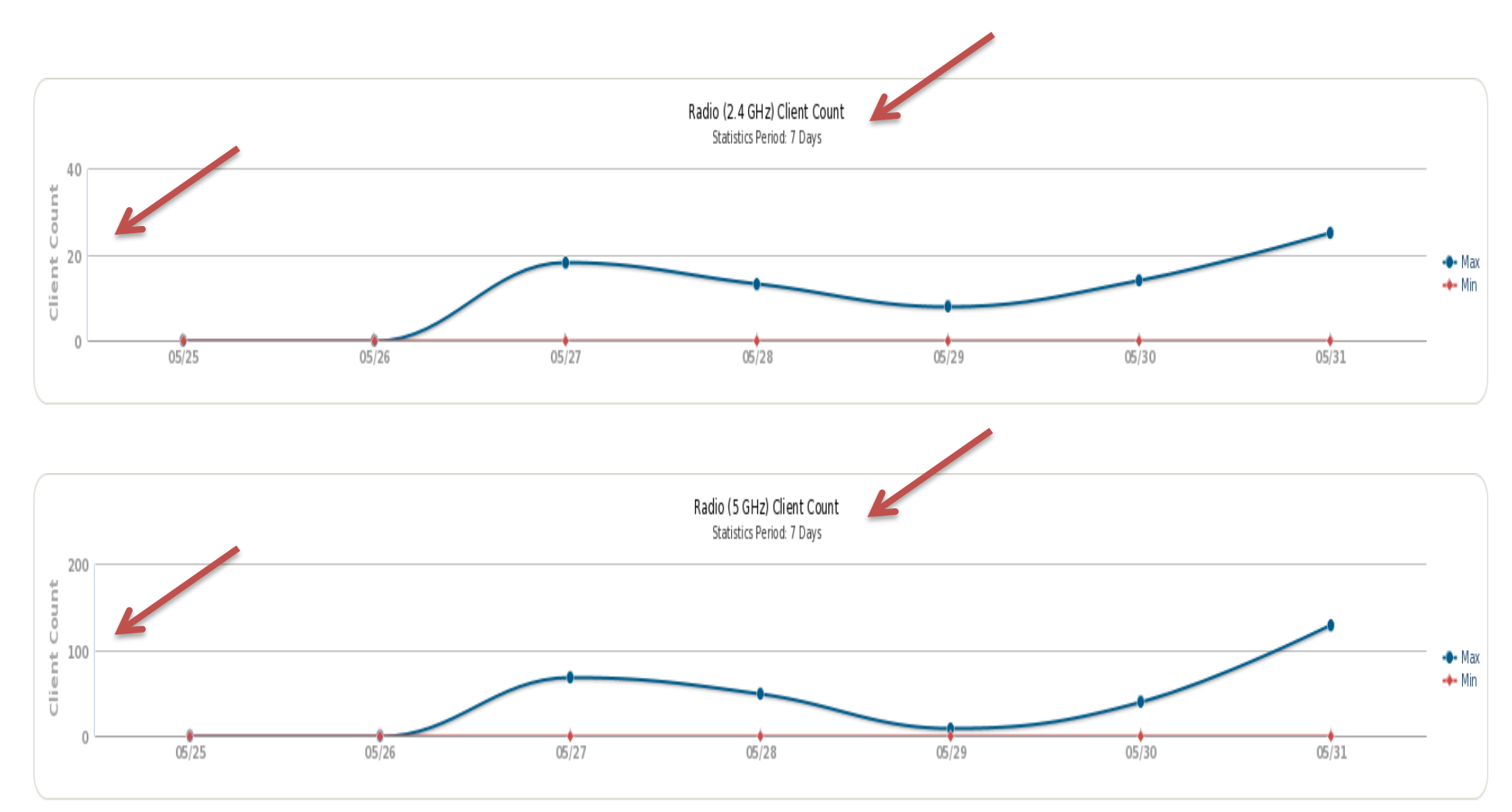

## **Wi-Fi Alliance**

## **在 2018 年 10 月 正式宣布新的命名規範**

**802.11n → Wi-Fi 4 802.11ac → Wi-Fi 5 802.11ax → Wi-Fi 6**

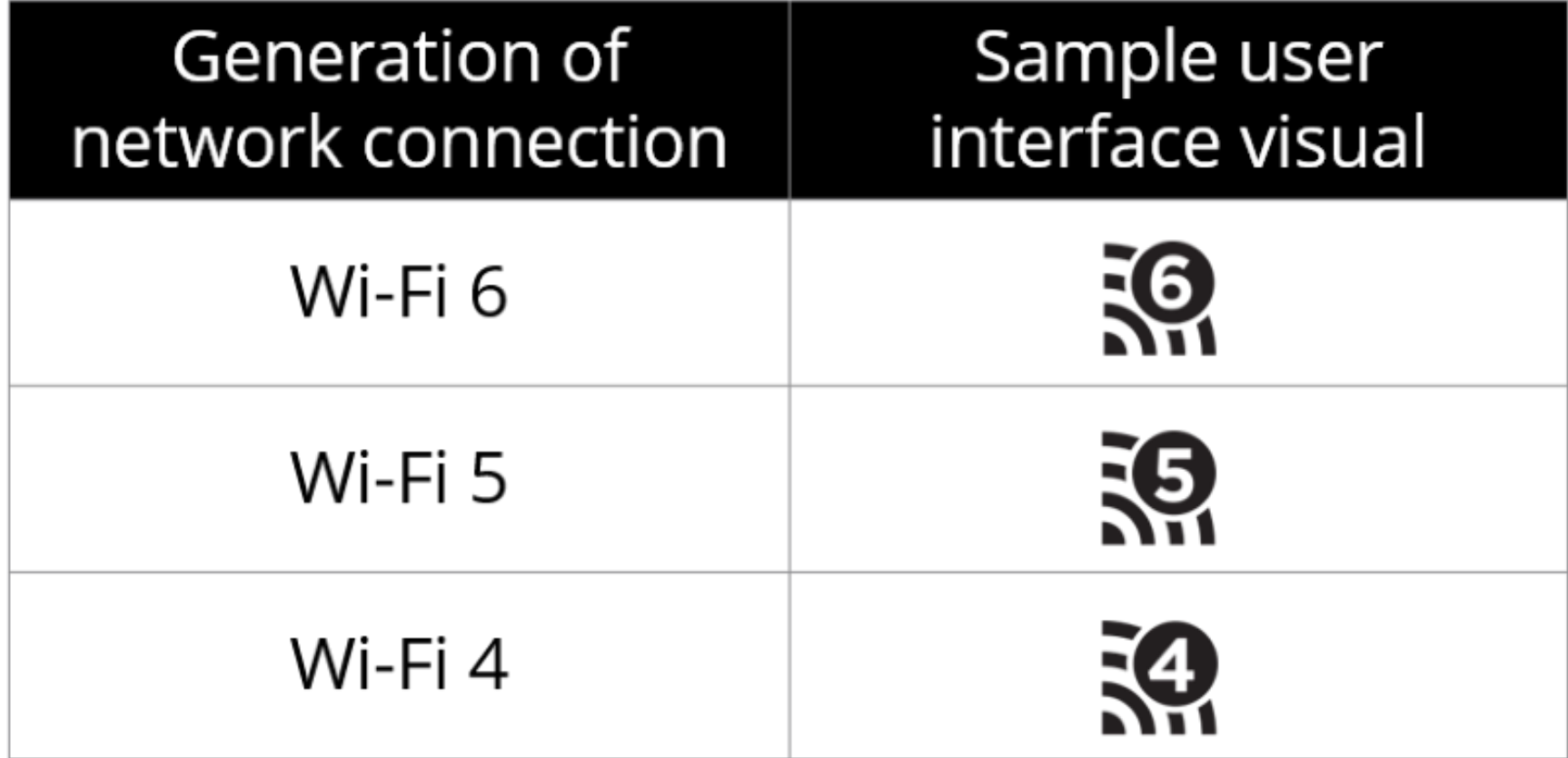

## **過去的標準 802.11 802.11b 802.11g/a**

**不再給予新的名稱 Wi-Fi 1 / 2 / 3**

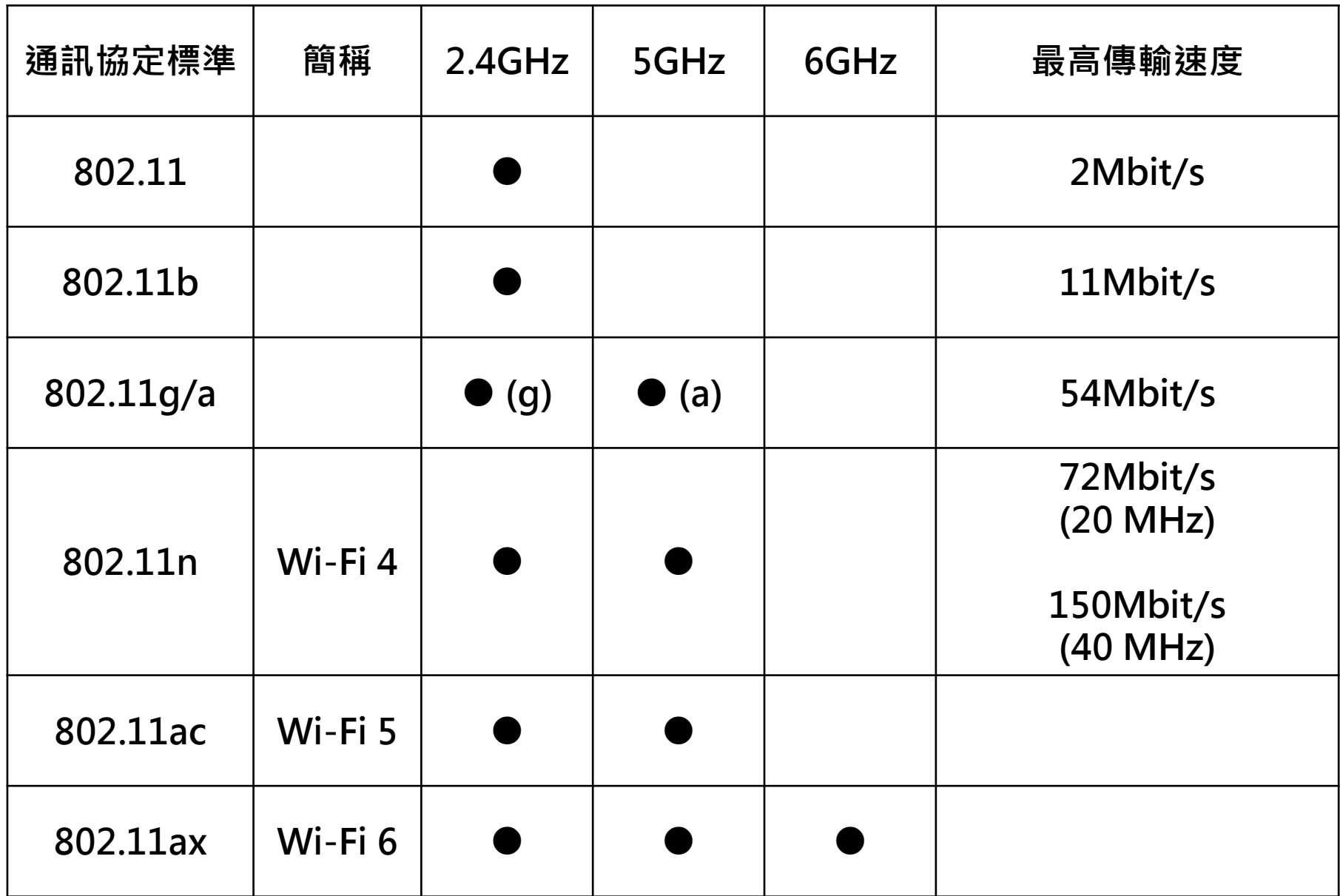

## **2.4GHz** 和 **5GHz** 有何差異**?**

資料來源:科技新報

無線電波 每秒流向改變次數 Hz 在 1 秒以下流向改變次數 G 為 1,000 的 3 次方

 $2.4$ GHz / 5GHz  $\rightarrow$  2400000000 / 5000000000

部分頻段無須額外特許證照或費用給三個類別使用 工業(Industrial) 科學(Scientific) 醫學(Medical)

2.4GHz / 5GHz 傳輸距離 → 1.0 倍 / 0.5 倍 仍受到空間影響

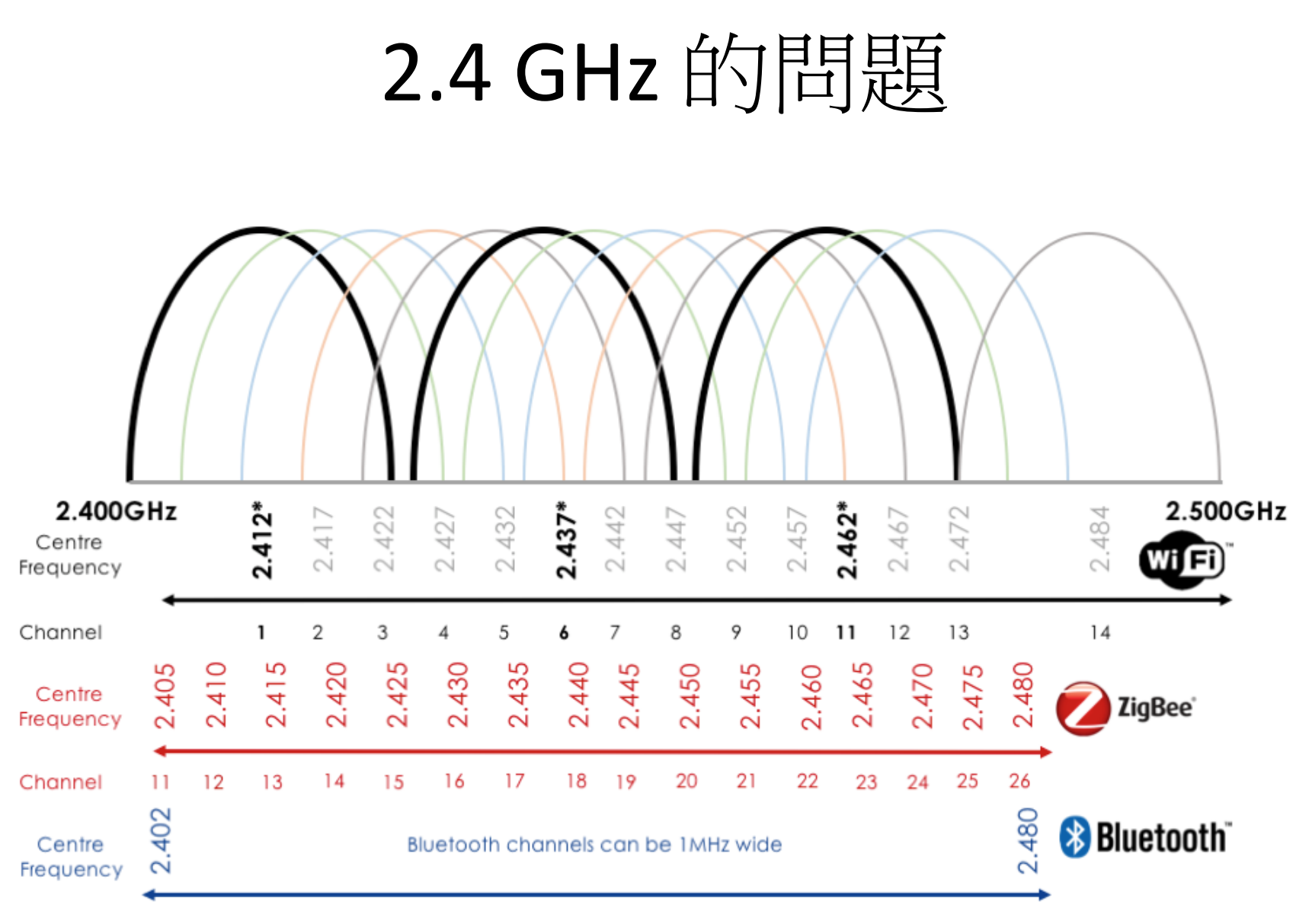

\*Common non-overlapping channels

## 5 GHz 的問題

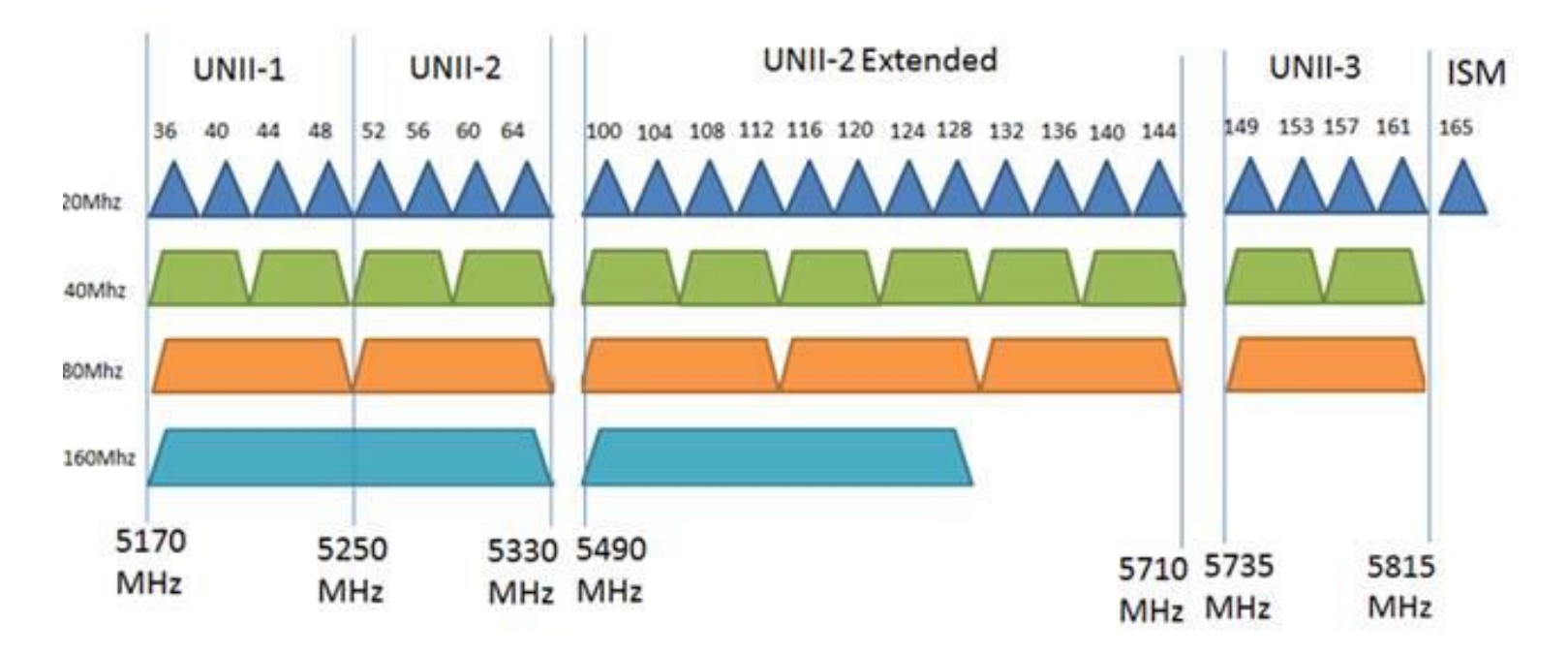

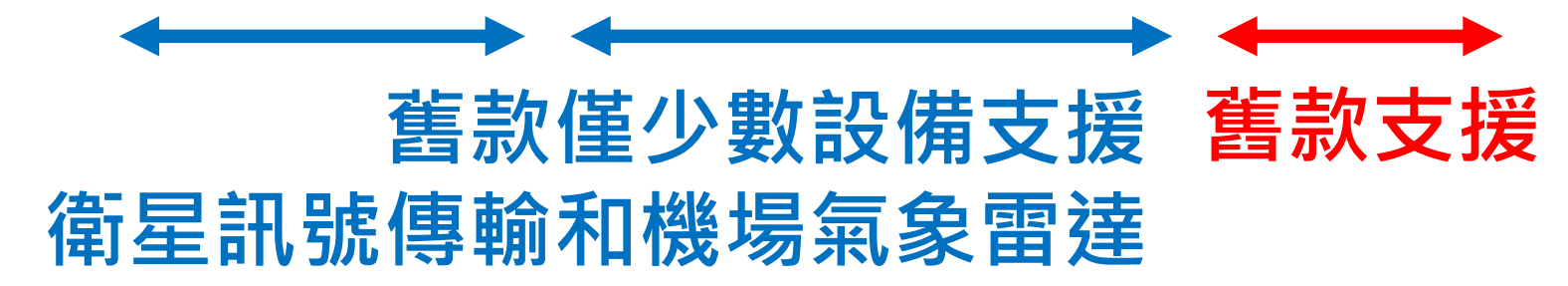

## 5 GHz 頻段

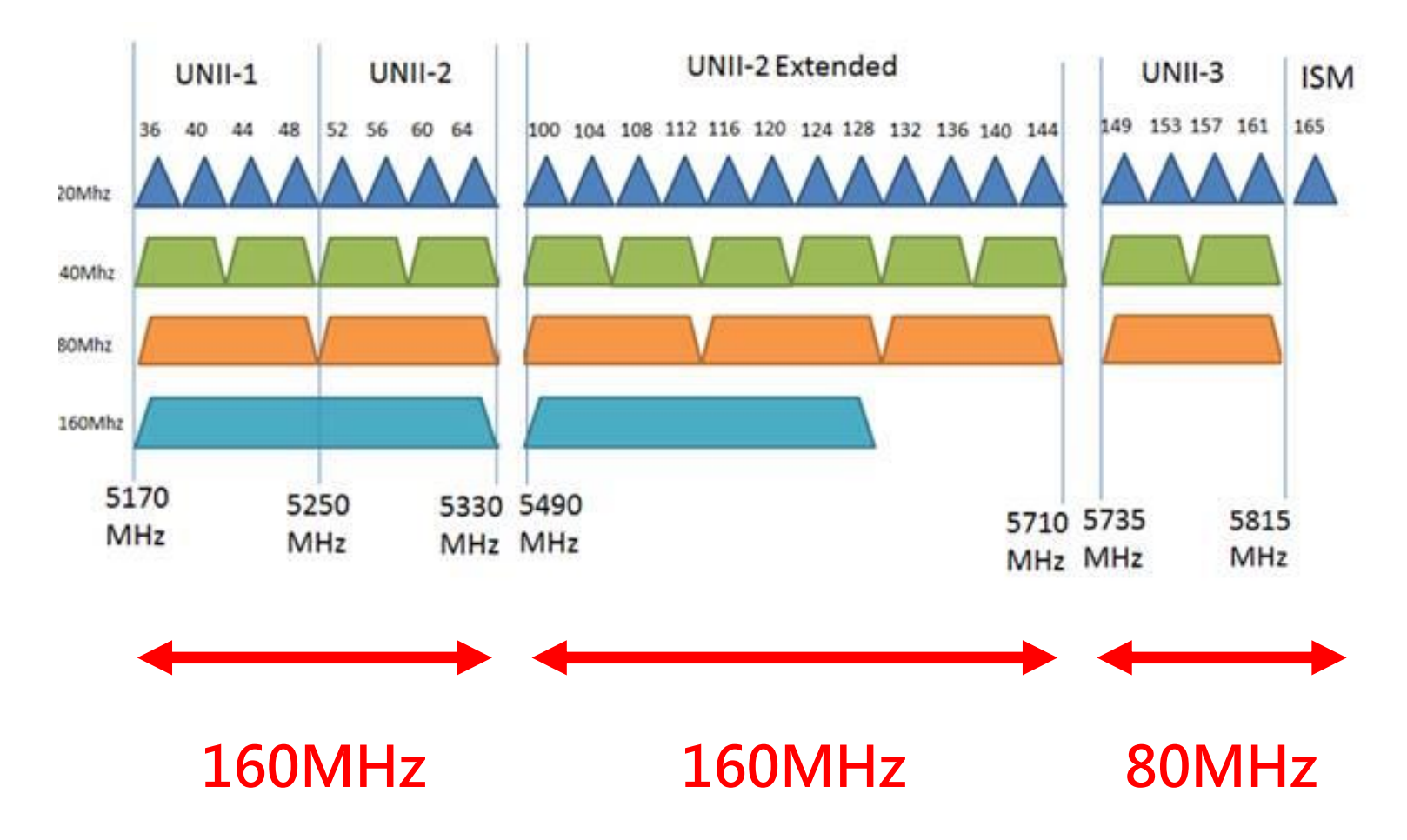

## 2.4 GHz / 5GHz 整合問題

- 是否設定相同SSID
- 連線選擇上的問題
- 韌體升版可否改善
- 自動連線設定

## 高增益 / 主動式

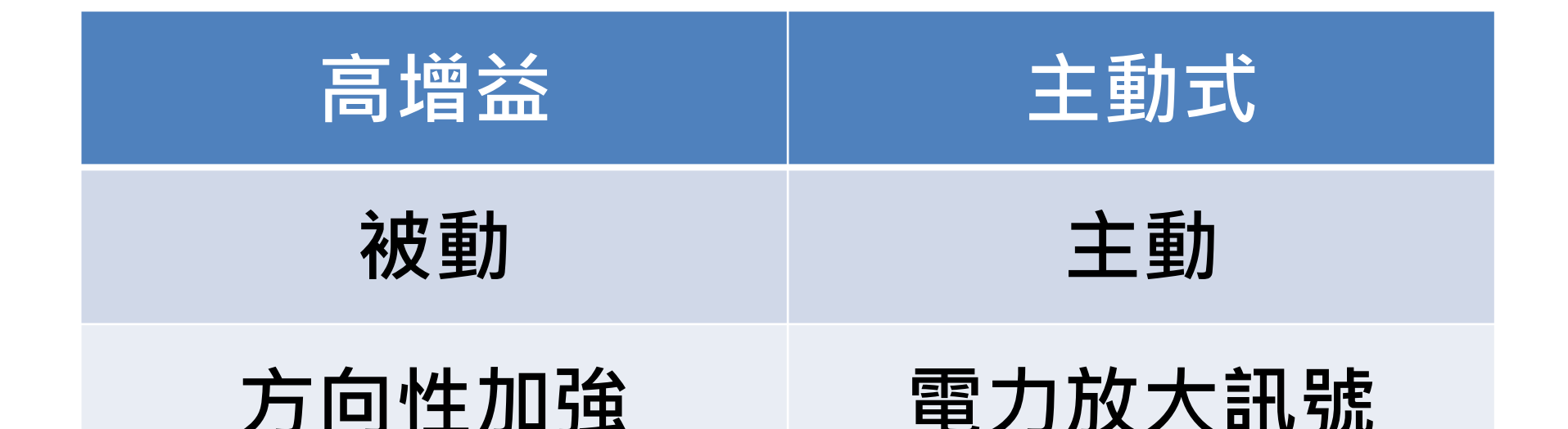

# 魚與熊掌是否可以兼得?

## MIMO

## 自802.11n 開始 出現一個新功能 可透過多組天線傳輸進行傳輸

## Multi-Input Multi-Output (MIMO)

多輸入多輸出

## MIMO

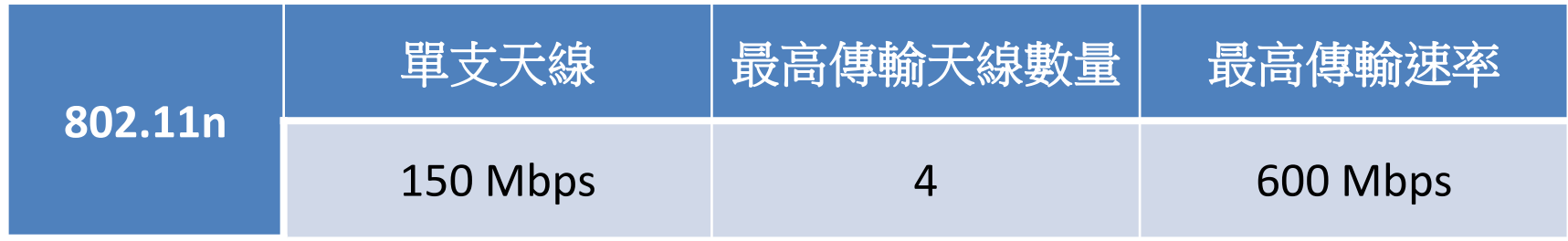

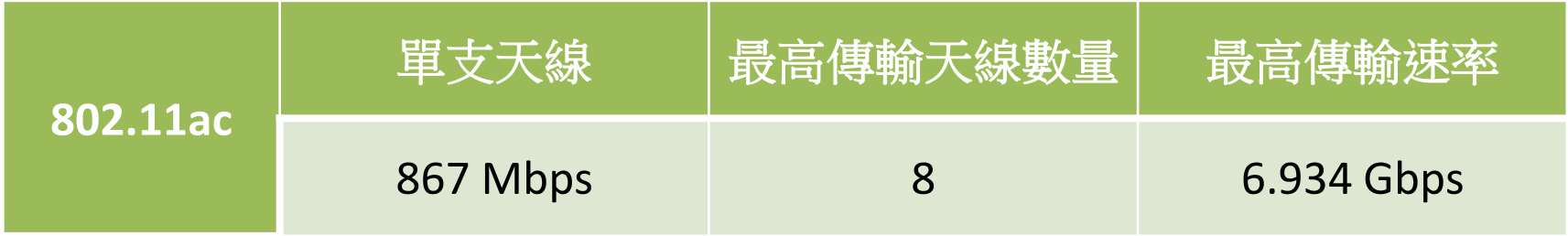

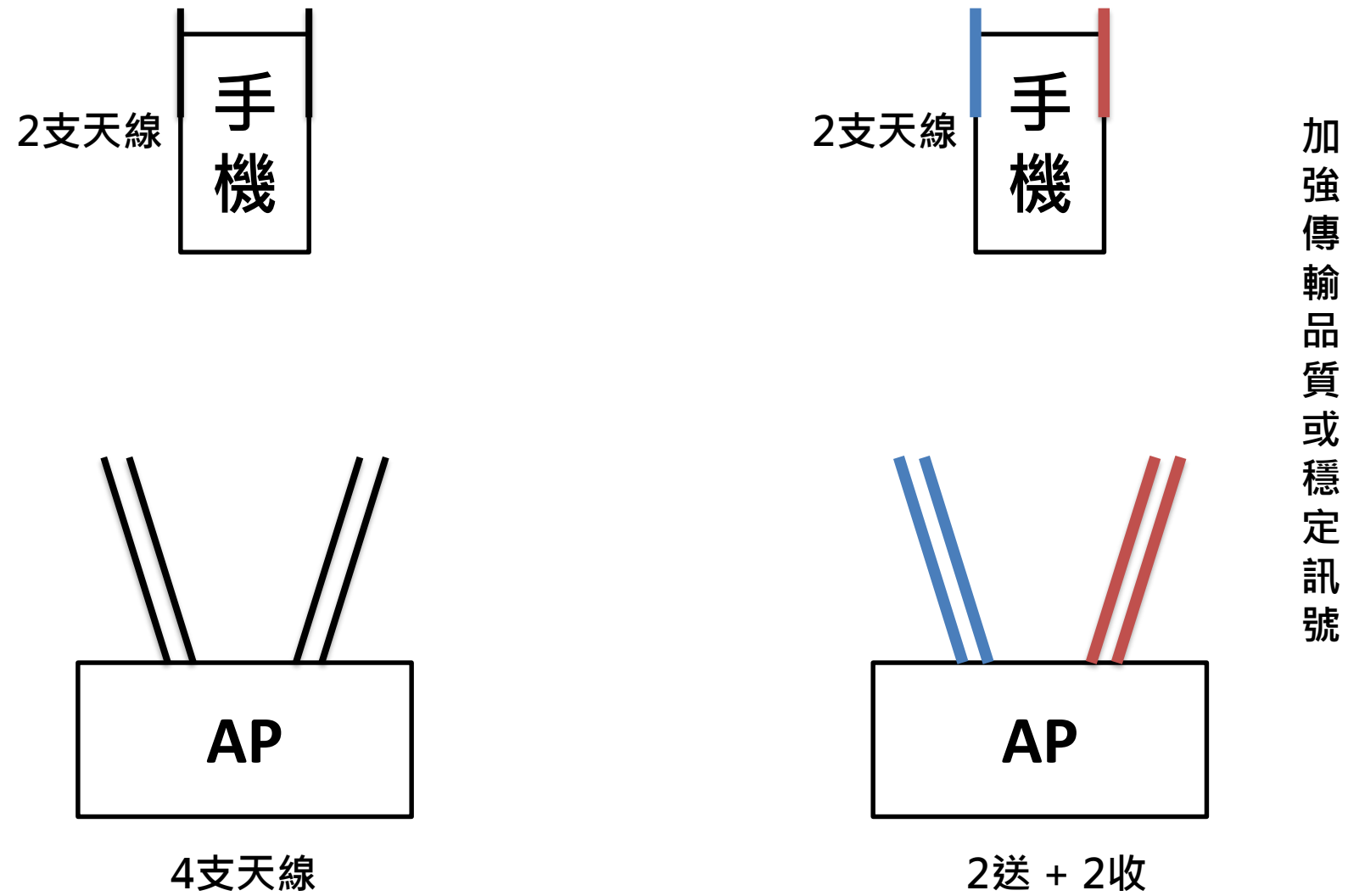

**2 送 + 2 收**

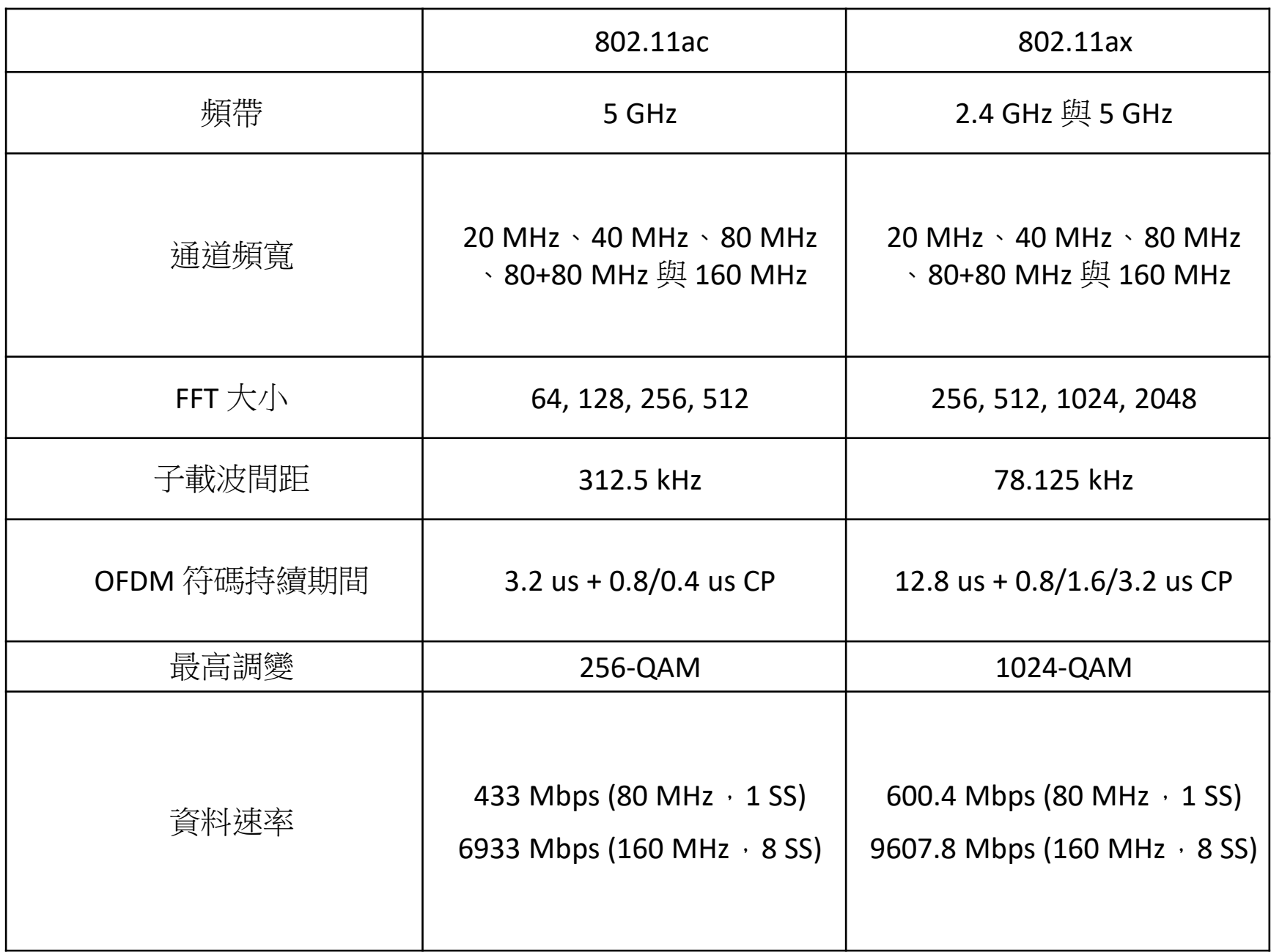

## **Beamforming** 波束成型

### 802.11n 開始成形,但因各家廠牌標準不一 尚未普及

### 802.11ac 趨近於統一運作模式 已經普及

## **Beamforming** 波束成型

### 訊號彼此之間會有干擾、抵消等現象

## Beamforming 波束成型 透過計算讓訊號傳輸方式改變 提升傳輸速率、品質、距離

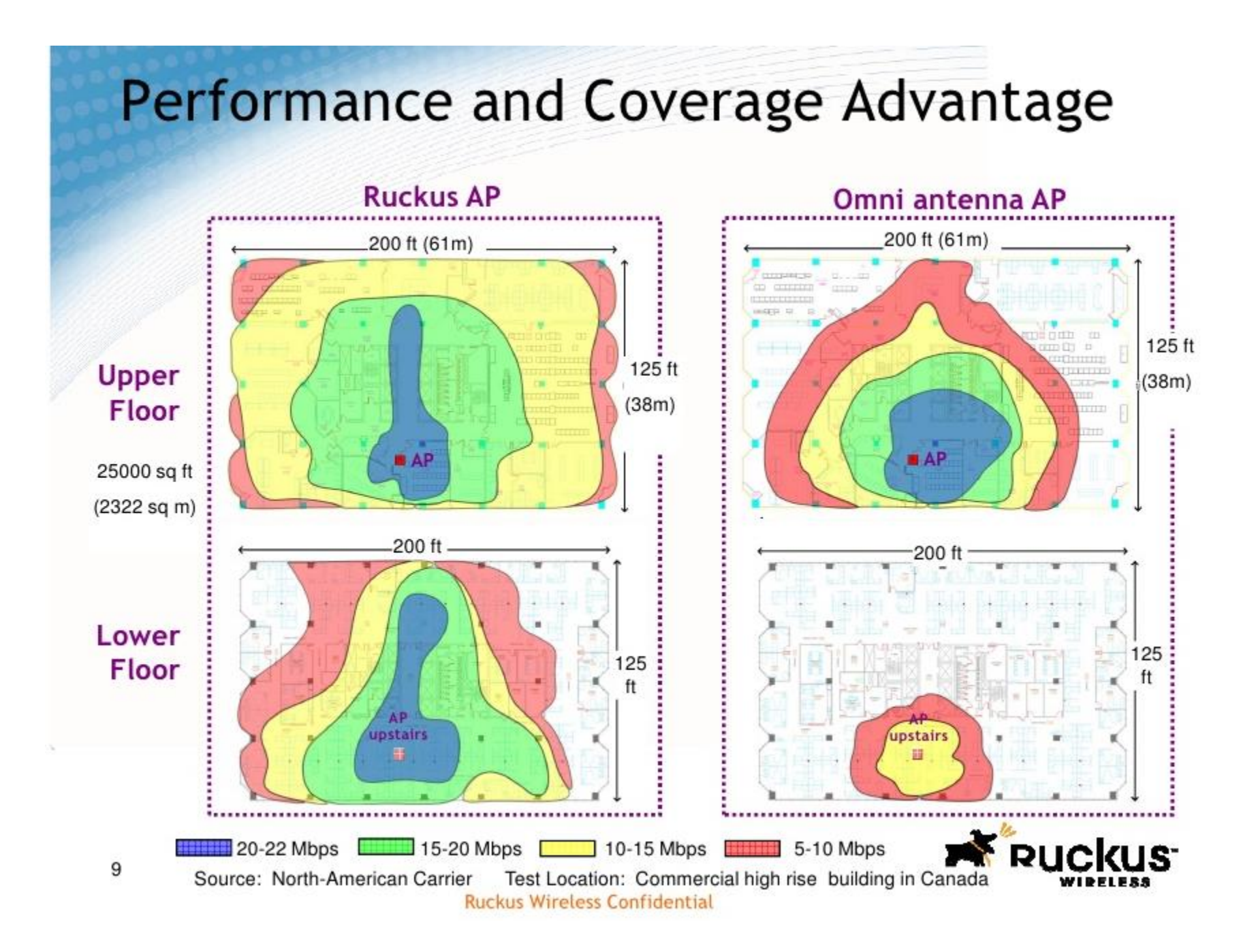
#### 802.11ax

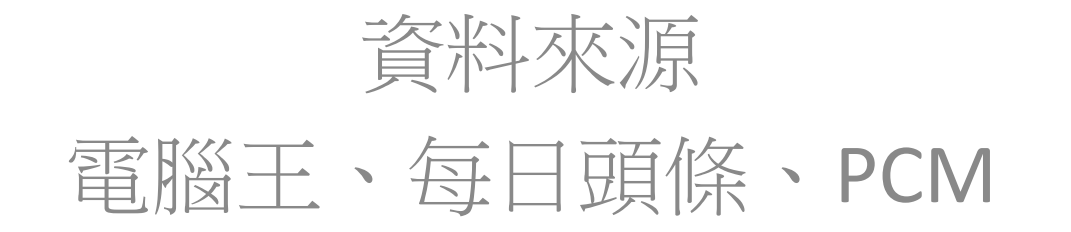

### MU-MIMO

#### 以 MIMO 和 Beamforming 為基礎 提出了 MU-MIMO ( Multi-User )

#### **Single-User MIMO** Single downlink Tx at a time  $4x4:4$ **Access Point** Stream 1

Source: Ruckus

#### **Multi-User MIMO** Multiple downlink Tx at same time

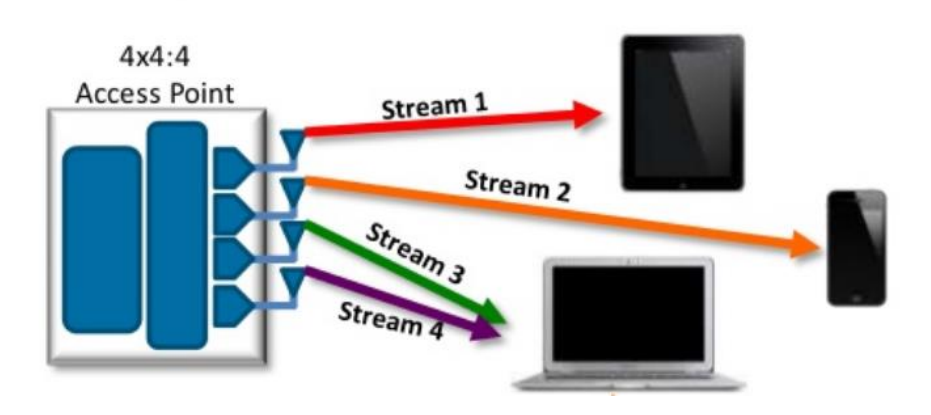

## MU-MIMO的限制

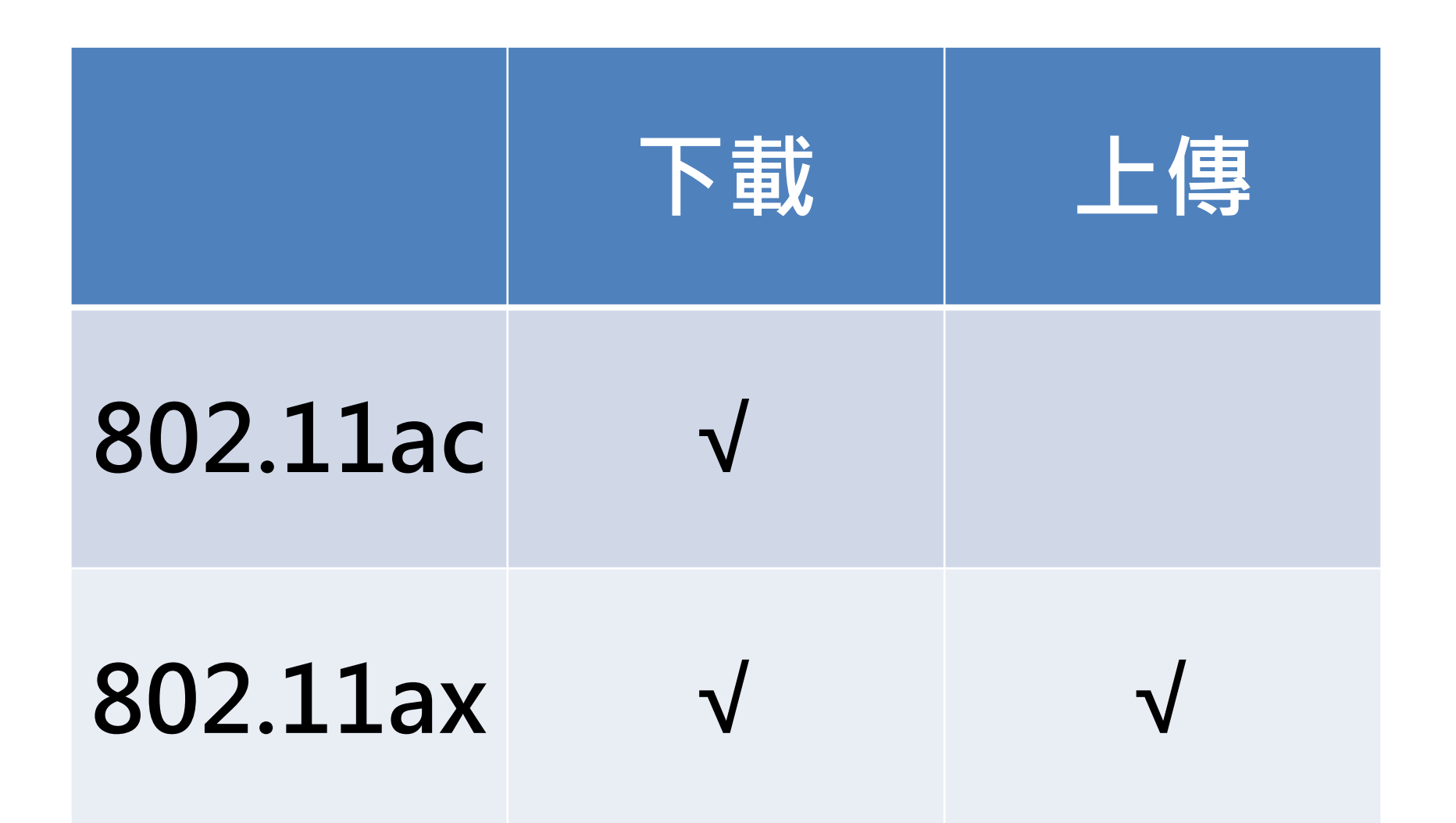

## OFDM / OFDMA

Source:Wi-Fi Alliance

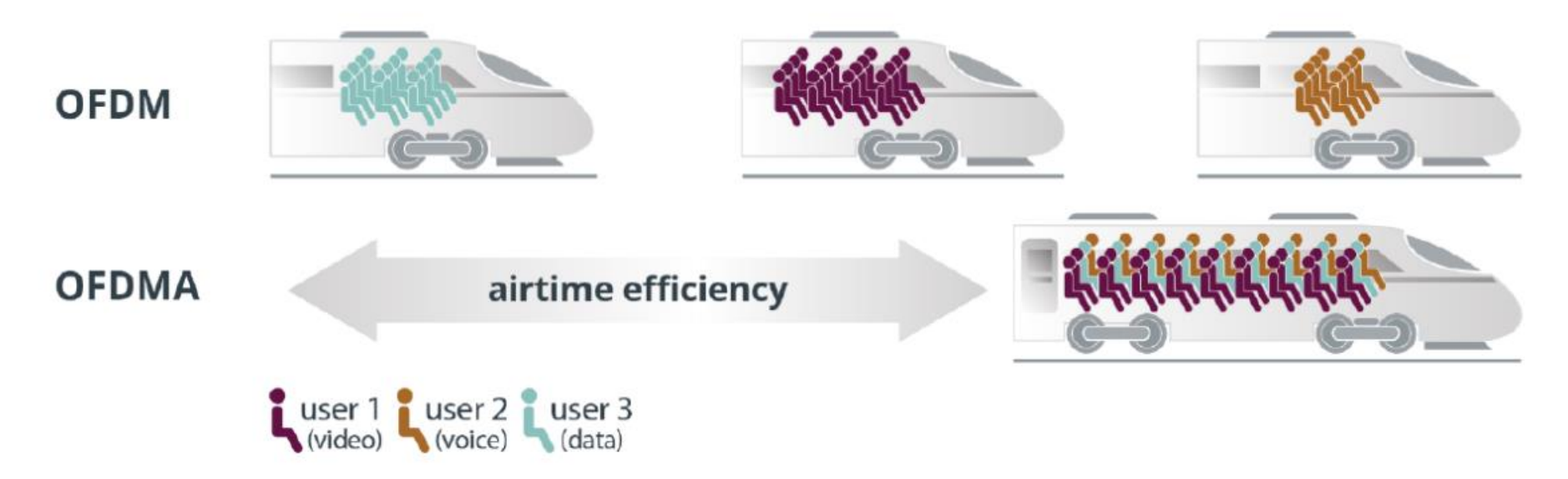

Figure 1. OFDMA in Wi-Fi 6 allows multiple users with different traffic profiles to transmit simultaneously over the same channel

OFDM Orthogonal Frequency Division Multiplexing OFDMA Orthogonal Frequency Division Multiple Access

## OFDM / OFDMA

Source: Qorvo / Qualcomm

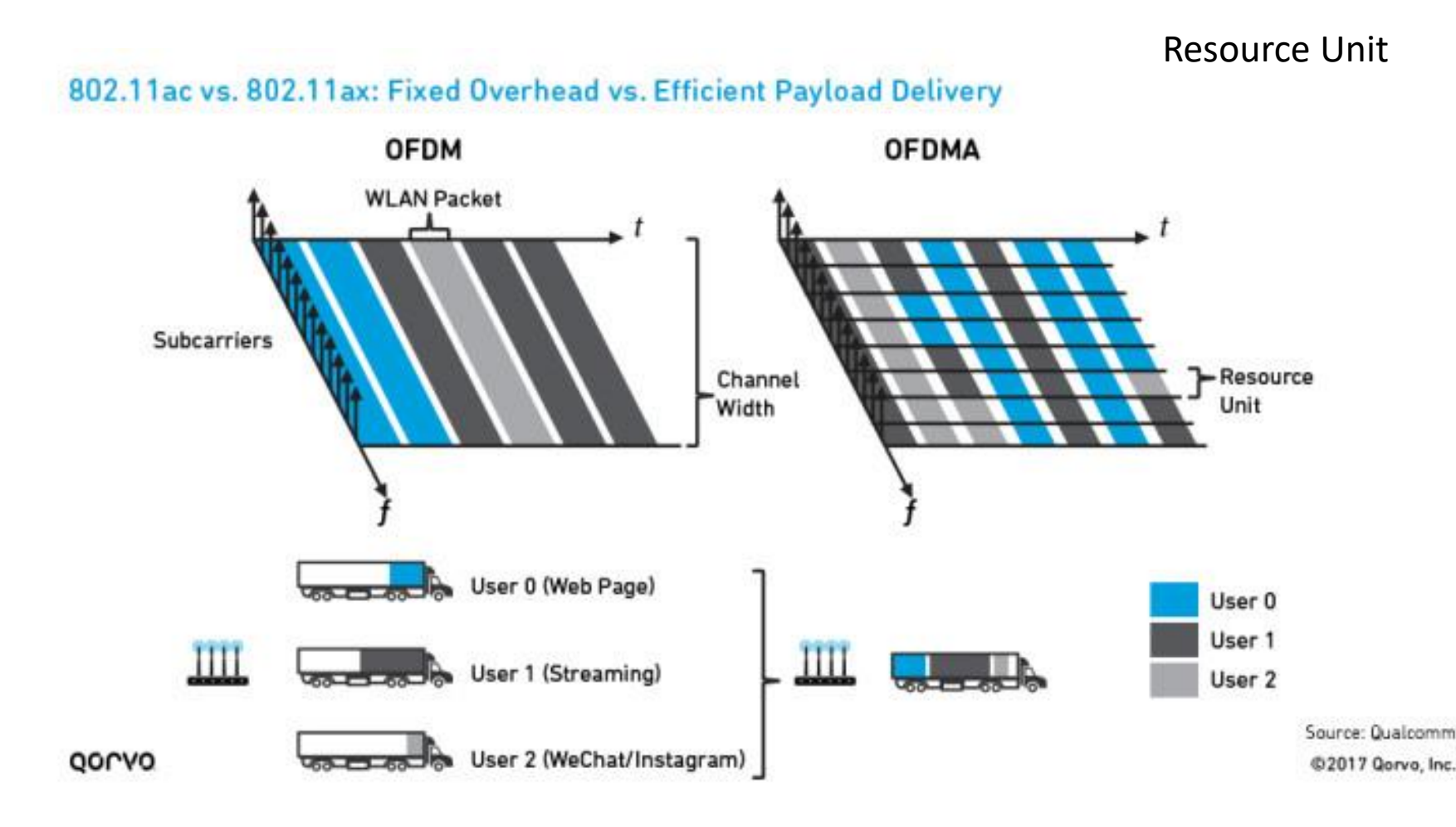

## QAM 調變技術

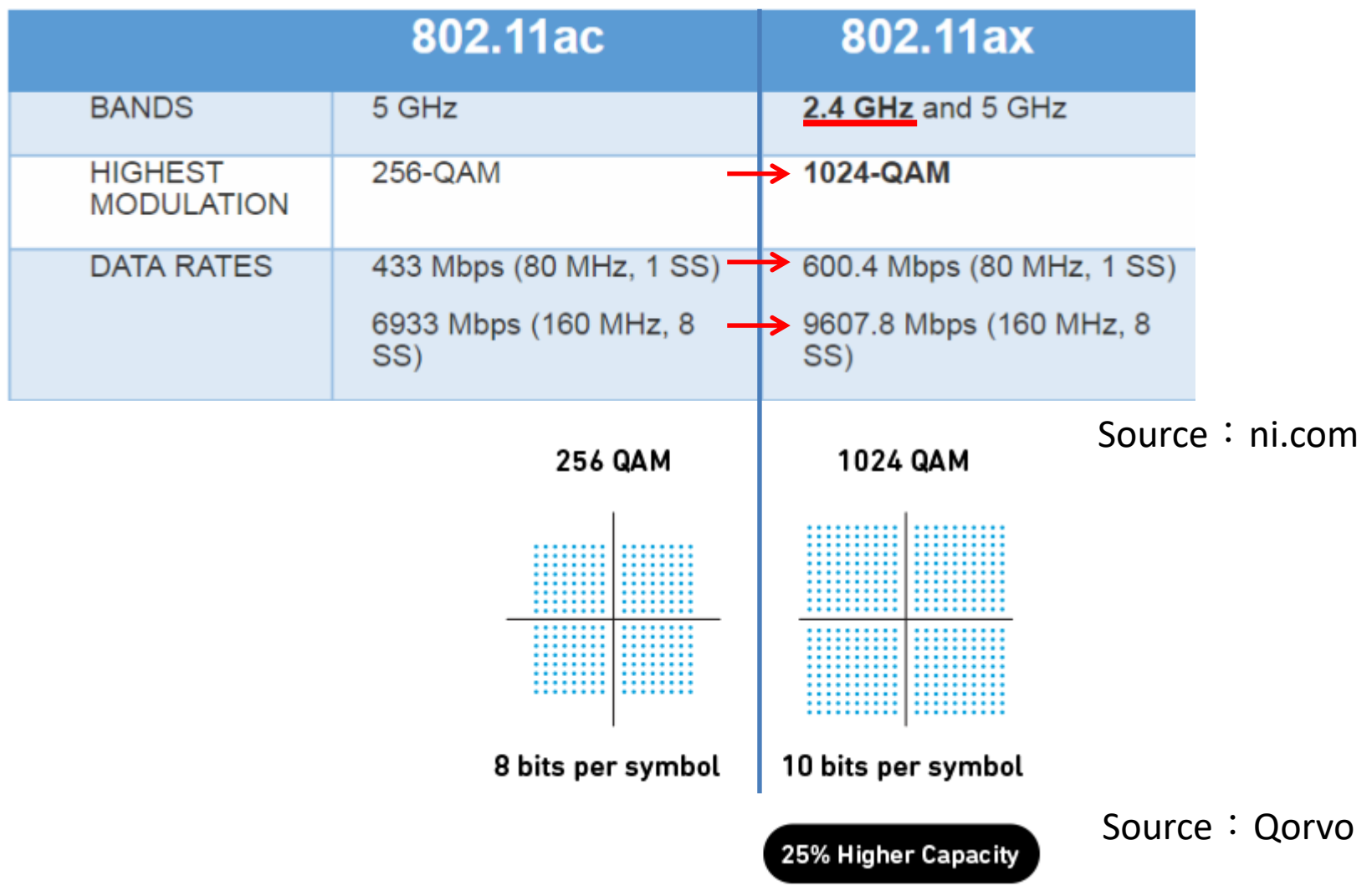

## **BSS Coloring**

CSMA / CA

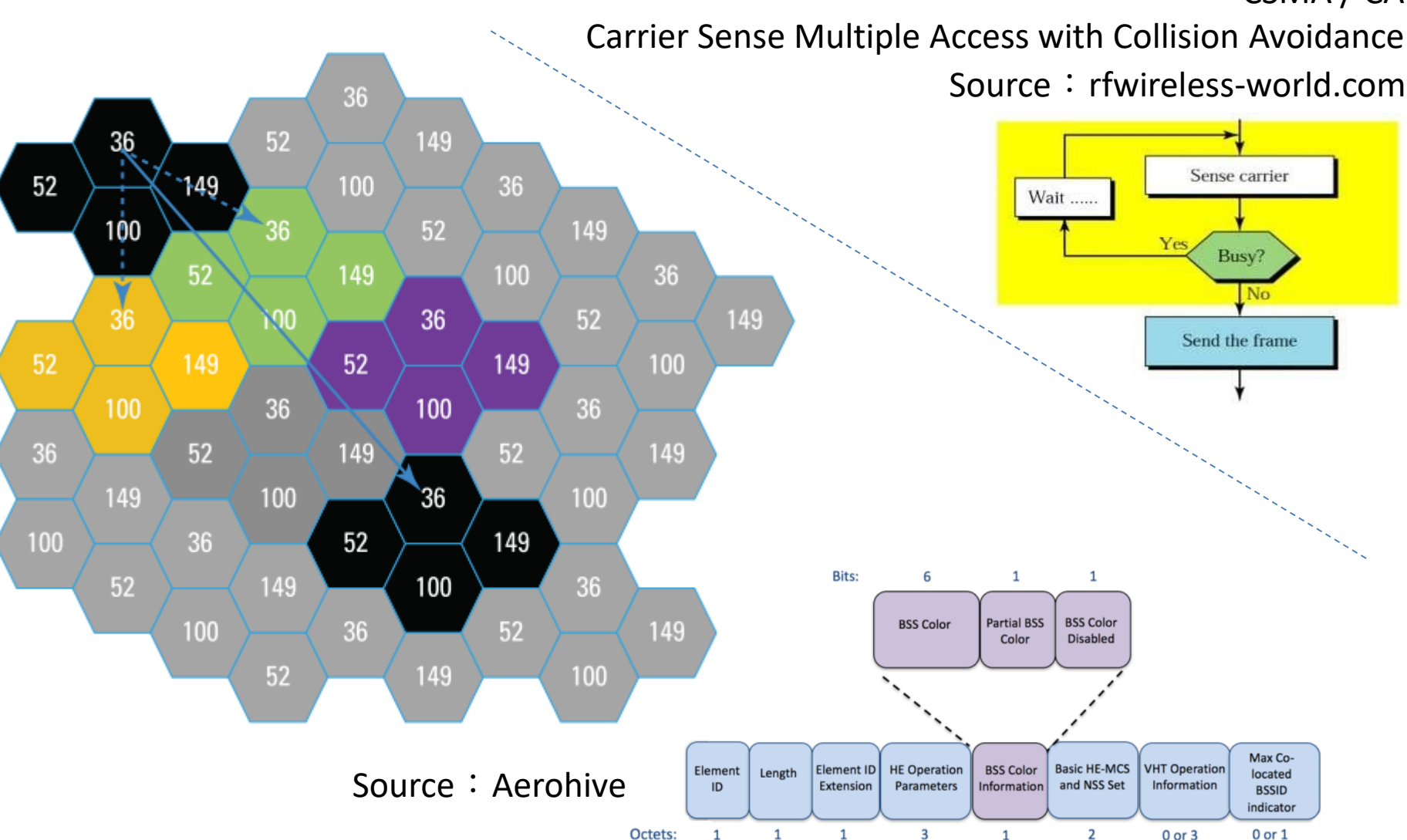

#### **因為行動裝置的極高度普及 無線網路已經是比有線網路 更受使用者使用的上網方式**

#### **但是,對於管理者而言 如何提供穩定的服務環境 並且有效控制成本**

#### **這都是一大難題**

#### **例如:**

- **狀況一 基地台建置地點的選擇,佈建數量的決定**
- **狀況二 該怎樣選擇適當的設備**
- **狀況三 舊技術遇見的瓶頸,新技術提供的解決方式 狀況四 有線網路如何規劃**

#### **在本次會議中將會分享**

**1. 暨南大學的無線網路發展史 2. 挑戰高密度的使用環境 3. 如何提升服務效能 4. 檢討過去的規劃方式 5. 發現高乘載設備的優勢 6. 新技術提供的超能力 7. 優化 5GHz 的方式 8. 安全? 如何做?**

報告大綱

- **TANetRoaming相關問題詢問**
- **暨南大學的無線網路發展史**
- **挑戰高密度的使用環境**
- **如何提升服務效能**
- **檢討過去的規劃方式**
- **發現高乘載設備的優勢**
- **新技術提供的超能力**
- **vSZ 可同時支援新舊版本**
- **優化 5GHz 的方式**

## **2019/05 TANetRoaming 相關問題詢問**

#### **許多使用者會反映未加密的 TANetRoaming SSID會讓 其他學校記錄到使用者的明碼帳號與密碼,這一件事情 教育部的態度是?**

**教育部強力推廣EAP-802.1X暨eduroam服務,依漫遊中心與教育部之前開會的 討論,後續建置跨校漫遊的部分全面採取,EAP-802.1X驗證,已建置學校也陸 續開始進行輔導,當eduroam建置到一定程度後(目前約建置約11%),會將 TANetRoaming服務名稱會修改成iTaiwan (依照校園服務資源對外開放政策)**

**漫遊中心網頁上提到「請加入漫遊中心的單位於新增或 者修改SSID名稱為TANetRoaming」,這邊應該是針 對Portal登入的SSID,想要請教的是,除了eduroam 之外,有沒有針對802.1x建議的SSID名稱呢?**

**之前教育部有發函給各連線單位統一SSID為 TANetRoaming(網頁認證)和eduroam(EAP-802.1X)**

- **TANetRoaming**
	- **台灣當初再部署跨校漫遊的部分是採取網頁認證(Web Portal),為了讓 台灣使用者知道哪個SSID可以使用跨校驗證,所以才建議全部都採取 TANetRoaming這個名稱**
- **eduroam**
	- **eduroam是一個為建立國際教育及科研機構間無線區域網路漫遊體系的 計畫。所以外國使用者只會認得eduroam這個名稱。**
	- **如校內可以使用802.1X驗證,尊重各校的命名(niu-802.1X、nthu-802.1X等等),如要開放跨校漫遊就要命名為eduroam,並與漫遊中心 完成雙線驗證測試。**
	- **另外漫遊中心也強烈建議,未來不管校內校外都統一使用eduroam名稱** 與國際接軌,漫遊中心也制定了一些使用和設定規範,已減少使用者和 **建制單位的負擔** <sup>157</sup>

**2018/06/26公告的訊息Accounting Log一事,請問建 議傳送給貴單位的方式,是否由Controller 直接送出? 或是 由syslog Server 進行轉送呢?**

**Accounting Log主要是因為個連線單位,會因為設備面,政策面或是資安要求** 的不同,會有儲存相關Log的一些問題,故統一發送到漫遊中心作集中儲存三年, **各連線單位就依照自己的需求作相關設定既可。**

**一般來說Accounting Log都是由Controller直接送出,部分軟體是防火牆可以 做到。syslog Server這部分應該都只是記錄自己當下的Accounting Log或是相 關紀錄,漫遊中心這邊沒有聽說有這種的運作方式?**

### **暨南大學的無線網路發展史**

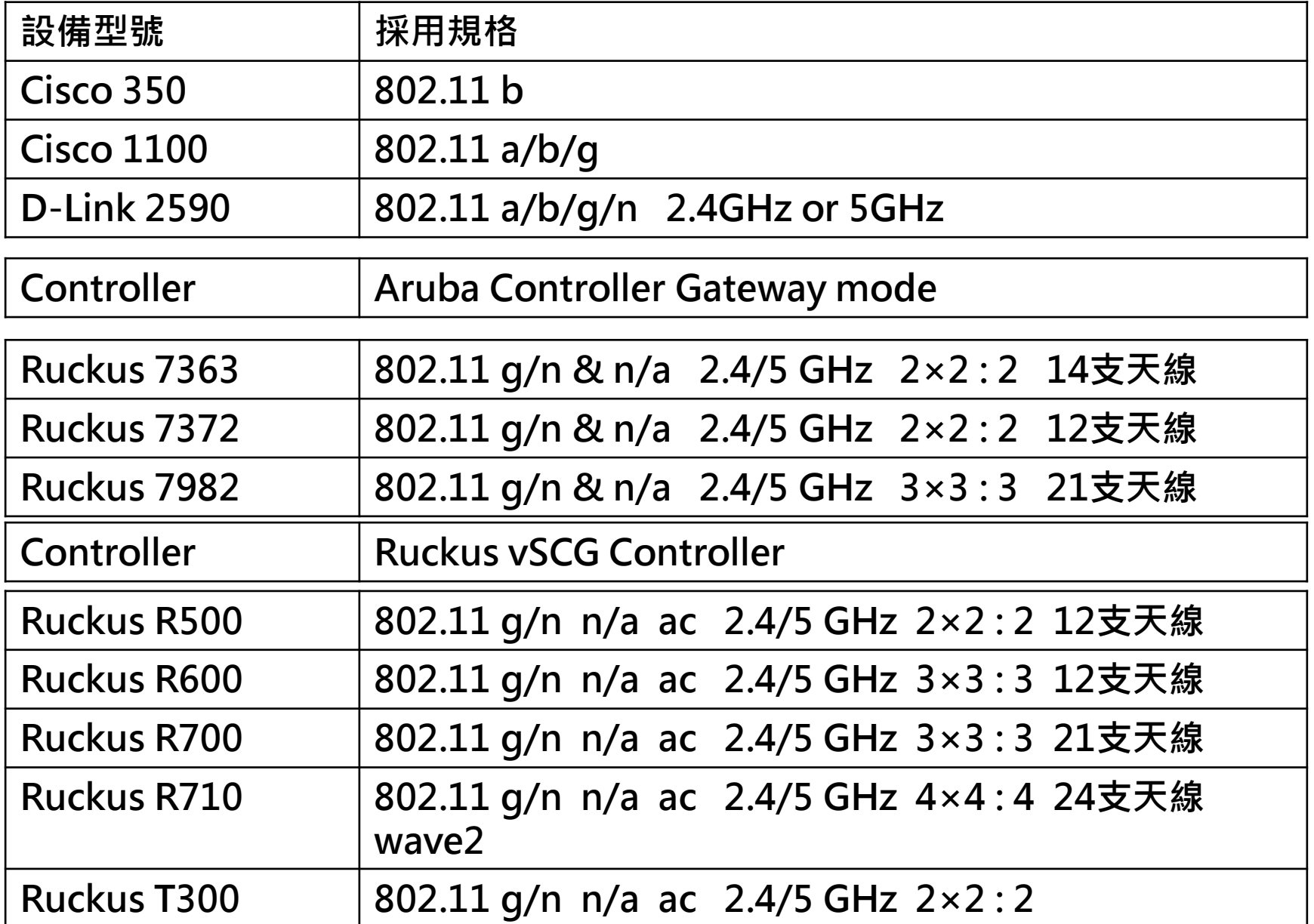

# **挑戰高密度的使用環境**

#### **好幾年前的狀況**

#### **現在正式被肯定**

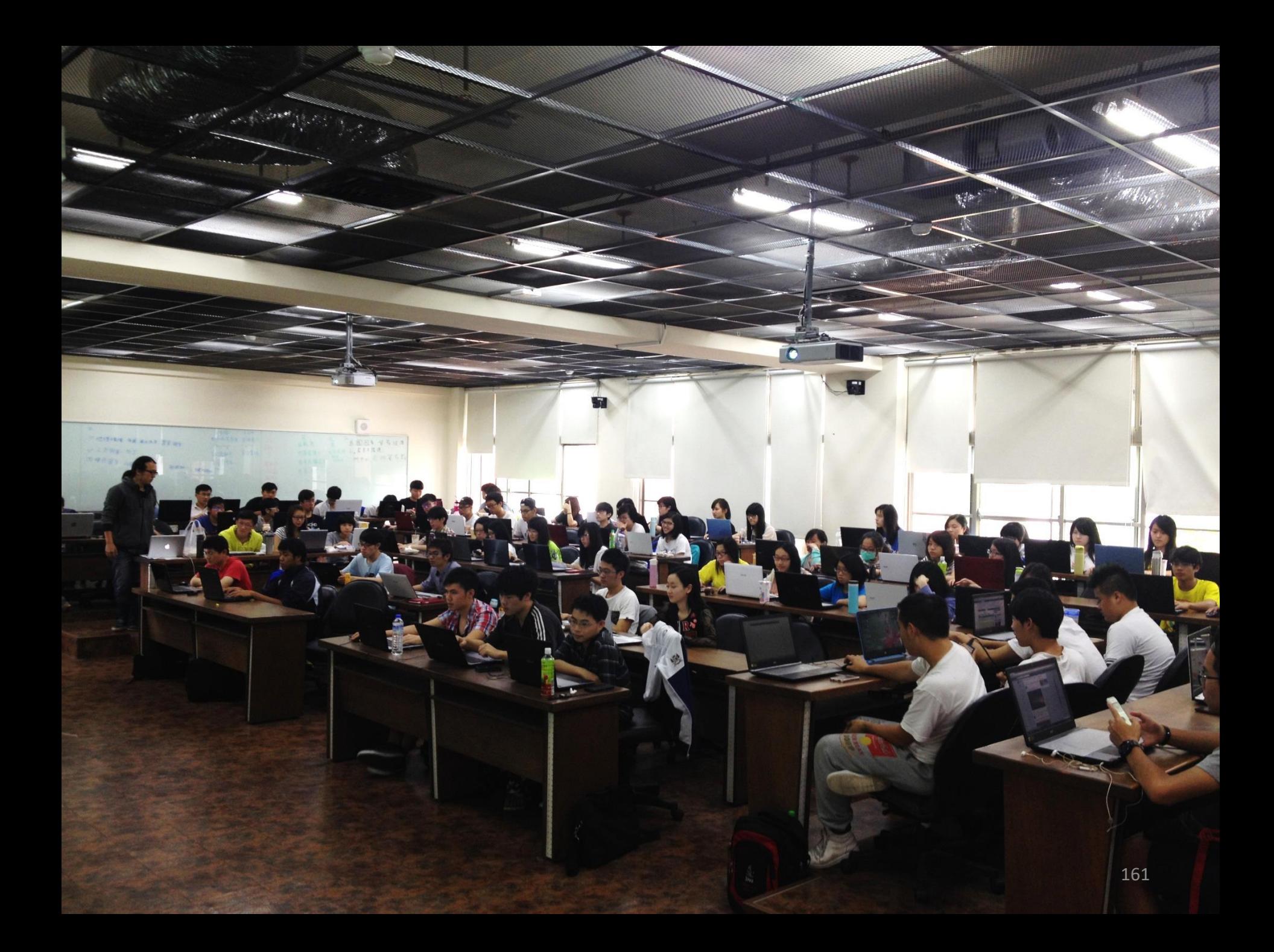

## **單組 AP 可乘載 201 Client**

#### Access Point: 2C:E6:CC:0B:5A:B0

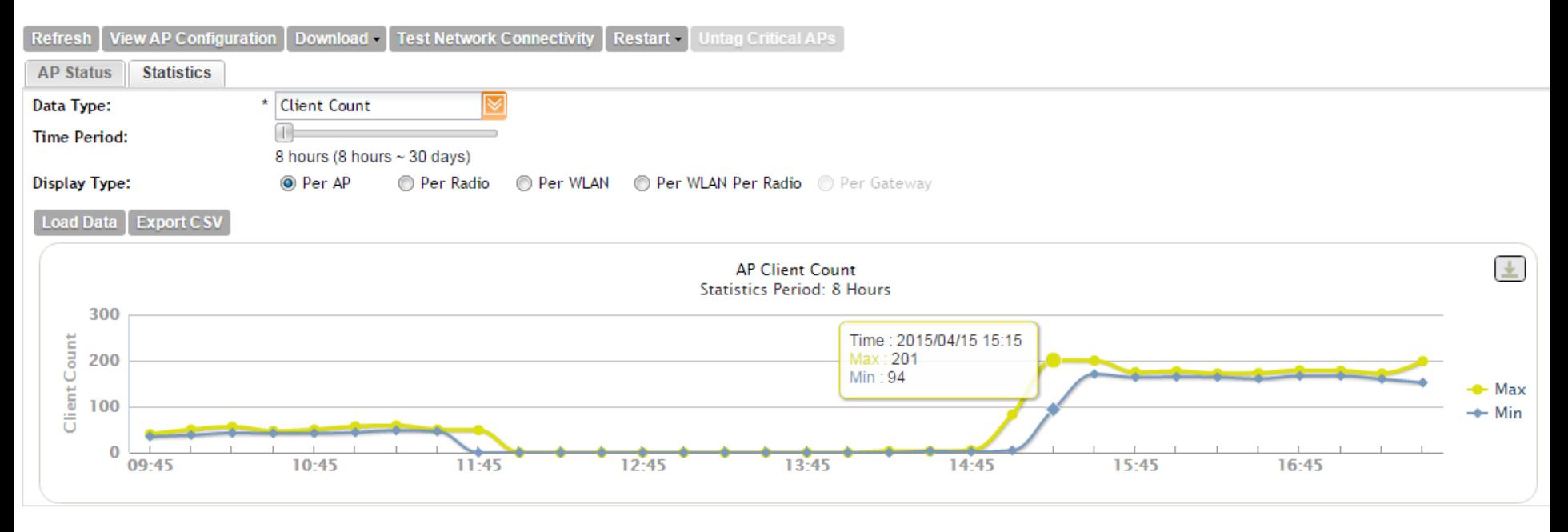

Ruckus 7982

## **2.4GHz 乘載MAX 116 Client**

#### Access Point: 2C:E6:CC:0B:5A:B0

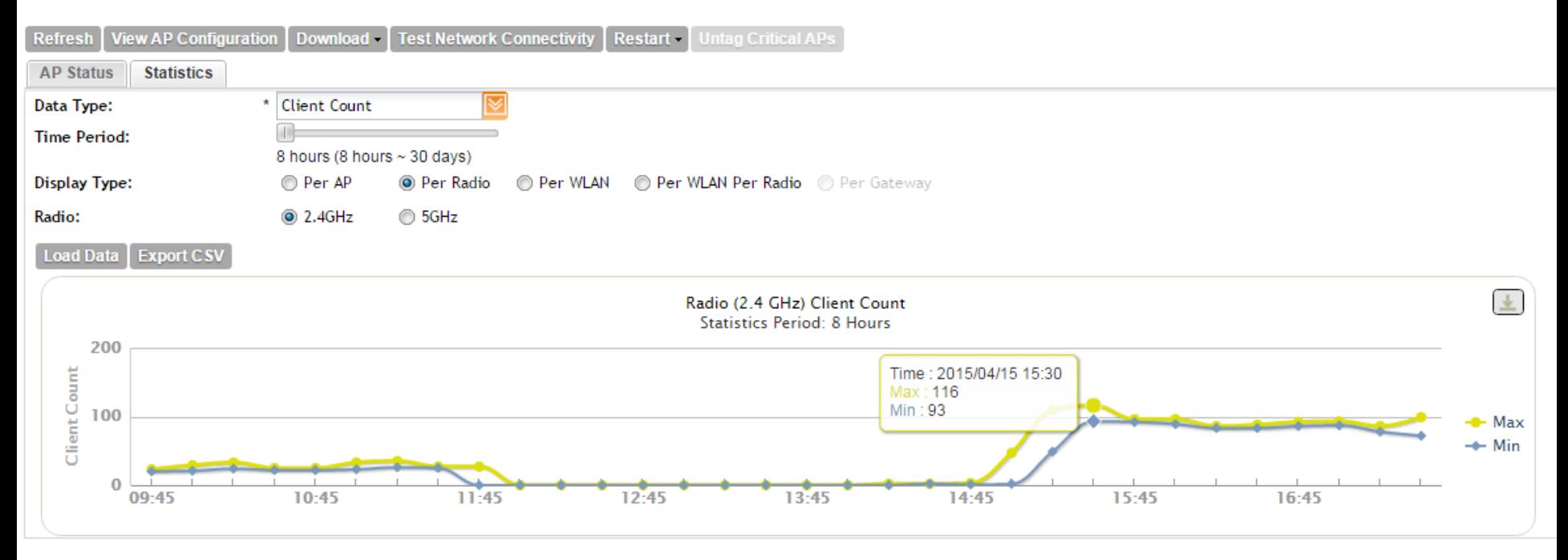

Ruckus 7982

## **5GHz 乘載MAX 100 Client**

#### Access Point: 2C:E6:CC:0B:5A:B0

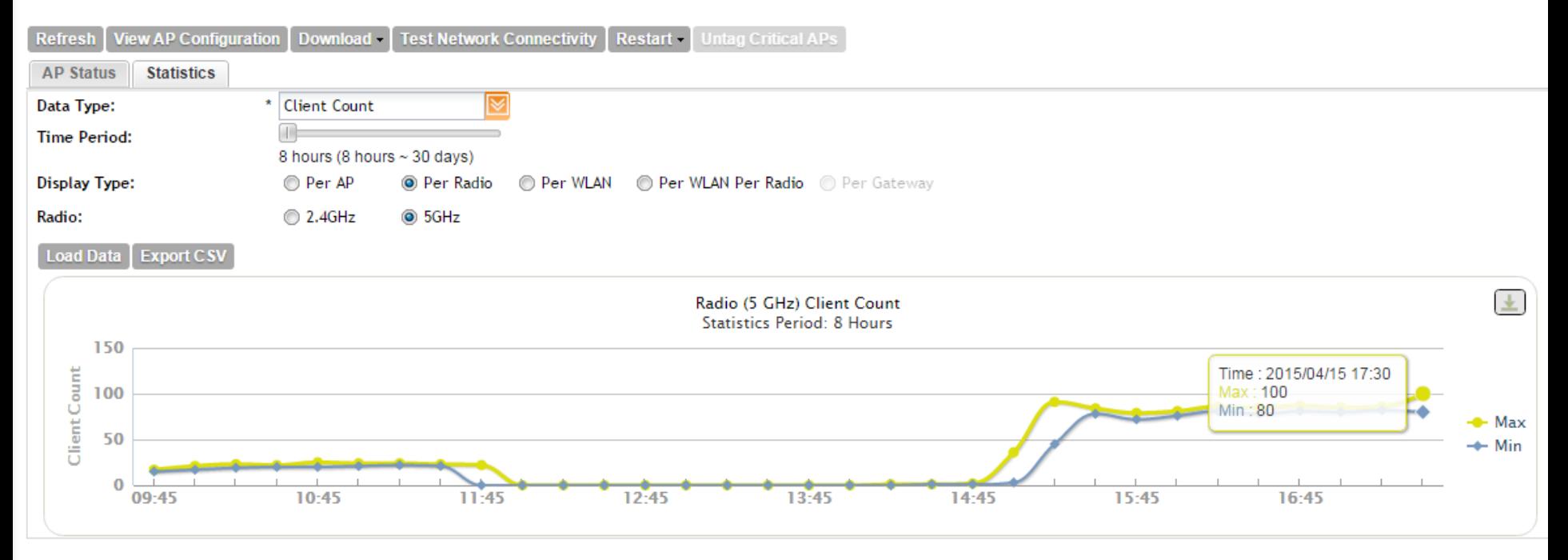

Ruckus 7982

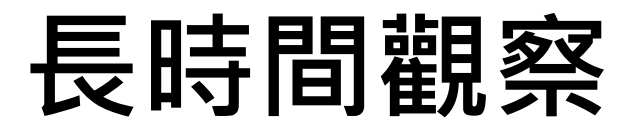

#### Access Point: 2C:5D:93:08:38:B0

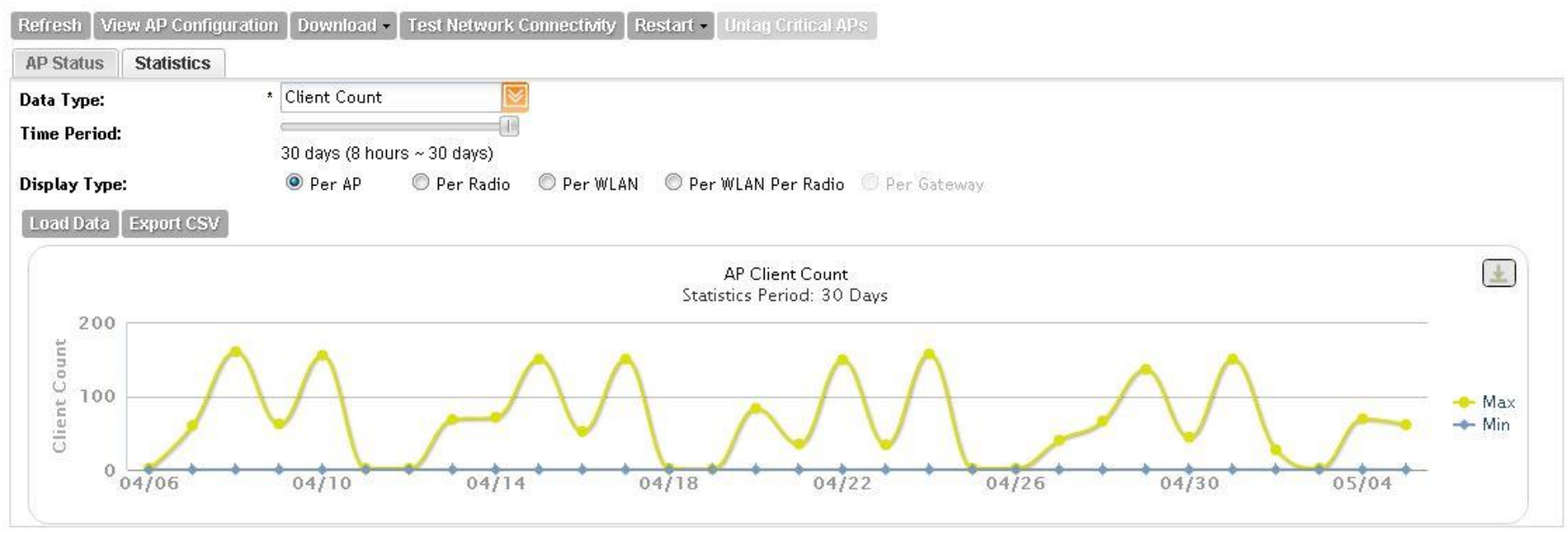

Ruckus 7982

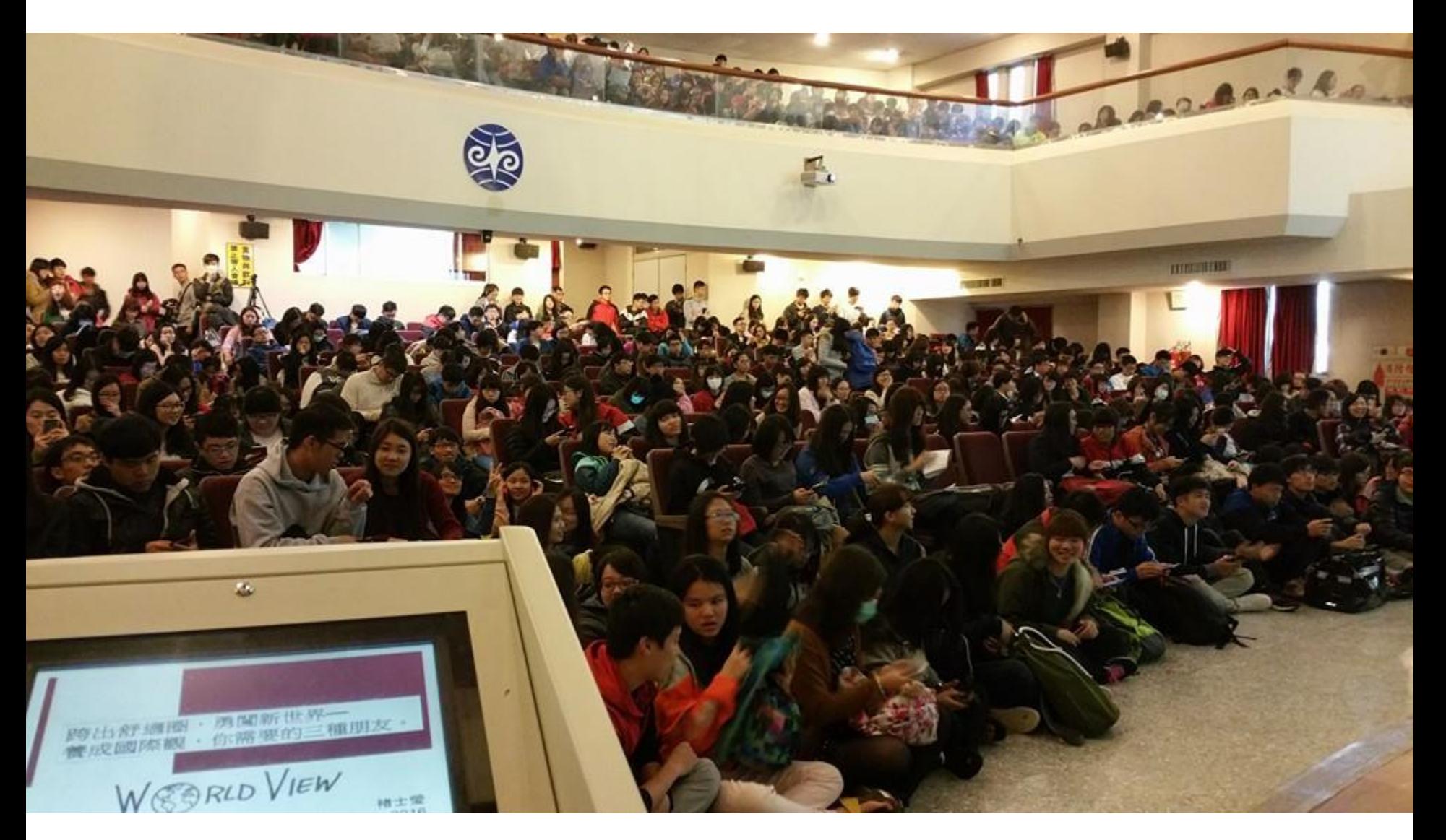

**2016/03/16 在校內演講中,記錄到 R500 同時乘載了 449 個 Client TX 瞬間 最高流量部分也有到 36.7 Mbps**

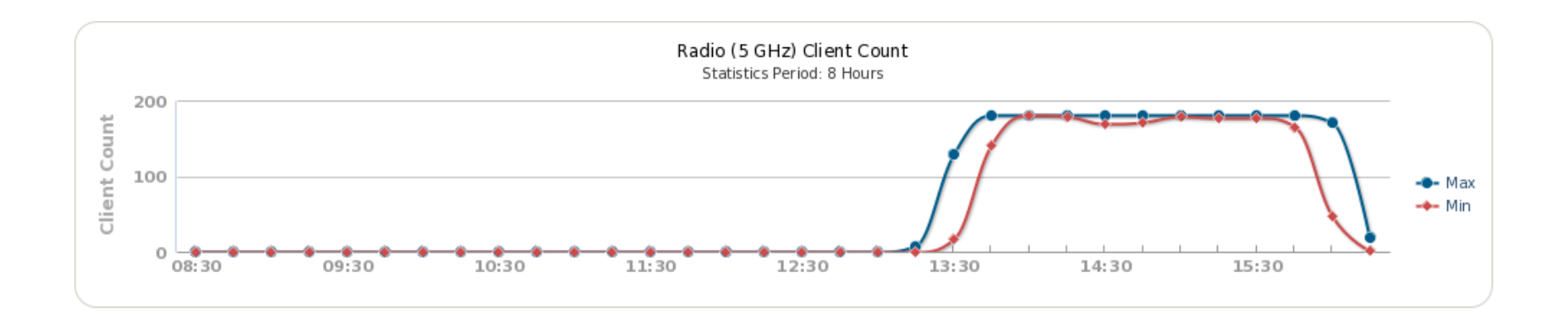

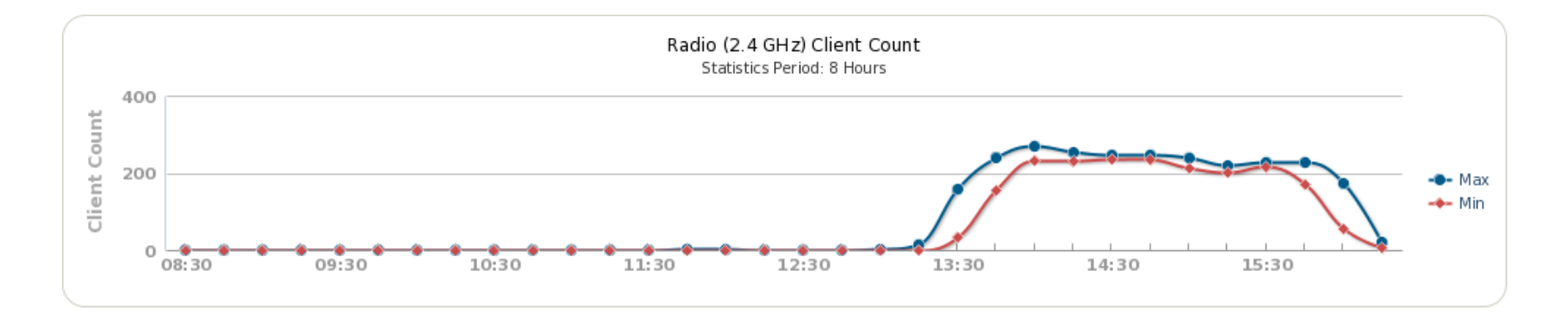

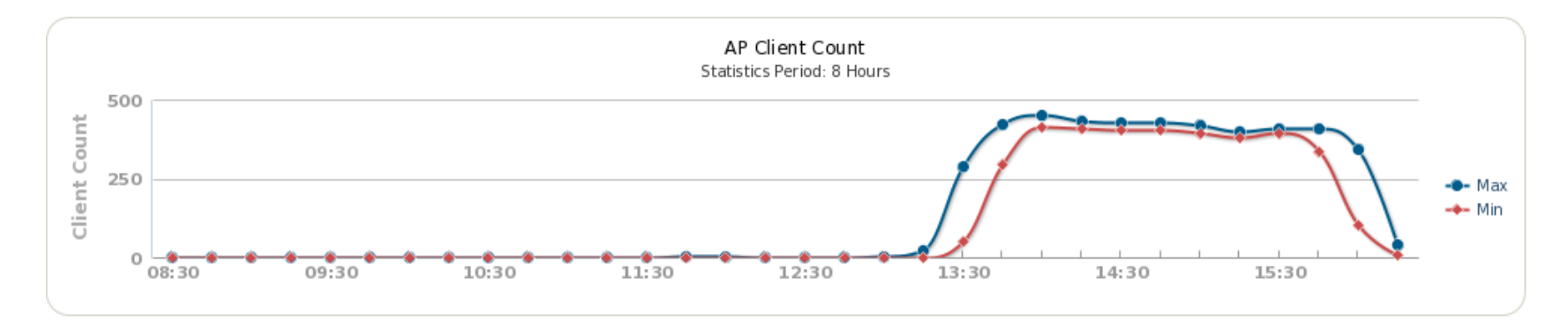

Ruckus R500 167

# **其實並不困難 如何提升服務效能**

### **管理者 所需要了解的資訊**

**1. 測量空間中訊號衰減狀況**

**2. 空間內須提供服務的設備數量上限**

**3. 依環境推估使用者可能使用的設備類型**

**4. 尋找適當的設備**

# **挑戰備援機制 與 分流問題 檢討過去規劃的方式**

## **早期的建置方式:**

- **1. 採用多組無線網路基地台**
- **2. 單台設備成本便宜**
- **3. 分流使用者的流量**
- **4. 提供備援機制**

## **Site Survey– 新舊測試報告**

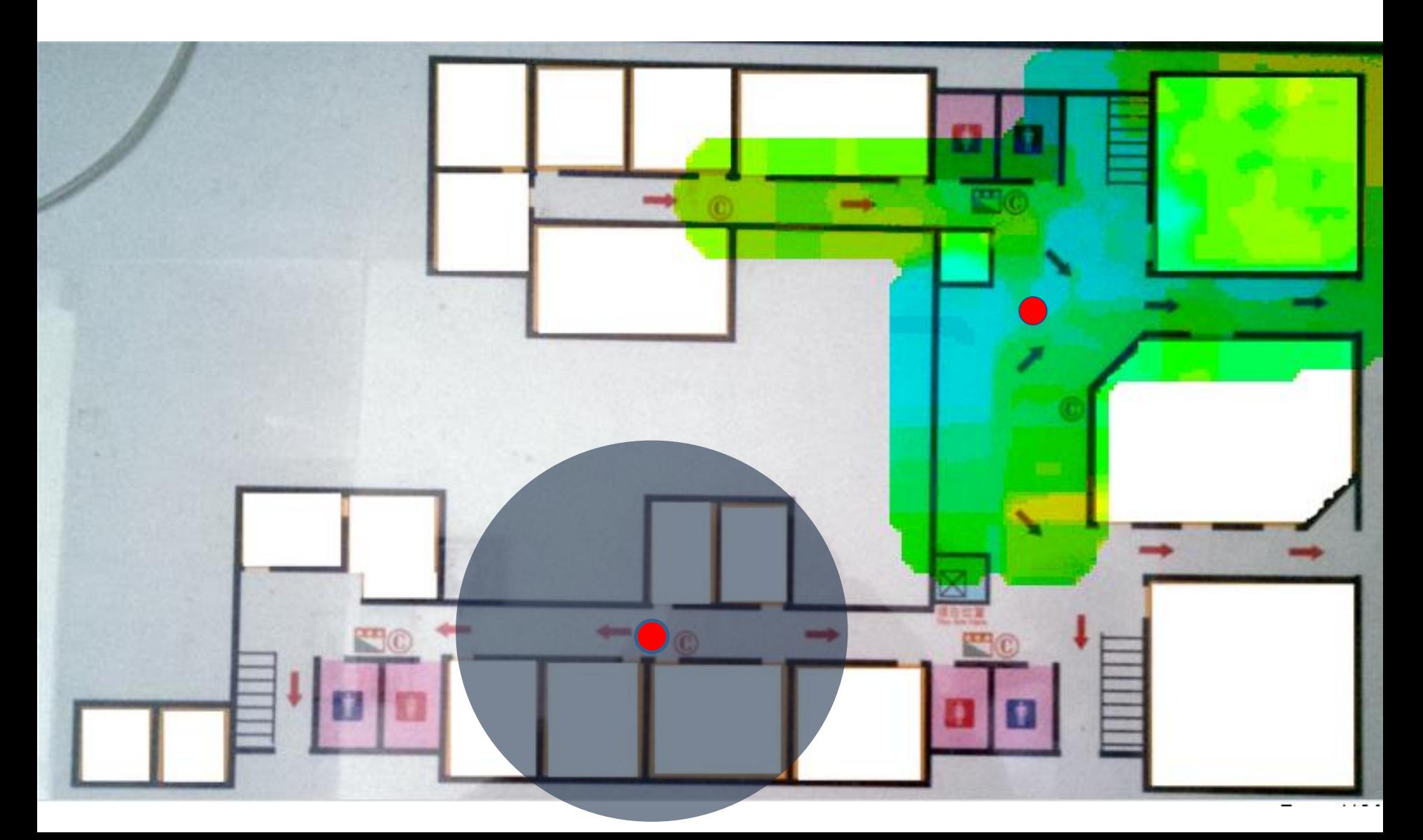

## **各类理由分并瓦翌頁 :**

- **1. 大量建置導致 2.4GHz同頻 段干擾相當嚴重**
- **2. 有形成本 – 設備與線路**
- **3. 無形成本 – 管理與人力**

# **發現高乘載設備的優勢 消失的成本**

#### **成本試算 – 每人平均成本**

- **若是教室內有 50個 座位**
- **推估 設備量為人數之兩倍,約為 100 個**

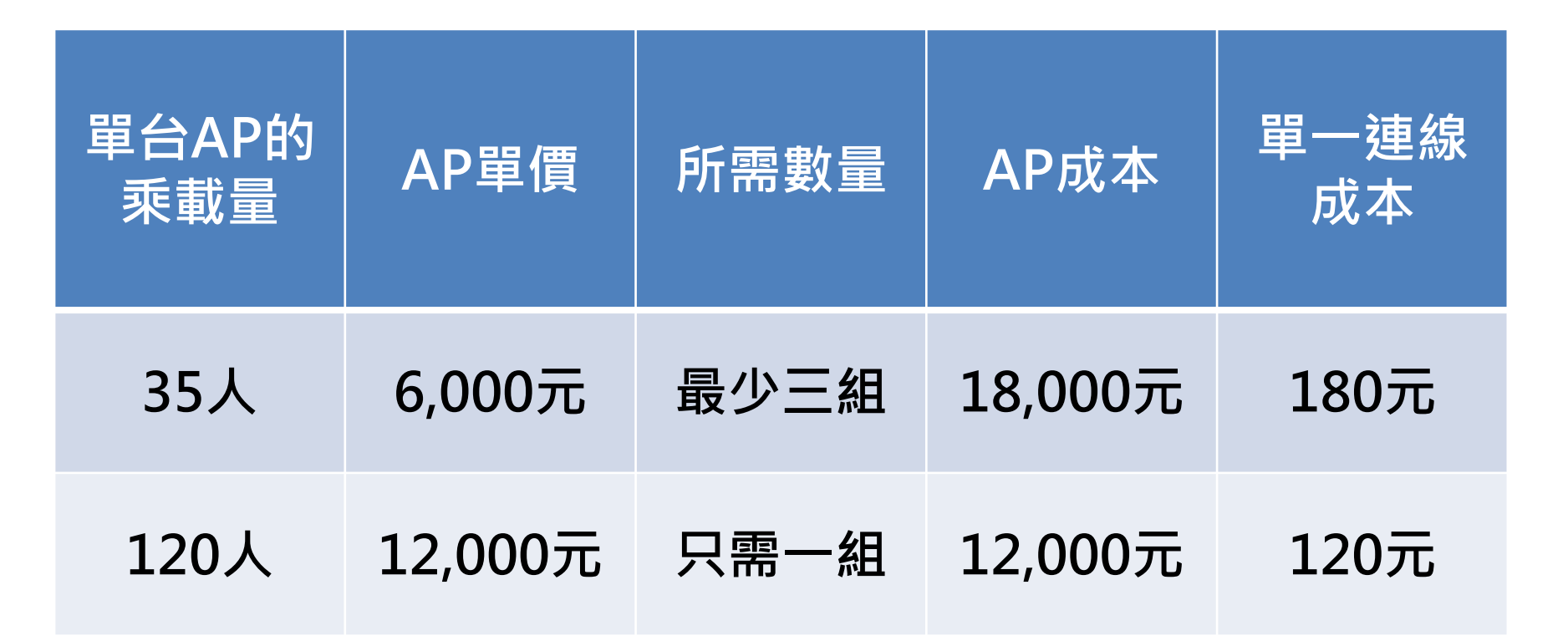

#### **總成本試算**

#### **20間教室,每間50個座位,設備量為人數之兩倍**

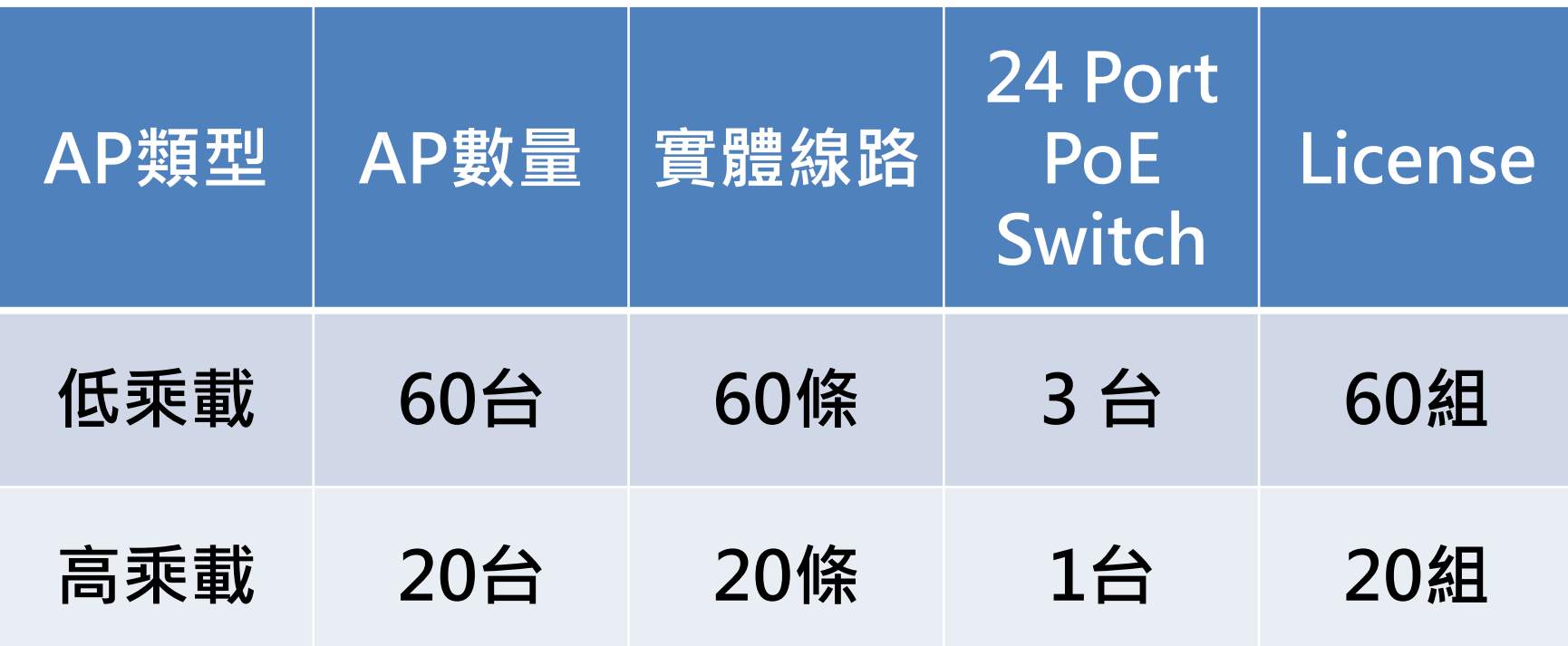

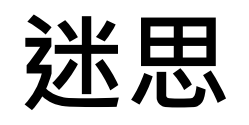

## –**分流機制** –**備援機制 當 AP 當機時,備援組無法收納所 有使用者的連線,無線服務依舊 停擺**

# **解決舊技術遇見的瓶頸 發現新技術的超能力**

## **不同頻段 - 分流概念**

#### **正視 5GHz 的使用者快速增加 透過 Dual band 的方式分流 2.4GHz & 5GHz的 Client 一台高乘載的 Ruckus AP 當兩台使用**

Access Point: 2C:5D:93:08:38:B0

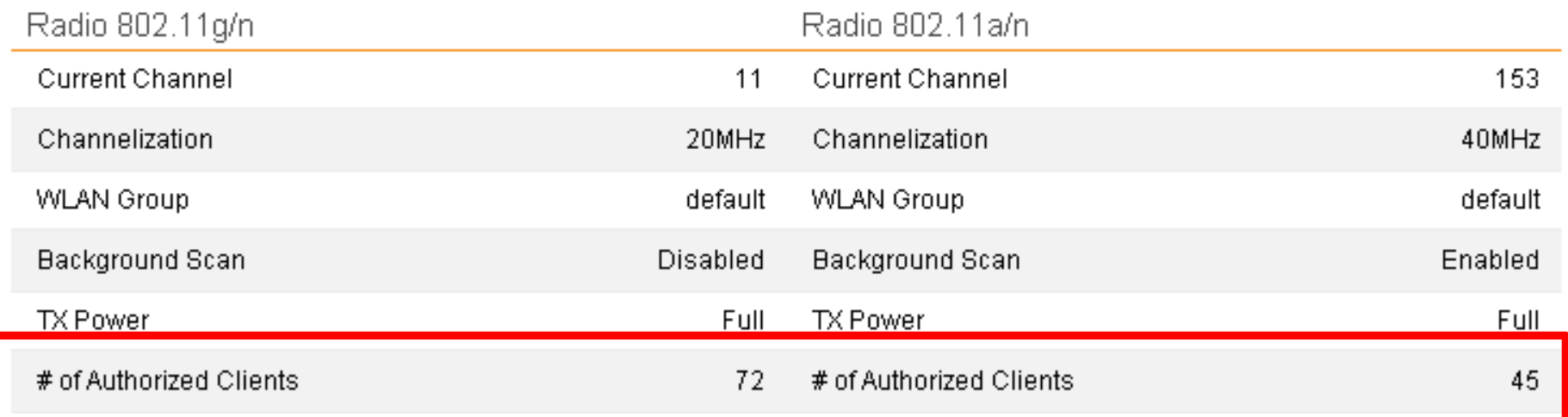

#### **2019/05/31 - 5GHz 已經超越 2.4GHz**

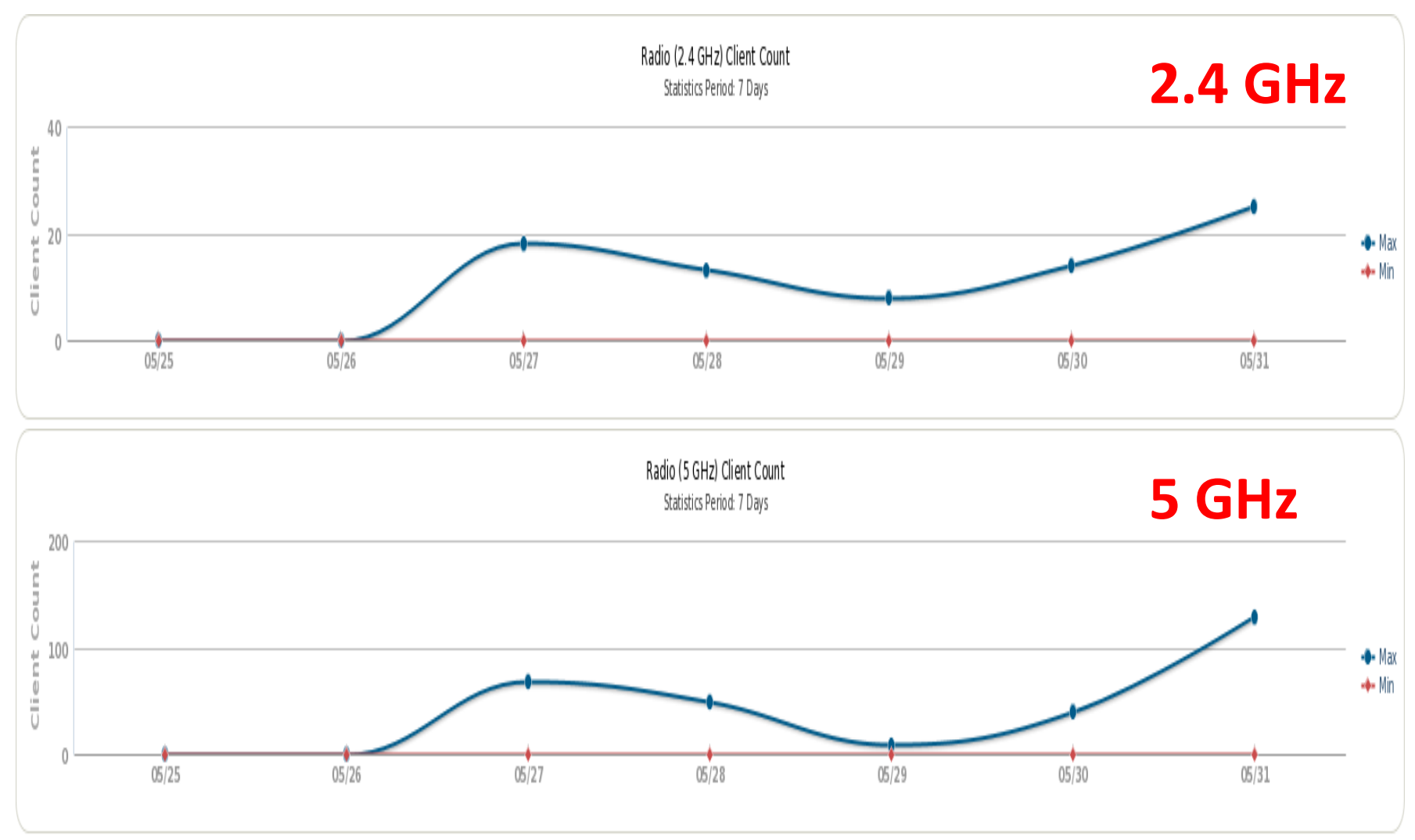
## **如何挑選頻道**

• **同頻干擾的嚴重性**

**眼睛看得到,Ping 值高達 300~500**

• **演算法**

**依據不同 Channel 的可用頻寬 自動挑選適當的 AP Channel**

## **智慧型天線(Smart Antenna)**

**智慧型天線(Smart Antenna)的發展來自於適應性天線 陣列(Adaptive Antenna Array)**

**增加天線增益(Antenna Gain)提升訊號雜訊比(SNR; Siganl to Noise Ratio),有利於雜訊的消除。**

**並且降低多路徑衰落(multipath fading)與時間延遲延 展 ( time delay spread ) , 以 及 增 加 發 射 效 率 (transmission efficiency)與訊號涵蓋範圍。**

## **波束成型技術(BeamForming)**

**必須同時結合晶片、天線以及軟體控制 才能發會最好的效果,IEEE802.11ac,已 經將Beamforming標準化**

## **256 QAM調變技術**

**正交振幅調變技術的改變 (QAM;Quadrature Amplitude Modulation)**

**IEEE 802.11n標準採用的是64 QAM IEEE 802.11ac的標準中已經提升採用256 QAM**

**指一個封包可以乘載的資料量多寡 直接的影響是傳輸速率的改變**

## **多重輸入與輸出 MIMO (Multi-input Multi-output)**

#### **T x R:S 發射天線數量 X接收天線數量:空間流數**

**3 x 3 : 3 說明的是 三支發射天線與三支接收天線提供三個空間流**

**4 x 4 : 3 代表有一組天線是冗餘收發器**

## 802.11ac 802.11ax (Wi-Fi6)

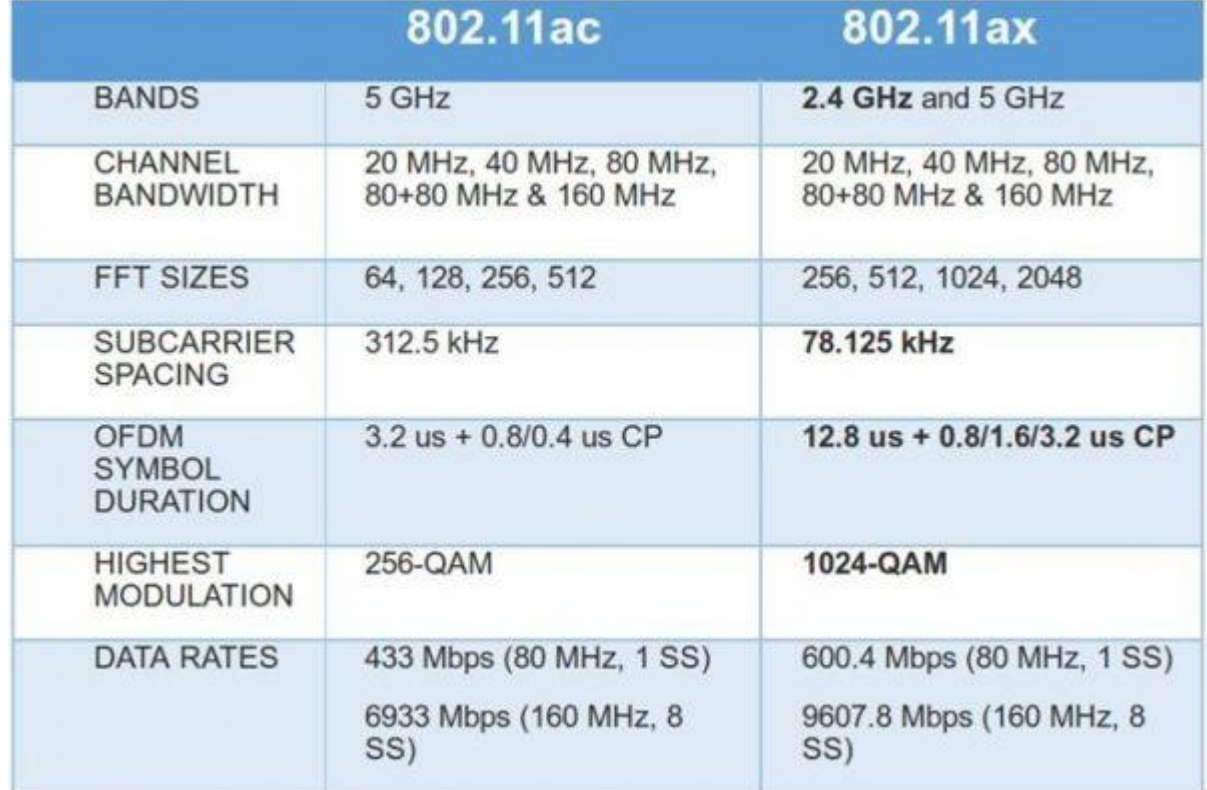

資料來源 http://technews.tw/2017/09/20/qualcomm-802-11ax-wi-fi/

# **有效提升使用感受 如何讓使用者優先使用 優化 5GHz 的方式**

## **各校常見的發展過程**

## **早期 Tunnel - Single Point of Failure**

### **改善 New Topology**

### **進化 Trunk – Native Vlan**

## **Tunnel - SPOF**

- **當所有流量都回到 Controller** – **早期使用量不多時可能不成問題,但是當 loading增加時,管理者的心臟就要越大顆**
- **當使用者越多時**

– **加密傳輸是一種可能造成設備負載的狀況,尤 其當原本拓樸上有異常狀況發生時,可能開始 有接不完的抱怨電話**

## **New Topology**

- **早期現象**
	- **使用 Tunnel mode 易於建置,經常將AP建置在原本 的實體線路上**
- **New Topology 易於查修** – **無線網路查修較為困難,因此為了便於查修,常見的 做法是佈建實體線路,提供 一張新的網供無線網路服 務**
- **實際案例**
	- **備援機制 – 學校又停電了,但是無線網路是通的**
	- **業務權責 – 管理和問題查修上,有利於確判別問題**

## **Trunk – Native Vlan**

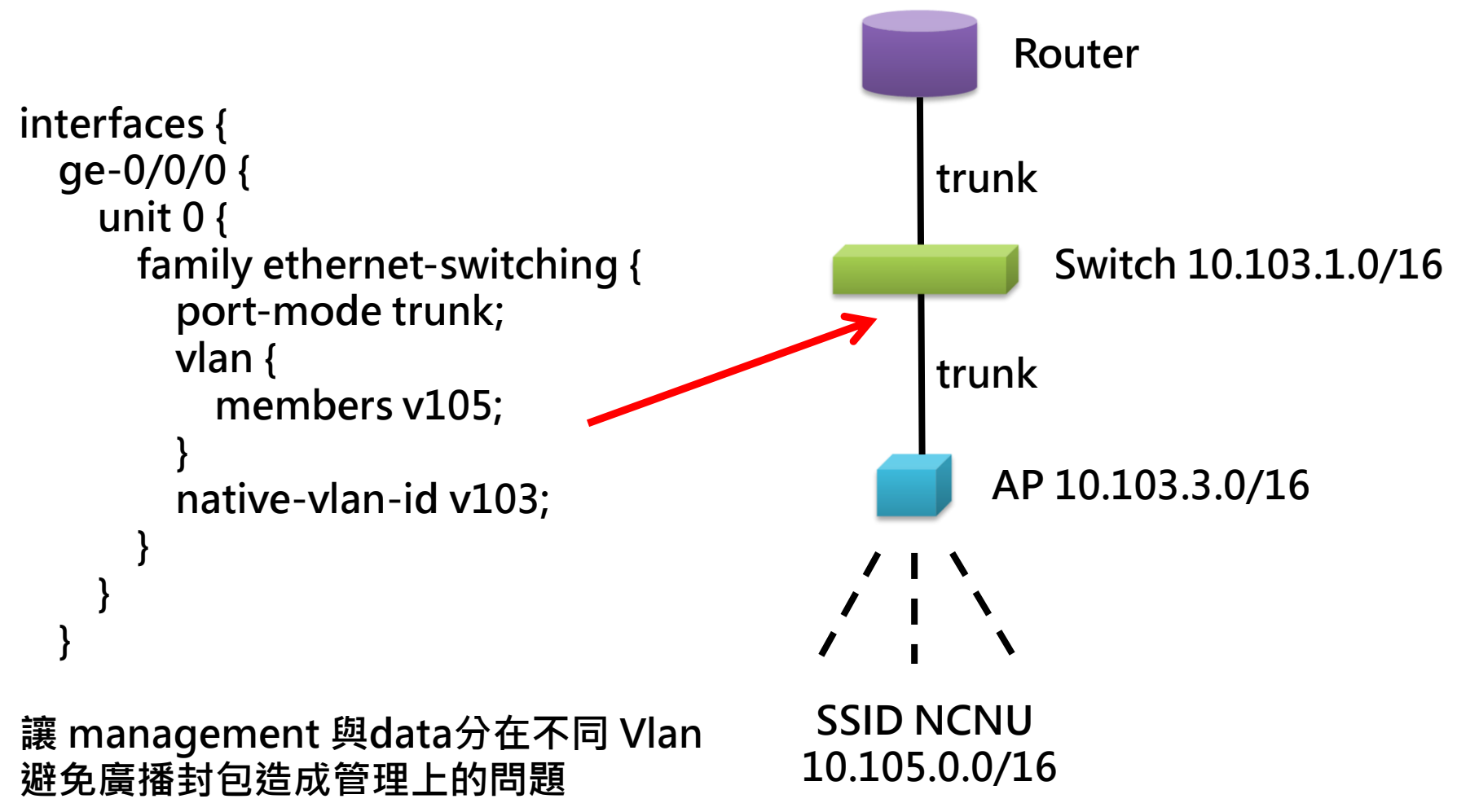

## **最在乎的報表資訊**

#### – **那些 AP 遇到同時上線的 Client 接近危險邊緣**

• **建議:是否需要增加AP**

#### – **那些 AP 下的使用者連線訊號最糟糕** • **建議:調整AP位置或增加AP**

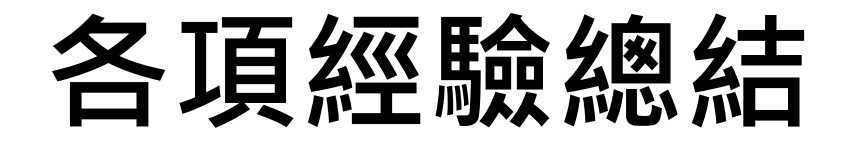

• **人在哪、基地台就安裝在哪**

• **選擇支援智慧型天線的必要性**

• **有線網段的規劃與設計**

## **無線網路安全嗎?**

#### **2015**

#### **https://news.tvbs.com.tw/life/615399**

#### **2018 https://news.tvbs.com.tw/world/892678**

### 在暨南大學上網不用認證**?**

### **SSID**:**NCNU** 安全性問題

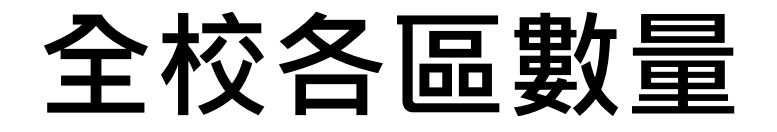

**男研 1台 女研 1台 男宿 1台 女宿 1台 餐廳 3台 體健中心 6台 活動中心 17台**

**圖資 29台 管院 50台**

**行政 24台 教A 24台 教B 10台 人院 47台 汙水 1台**

**科一館 15台 科二館 26台 科三館 22台 科四館 23台 地震所 2台 學人會館 8台 校長宿舍 2台 前主任家 1台**

**台中育成 2台 香港 1台**

## **目前全校AP類型與數量**

**全部支援 2.4G/5G Dual band,共計317台 依照使用區域內的不同程度的需求,佈建不同等級的AP**

**802.11ac wave2 R710 17台**

**802.11ac wave1 T300 1台 R700 2台 R600 2台 R310 12台**

**802.11n R500 99台 R7982 8台 R7372 103台 R7363 73台**

## 所有使用的 SSID

**NCNU**

- **NCNU - Activity Center**
- **NCNU - Restaurant**
- **NCNU - Sports**
- **NCNU-CC**
- **NCNU-EMBA**
- **NCNU - HK**
- **NCNU-President**

**TANetRoaming (iTaiwan)**

**eduroam**

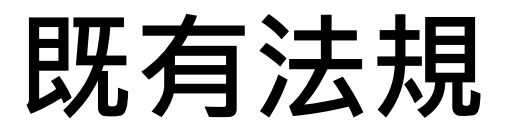

#### **[無線網路環境使用者身份認證機制](https://ccweb.ncnu.edu.tw/law/list_all_unit_law_pdf_content_bv.asp?law_id=1000)**

**100年6月21日99學年度計算機與網路中心諮詢委員會第2次會議通過 中華民國100年9月21日 國立暨南國際大學(100)暨校電字1000011674 號函公佈實施**

**依據:為配合臺灣學術網路政策,進行資訊 安全層級提升,建置無線網路環境使用者身 份認證機制,貫徹本校無線網路環境下資訊 安全與使用權限控管**

**施行細則**

**說明:**

- **未來校園內,欲使用學校所提供之無線網路,均需經過認證。**
- **認證帳號為本校email 帳號(不需輸入 @ncnu.edu.tw )。**
- **他校訪客亦可透過「TANet 無線網路漫遊服務」利用他自己 學校的帳號認證。**
- **本校的教職員工生,若已在教務系統內填寫您的網路卡卡號, 則無須每次連上無線**
- **網路時輸入帳號密碼進行認證。**
- **無以上登入方式之訪客,可由邀請單位建立臨時帳號。**

## **資安問題**

- **無線網路身份確認**
	- **是否列為ISMS的管控項目,請共同討論**

**NCNU-ISMS-B-007-通信與作業管理程序書**

**5.5.3無線網路使用之管理 5.5.3.1無線網路基地台之使用應有適當控管。 5.5.3.2內部無線網路之使用應取得授權,禁止於內部網路私自使用未經授權 之無線網路產品。 5.5.3.3無線網路設備之使用應有適當管理紀錄,例如:授權使用之IP位址、 連接埠、網卡位址(MAC)等。 5.5.3.4無線網路之資料傳輸宜使用加密機制,並就安全與資訊風險之考量,**

- **增加適當之防護機制以避免資料外洩。**
- **法規是否合宜**
	- 無線網路環境使用者身份認證機制法規是否符合現行環境,請共同討**論**

## **提升資安層級目標**

**中興大學**

**身份認證 無校園法源依據,主要是為了能找到人**

**中央大學**

**身份認證 無校園法源依據,主要是為了能找到人**

**交通大學**

**身份認證 無校園法源依據,主要是為了能找到人 不給校外人士使用TANet,提供 Hinet給校外使用者連線使用**

**台灣大學**

**身份認證+連線加密,無校園法源依據,主要是為了能找到人**

## **各校共同目標 要找到人**

#### **以下彙整四種方式**

### **方法一 網卡認證**

- **操作模式**
	- **先在教務系統登記網路卡卡號**
- **便利性**
	- **連上線後可以直接使用**
- **困難點**
	- **同一台設備在不同時期由不同人使用,可能無法正確 找到使用者,例如共用的筆電或是平板** – **登錄資料更新是週期性的,不會馬上登記馬上生效**

### **方法二 網頁認證**

• **操作模式**

– **連線後由認證網頁輸入 E-mail 帳密**

- **便利性 由於不斷要輸入帳密,所以不方便**
- **困難點**
	- **對於行動裝置較小銀幕輸入不便**
	- **離線後一段時間若要再使用,則需重複輸入帳密**
	- **登入畫面不一定每一次都會彈掉**

### **方法二 網頁認證**

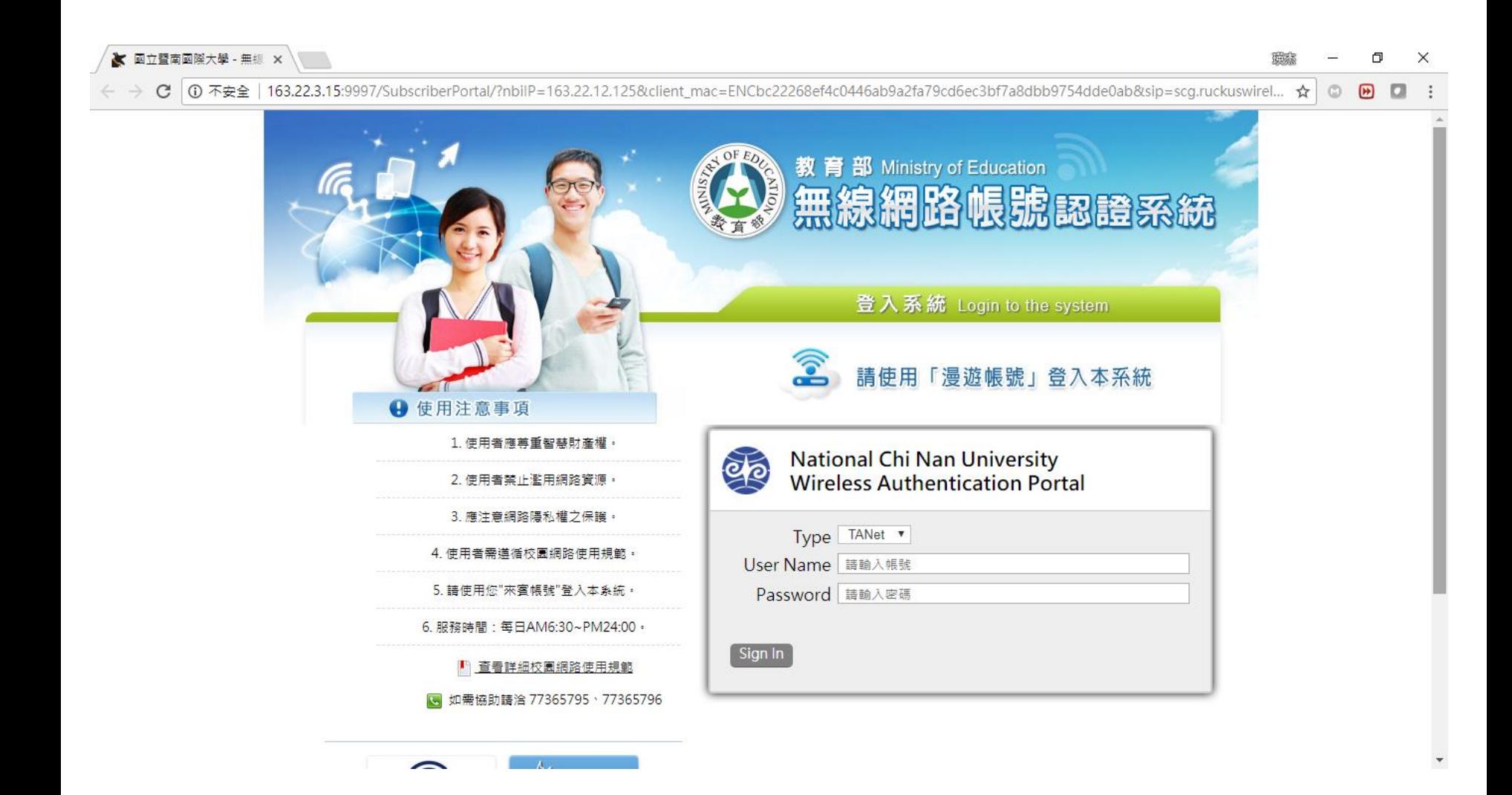

### **方法二 網頁認證**

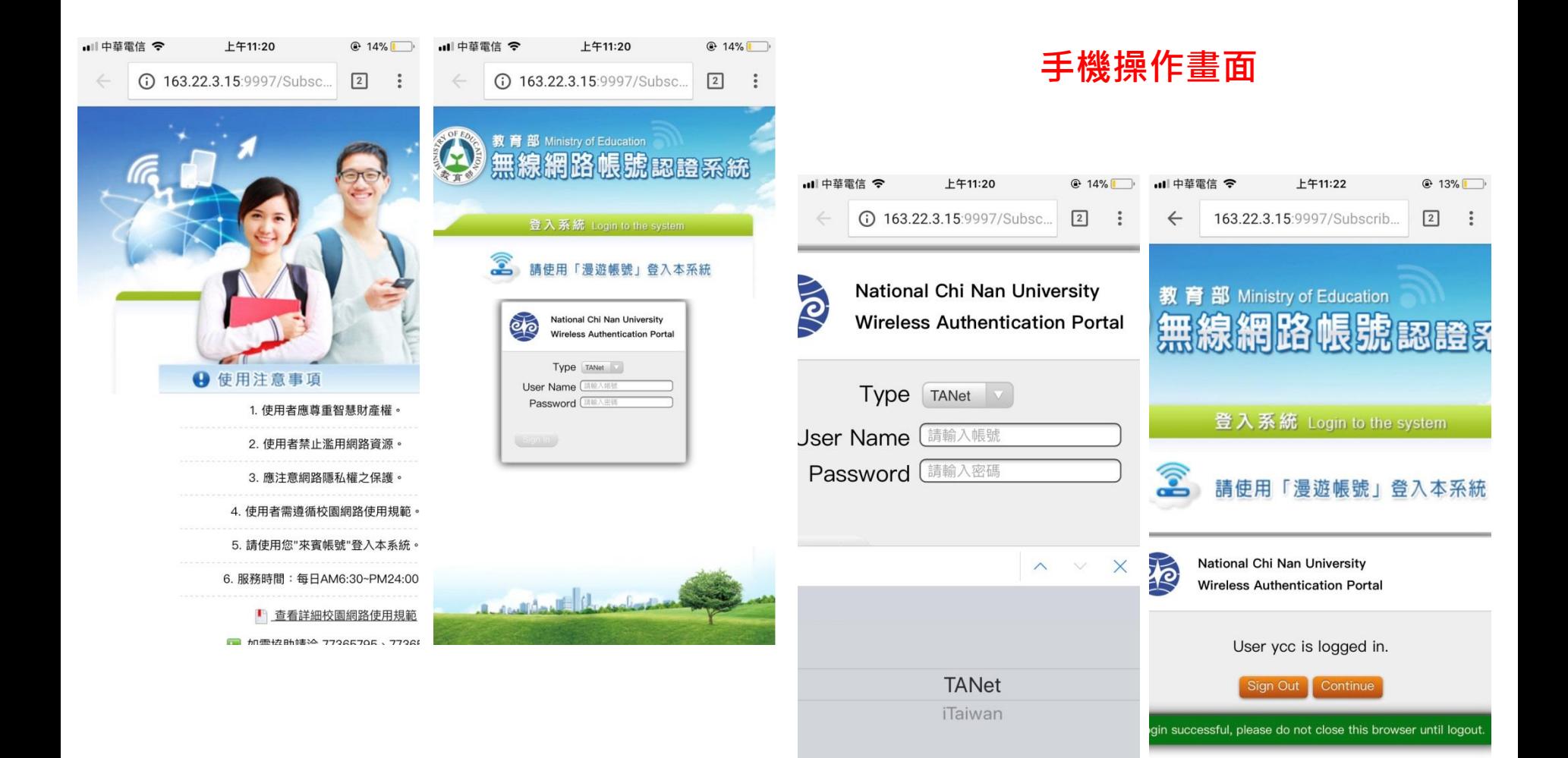

### **方法三 802.1x認證**

• **操作模式**

#### – **連線AP時就會要求輸入 E-MAIL 帳密**

- **802.1x**
- **便利性**
	- **設備只需要第一次進行認證,之後連線就不需認證**
- **困難點**
	- **第一次登入時必須做額外設定**
	- **同一台設備在不同時期由不同人使用,可能無法正確 找到使用者,例如共用的筆電或是平板**

### **方法三 802.1x認證**

#### **額外設定說明**

- **1. Apple[行動裝置](http://wlan-roaming.ncnu.edu.tw/eduroam-apple.html)**
- **2. [Android](http://wlan-roaming.ncnu.edu.tw/eduroam-android.html) 行動裝置**
- **3. [Windows 10](http://wlan-roaming.ncnu.edu.tw/eduroam-windows10.html) 作業系統**
- **4. [Windows 7](http://wlan-roaming.ncnu.edu.tw/eduroam-windows7.html) 作業系統**

## **方法四 安裝Agent**

- **操作模式**
	- **安裝agent**
- **便利性**
	- **安裝一次後,就可以不用再輸入帳密並自動連線,可 限制使用權限**
	- **安全性最高**
- **困難點**

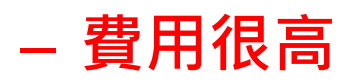

## **討論各項問題**

## **方法二 認證網頁問題**

- **為了攔截封包觸發開啟認證畫面**
	- **版本1:所有流量會過 Controller**
		- **優點:一定會跳出網頁認證畫面**
		- **問題:Controller 比較忙碌**
		- **流量平均高峰值500Mbps**
		- **需額外加買授權**
	- **版本2:使用者流量不經過 Controller**
		- **問題:認證畫面有可能沒跳出來**
		- **優點:Controller 不會變成瓶頸**
		- **預計在03/01 進行升版測試**

## **網卡+網頁認證 混合作法**

- **暨大早期**
	- **如果有網卡認證即可上網,若無網卡認證則由 網頁認證**

• **交大**

– **網頁認證登入後,將設備的網卡轉至網卡認證 模式,但若太久沒有使用清掉網卡資訊,可以 保持長時間不用輸入帳密進行身份確認**

## **連線加密問題**

- **僅作身份認證確實可以 找到人**
- **資工系教授表示 連線不安全**

- **解決辦法為採用**
	- **方法三 802.1x認證**
		- **提供不同作業系統的登入教學**
		- **<http://wlan-roaming.ncnu.edu.tw/eduroam.html>**
	- **方法四 安裝Agent**
		- **這需要花很多很多錢向廠商買授權**

## **需登入帳密方式比較**

- **方法二 網頁認證**
	- **網頁認證需要不斷重複登入**
	- **離線後最長xxx秒會timeout**
	- **不一定會跳出網頁問題**
- **方法三 802.1x認證** – **只需要登入過一次就不用再輸入** – **除了APPLE裝置外,其他設備第一次連線之前 需要稍作設定**

## **目前的 SSID 以及 安全性**

- **NCNU 系列**
	- **無身份認證**
	- **無連線加密**
- **TANetRoaming(iTaiwan)**
	- **方法二 網頁認證**
	- **有身份認證**
	- **無連線加密**
- **eduroam**
	- **方法三 802.1x 認證**
	- **有身份認證**
	- **有連線加密**
### **臺灣學術網路(TANet)技術小組第88次會議**

**時間:103年4月22日(星期二)下午2時30分 [網址](https://depart.moe.edu.tw/ed2700/News_Content.aspx?n=1ABC1283920E411F&sms=BC733803C6443665&s=F7803FDCDEB8E254)**

**討論事項**

**案由一、有關TANet與iTaiwan雙向漫遊開放互連相關事宜,提請討論。**

**決議:**

**(一) 為使現在及未來開放之無線網路服務能有標準規範及有效運作,本部將召集相關人員研擬制定校園 無線網路服務漫遊管理規範。**

**(二) 為求各校與iTaiwan雙向漫遊認證登入頁面統一,請臺灣學術網路漫遊中心(宜蘭大學)於本年5月31 日前完製登入頁面範例,以供各區網及縣市網路中心參考使用。**

**(三) 請各區網中心考量於今年6月底前完成雙向漫遊認證登入頁面建置作業,並於無線漫遊認證登入頁 面中加入「iTaiwan」身份選項或加註文字說明(帳號加上@itw即可(例:0936609881@itw))。**

**(四) 為配合Eduroam國際漫遊聯盟SSID命名規範,以利國外學者辨識並使用校園無線網路,建請 TANet無線網路漫遊機制之各校(或機關構)考量增設一組SSID:eduroam。**

**(五) 對各國中小學校校園開放雙向漫遊服務,請縣(市)網路中心先依實際所能提供之服務能量及需求, 在不影響學校教學之原則下,研訂於校園提供無網路漫遊服務點(AP)的數量及開放時間,並協助提供資 科司可漫遊之服務點位置及數量。**

## **推廣期的作法**

• **即日起至 107/07/31**

### • **學校首頁貼公告**

– **[http://wlan-roaming.ncnu.edu.tw](http://wlan-roaming.ncnu.edu.tw/)**

### • **發公文至各單位**

– **[http://wlan-roaming.ncnu.edu.tw](http://wlan-roaming.ncnu.edu.tw/)**

• **教育訓練**

– **新生訓練座談與新生手冊**

## **推廣期間**

• **針對推廣期間問題討論**

- **對於沒有認證和連線加密的SSID的處理方式**
- **新 SSID 名稱和安全機制**
- **討論是否保留既有兩組 SSID**
	- **TANetRoaming(iTaiwan)**
	- **Eduroam**

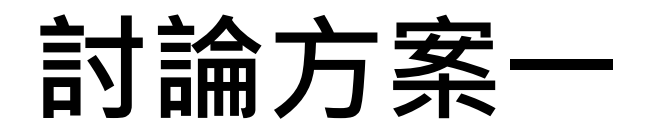

#### – **提供討論的方案一**

- **推廣期間保留 NCNU、TANetRoaming(iTaiwan) 和 eduroam**
- **新增一系列 NCNU-區域名稱 具安全機制的SSID 例如….**
	- **NCNU - AA (行政大樓)**
	- **NCNU - LC (圖資大樓)**
- **已經帶有NCNU-區域名稱的SSID直接改成需要認證**
	- **NCNU - Activity Center**
	- **NCNU - Restaurant**
	- **NCNU - Sports**
	- **NCNU - CC**
- **推廣期間之後移除 NCNU**
- **預期目標**
	- **提升安全性**
	- **附加價值:可將網段縮小,降低廣播範圍,提升服務品質**

## **討論方案二**

- **簡化 SSID**
- **全校統一使用兩組SSID**
	- **NCNU (Web Loging)**
	- **NCNU (802.1X)**
- **縮小廣播範圍 /20 可用 IP address 約為4096**
	- **科院區 (科一、科二、科三、科四)**
		- **Native 103**
		- **NCNU (Web Loging) 104**
		- **NCNU (802.1x) 105**
	- **中軸區 (圖資、管院、教學A、教學B、人院、行政)**
		- **Native 106**
		- **NCNU (Web Loging) 107**
		- **NCNU (802.1x) 108**
	- **餐廳宿舍 (包含 體健中心、學生活動中心)**
		- **Native 130**
		- **NCNU (Web Loging) 131**
		- **NCNU (802.1x) 132**
	- **學人會館區**
		- **Native 133**
		- **NCNU (Web Loging) 134**
		- **NCNU (802.1x) 135**

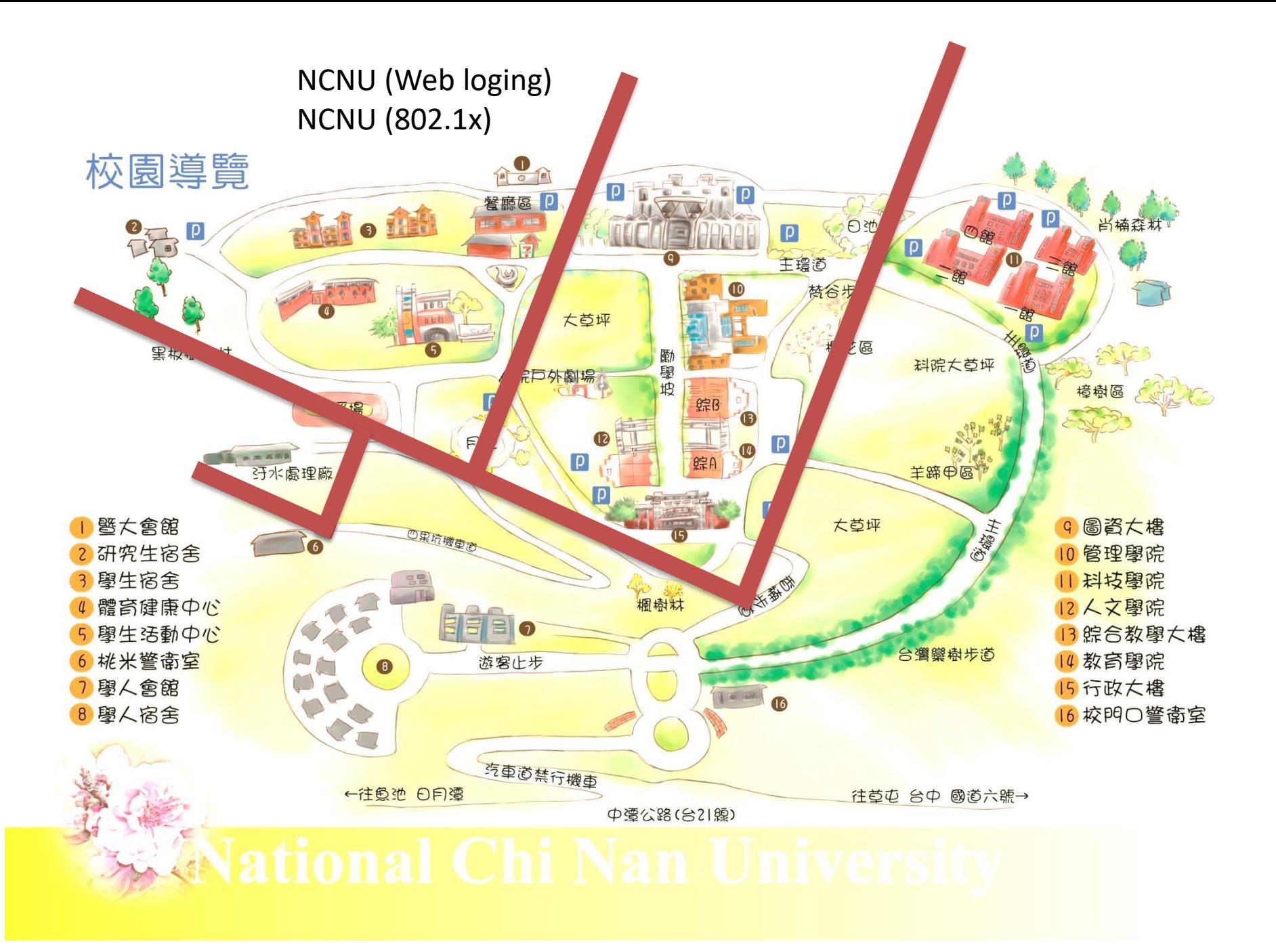

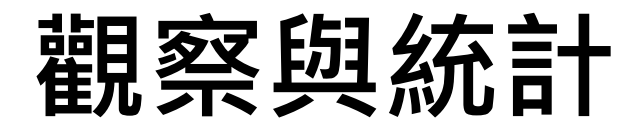

#### **統計項目**

- **1. SSID 的連線統計 NCNU、TANetRoaming(iTaiwan)、eduroam**
- **2. AP的使用統計 (AA、HA、CA、CB....)**
- **3. 作業系統統計 (IOS、Android...)**
- **4. 加密機制統計 (WPA2-AES、None)**
- **5. Radio 統計 ([a/n/ac]、[g/n]、[a/n])**

#### **組合**

**x (y1、y2、y3.....yn)**

### **加入時間軸繪圖**

## **宿舍區 WIFI**

- **大學部**
	- **女生宿舍**
		- **65台 AP**
		- **4台 PoE Switch**
		- **配線**

#### – **男生宿舍**

- **65台 AP**
- **4台 PoE Switch**
- **配線**
- **研究生**
	- **不建議安裝**
		- 因為裝在走廊傳輸訊號不佳,因為防火門造成訊號衰減太大
		- 裝在房間內幾乎是在同學的床邊 · 感官不佳
		- **裝在房間內難以保管**

## **如何建置** 802.1x 無線網路認證

## **暨大怎麼做?**

# **怎麼讓使用者 不需要一直打帳密**

## **暨大怎麼做?**

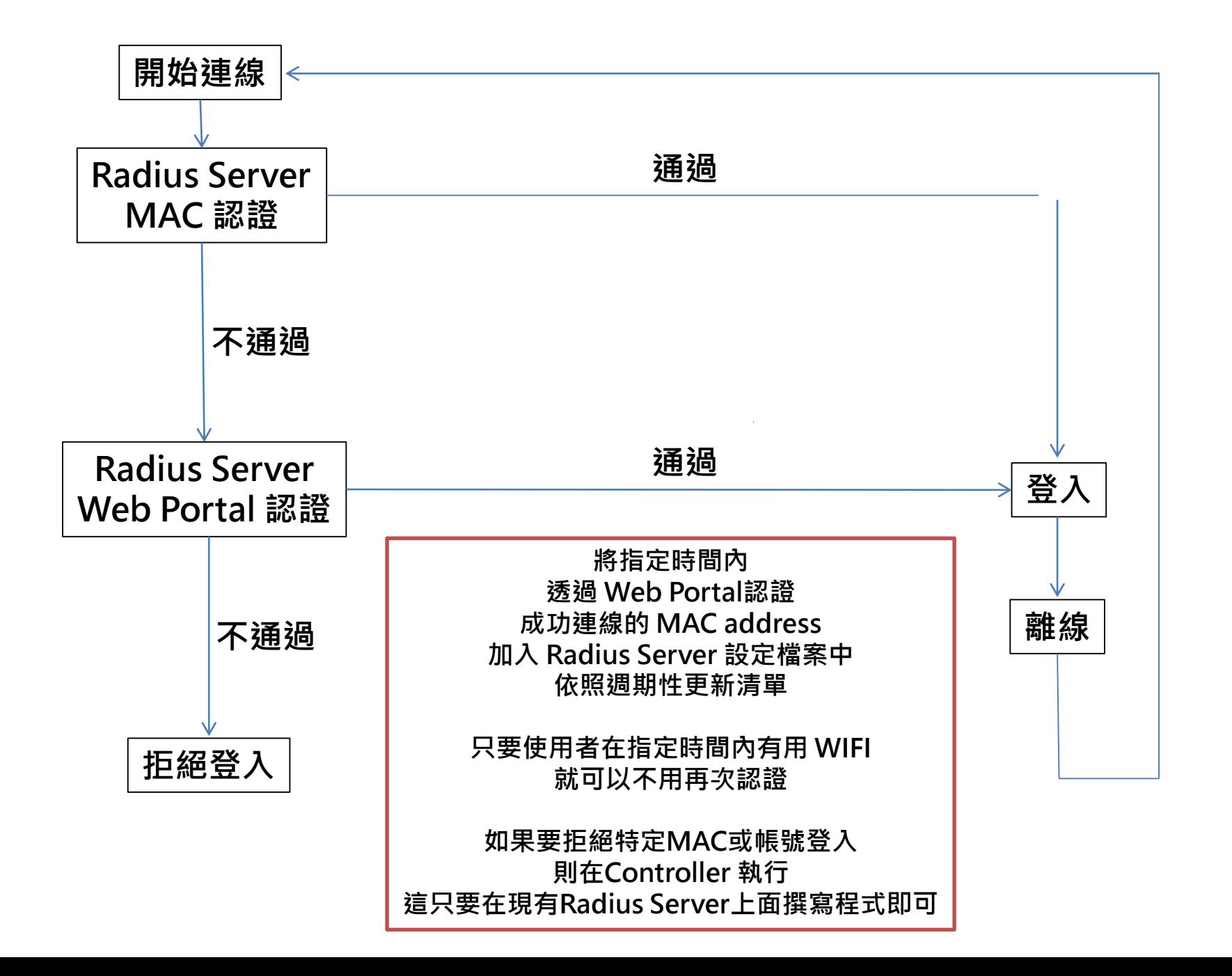

## **順利登入的 LOG 範本**

**Sun Aug 19 00:50:43 2018 : Auth: Login OK: [ycc/password] (from client MAC-LOGIN port 0 cli E4- 70-B8-33-2F-EA)**

**Sun Aug 19 00:51:41 2018 : Auth: Login OK: [80656DABCDEF/80656DABCDEF] (from client MAC-LOGIN port 0 cli 80-65-6D-AB-CD-EF)**

## **IOT 設備怎麼辦**

• **手動將 MAC 加入 Radius**

### –**被動加入**

### –**系統申請方式**

### –**有其必要性**

## 經驗分享

## **感謝您的參與**